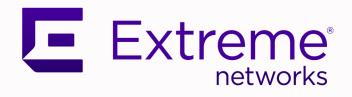

## **VOSS Release Notes**

For VOSS Release 9.0.3

9037801-02 Rev AA May 2024

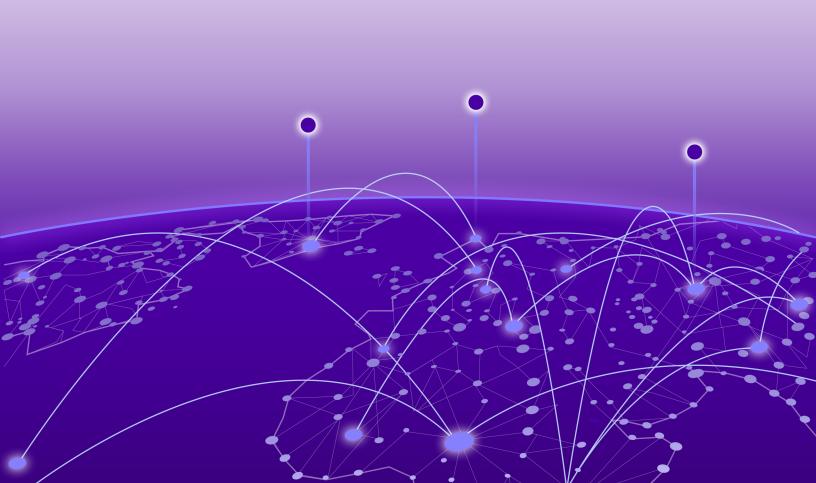

Copyright © 2024 Extreme Networks, Inc.

## **Legal Notice**

Extreme Networks, Inc. reserves the right to make changes in specifications and other information contained in this document and its website without prior notice. The reader should in all cases consult representatives of Extreme Networks to determine whether any such changes have been made.

The hardware, firmware, software or any specifications described or referred to in this document are subject to change without notice.

#### **Trademarks**

Extreme Networks and the Extreme Networks logo are trademarks or registered trademarks of Extreme Networks, Inc. in the United States and/or other countries.

All other names (including any product names) mentioned in this document are the property of their respective owners and may be trademarks or registered trademarks of their respective companies/owners.

For additional information on Extreme Networks trademarks, see: https://www.extremenetworks.com/about-extreme-networks/company/legal/trademarks

#### **Open Source Declarations**

Some software files have been licensed under certain open source or third-party licenses. End-user license agreements and open source declarations can be found at: https://www.extremenetworks.com/support/policies/open-source-declaration/

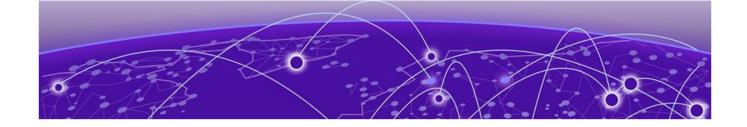

# **Table of Contents**

| About this Document                                                   | 6  |
|-----------------------------------------------------------------------|----|
| Purpose                                                               | 6  |
| Conventions                                                           | 6  |
| Text Conventions                                                      | 7  |
| Documentation and Training                                            | 9  |
| Open Source Declarations                                              | 9  |
| Training                                                              | 9  |
| Help and Support                                                      | 9  |
| Subscribe to Product Announcements                                    | 10 |
| Send Feedback                                                         | 10 |
| Document Revision Changes                                             | 12 |
| New in this Release                                                   |    |
| New Software Features or Enhancements                                 | 13 |
| General Enhancements                                                  |    |
| Multi-area SPB Enhancements                                           |    |
| ExtremeCloud SD-WAN Enhancements                                      |    |
| ZTP+ Enhancement                                                      | 14 |
| Other Changes                                                         |    |
| Scaling Updates                                                       |    |
| File Names for this Release                                           | 14 |
| 9.0.3 Feature Documentation                                           | 17 |
| Multi-area SPB Concepts                                               | 18 |
| Virtual NNI Links for Multi-Area Boundary NodesNodes                  |    |
| Multi-area SPB Considerations and Restrictions                        |    |
| Multi-area SPB CLI Tasks                                              |    |
| Create a Virtual NNI Link Between Multi-Area Boundary Nodes           |    |
| Multi-area SPB EDM Tasks                                              |    |
| Create a Virtual NNI Link Between Multi-Area Boundary Nodes           |    |
| Multi-area SPB Commands                                               |    |
| ip address (loopback)                                                 |    |
| logical-intf isis                                                     |    |
| show interfaces loopback                                              |    |
| show isis logical-interface                                           |    |
| ExtremeCloud SD-WAN Concepts                                          |    |
| Fabric Extend (FE) States                                             |    |
| Link Debounce                                                         |    |
| ExtremeCloud SD-WAN CLI Tasks                                         |    |
| Configure the IS-IS Area for a Specific Tunnel                        |    |
| Configure Auto-sense to Create All Learned Tunnels in the Remote Area |    |
| Display Auto-sense Configuration on the Switch                        | 38 |

|    | ExtremeCloud SD-WAN EDM Tasks                                                            | 40 |
|----|------------------------------------------------------------------------------------------|----|
|    | Configure the IS-IS Area for a Specific Tunnel                                           | 40 |
|    | Configure Auto-sense to Create All Learned Tunnels in the Remote Area                    | 41 |
|    | ExtremeCloud SD-WAN Commands                                                             | 44 |
|    | auto-sense sd-wan multi-area logical-intf-dest-ip {A.B.C.D} <home remote=""  =""></home> | 44 |
|    | auto-sense sd-wan multi-area remote                                                      | 44 |
|    | link-debounce                                                                            | 45 |
|    | show auto-sense                                                                          | 45 |
|    | Other Documentation Changes                                                              |    |
|    | Default EDM Read Only Account                                                            |    |
|    | MLT Traffic Distribution Algorithm                                                       |    |
|    | Configure LLDP-MED Network Policies on Ports                                             | 47 |
| U  | pgrade and Downgrade Considerations                                                      | 49 |
|    | Validated Upgrade Paths                                                                  | 49 |
|    | Switches That Will Not Use Zero Touch Deployment                                         | 50 |
|    | Switches That Will Use Zero Touch Deployment                                             | 50 |
|    | Compatible Fabric IPsec Gateway Versions                                                 | 52 |
|    | Downgrade Considerations                                                                 | 52 |
|    | ExtremeCloud IQ Agent                                                                    | 52 |
|    | Downgrade ExtremeCloud IQ Managed Switches to 9.0.0.0                                    | 53 |
|    | Migration to Segmented Management Instance                                               | 54 |
|    | Segmented Management Instance Migration and DvR                                          | 57 |
|    | Post Upgrade Configuration for Zero Touch Fabric Configuration and Nickname              |    |
|    | Assignment                                                                               |    |
|    | Network Requirements                                                                     |    |
|    | Zero Touch Fabric Configuration Switch                                                   | 59 |
| H  | ardware and Software Compatibility                                                       | 61 |
|    | VSP 4450 Series Hardware                                                                 | 61 |
|    | VSP 4900 Series Hardware                                                                 | 61 |
|    | VSP 4900 Series Operational Notes                                                        | 62 |
|    | Versatile Interface Module Operational Notes                                             | 63 |
|    | VIM5-2Y and VIM5-4Y Operational Notes                                                    |    |
|    | VSP 7200 Series Hardware                                                                 |    |
|    | VSP 7400 Series Hardware                                                                 |    |
|    | VSP 7400 Series Operational Notes                                                        |    |
|    | VSP 8000 Series Hardware                                                                 | 66 |
|    | XA1400 Series Hardware                                                                   |    |
|    | Transceivers                                                                             |    |
|    | Auto-Negotiation                                                                         |    |
|    | Forward Error Correction (FEC)                                                           |    |
|    | Power Supply Compatibility                                                               | 67 |
| So | caling                                                                                   | 68 |
|    | Layer 2                                                                                  |    |
|    | Maximum Number of Directed Broadcast Interfaces                                          | 71 |
|    | Maximum Number of Microsoft NLB Cluster IP Interfaces                                    | 71 |
|    | IP Unicast                                                                               | 72 |
|    | IP Interface Maximums Clarification                                                      | 75 |
|    | ID Interface Maximums for VSD 4900 Sories                                                | 75 |

| IP Interface Maximums for VSP 7400 Series                                    | 76  |
|------------------------------------------------------------------------------|-----|
| Layer 3 Route Table Size                                                     | 76  |
| Route Scaling                                                                | 77  |
| IP Multicast                                                                 | 78  |
| Distributed Virtual Routing (DvR)                                            | 79  |
| VXLAN Gateway                                                                | 80  |
| Filters, QoS, and Security                                                   | 81  |
| Filter Scaling                                                               | 81  |
| OAM and Diagnostics                                                          | 85  |
| Extreme Integrated Application Hosting Scaling                               | 86  |
| Fabric Scaling                                                               | 87  |
| Maximum Number of SPB Multicast Data I-SIDs                                  | 90  |
| Multi-area SPB Maximums                                                      | 90  |
| Number of I-SIDs Supported for the Number of Configured IS-IS Interfaces and |     |
| Adjacencies                                                                  |     |
| Interoperability Considerations for IS-IS External MetricMetric              |     |
| Recommendations                                                              | 92  |
| VRF Scaling                                                                  | 92  |
| Important Notices                                                            | 94  |
| ExtremeCloud IQ Support                                                      | 94  |
| Compatibility with ExtremeCloud IQ Site Engine                               | 94  |
| Feature-Based Licensing                                                      | 94  |
| Memory Usage                                                                 | 95  |
| Known Issues and Restrictions                                                | 96  |
| Known Issues for this Release                                                |     |
| Restrictions and Expected Behaviors                                          |     |
| General Restrictions and Expected Behaviors                                  |     |
| Redirect Next-hop Filter Restrictions                                        |     |
| Filter Restrictions                                                          |     |
| Resolved Issues this Release                                                 | 126 |
| Related Information                                                          |     |
| MIB Changes                                                                  |     |
| Deprecated MIBs                                                              |     |
| Modified MIBs                                                                |     |
| New MIBs                                                                     |     |
|                                                                              | 130 |

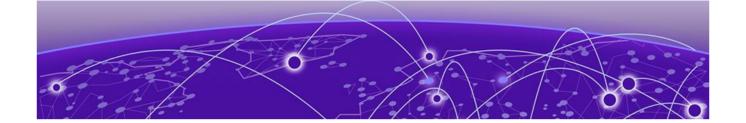

## **About this Document**

Purpose on page 6
Conventions on page 6
Documentation and Training on page 9
Help and Support on page 9
Send Feedback on page 10

The topics in this section discuss the purpose of this document, the conventions used, ways to provide feedback, additional help, and information regarding other Extreme Networks publications.

## Purpose

This document describes important information about this release for supported VSP Operating System Software (VOSS) platforms.

This document includes the following information:

- · supported hardware and software
- scaling capabilities
- · known issues, including workarounds where appropriate
- known restrictions

### Conventions

To help you better understand the information presented in this guide, the following topics describe the formatting conventions used for notes, text, and other elements.

About this Document Text Conventions

## **Text Conventions**

The following tables list text conventions that can be used throughout this document.

Table 1: Notes and warnings

| Icon       | Notice type | Alerts you to                                            |
|------------|-------------|----------------------------------------------------------|
| -          | Tip         | Helpful tips and notices for using the product.          |
| <b>600</b> | Note        | Useful information or instructions.                      |
| -          | Important   | Important features or instructions.                      |
| 1          | Caution     | Risk of personal injury, system damage, or loss of data. |
| <b>A</b>   | Warning     | Risk of severe personal injury.                          |

#### **Table 2: Text conventions**

| Convention                             | Description                                                                                                    |
|----------------------------------------|----------------------------------------------------------------------------------------------------|
| The words <i>enter</i> and <i>type</i> | When you see the word <i>enter</i> in this guide, you must type something, and then press the Return or Enter key. Do not press the Return or Enter key when an instruction simply says <i>type</i> .           |
| <b>Key</b> names                       | Key names are written in boldface, for example <b>Ctrl</b> or <b>Esc</b> . If you must press two or more keys simultaneously, the key names are linked with a plus sign (+). Example: Press <b>Ctrl+Alt+Del</b> |
| NEW!                                   | New information. In a PDF, this is searchable text.                                                                                                    |

## **Table 3: Command syntax**

| Convention             | Description                                                                                                    |
|------------------------|----------------------------------------------------------------------------------------------------|
| Angle brackets ( < > ) | Angle brackets ( < > ) indicate that you choose the text to enter based on the description inside the brackets. Do not type the brackets when you enter the command. |

Text Conventions About this Document

**Table 3: Command syntax (continued)** 

| Convention         | Description                                                                                                    |
|--------------------|----------------------------------------------------------------------------------------------------|
|                    | If the command syntax is cfm maintenance-domain maintenance-level <0-7>, you can enter cfm maintenance-domain maintenance-level 4.                                                                                                    |
| Bold text          | Bold text indicates the GUI object name you must act upon. Examples:  • Select <b>OK</b> .  • On the <b>Tools</b> menu, choose <b>Options</b> .                                                                                                    |
| Braces ({})        | Braces ({}) indicate required elements in syntax descriptions. Do not type the braces when you enter the command. For example, if the command syntax is ip address {A.B.C.D}, you must enter the IP address in dotted, decimal notation.                                                                |
| Brackets ([])      | Brackets ([]) indicate optional elements in syntax descriptions. Do not type the brackets when you enter the command. For example, if the command syntax is show clock [detail], you can enter either show clock or show clock detail.                                                                  |
| Ellipses ( )       | An ellipsis () indicates that you repeat the last element of the command as needed.  For example, if the command syntax is ethernet/2/1 [ <parameter> <value> ], you enter ethernet/2/1 and as many parameter-value pairs as you need.</value></parameter>                                              |
| Italic Text        | Italics emphasize a point or denote new terms at the place where they are defined in the text. Italics are also used when referring to publication titles that are not active links.                                                                                                    |
| Plain Courier Text | Plain Courier text indicates command names, options, and text that you must enter. Plain Courier text also indicates command syntax and system output, for example, prompts and system messages.  Examples:  • show ip route  • Error: Invalid command syntax [Failed] [2013-03-22 13:37:03.303 -04:00] |

Table 3: Command syntax (continued)

| Convention        | Description                                                                                                    |  |
|-------------------|----------------------------------------------------------------------------------------------------|--|
| Separator ( > )   | A greater than sign ( > ) shows separation in menu paths. For example, in the Navigation pane, expand <b>Configuration</b> > <b>Edit</b> .                                                |  |
| Vertical Line ( ) | A vertical line ( ) separates choices for command keywords and arguments. Enter only one choice. Do not type the vertical line when you enter the command.                                |  |
|                   | For example, if the command syntax is access-policy by-mac action { allow   deny }, you enter either access-policy by-mac action allow or access-policy by-mac action deny, but not both. |  |

## Documentation and Training

Find Extreme Networks product information at the following locations:

**Current Product Documentation** 

Release Notes

Hardware and Software Compatibility for Extreme Networks products

**Extreme Optics Compatibility** 

Other Resources such as articles, white papers, and case studies

## Open Source Declarations

Some software files have been licensed under certain open source licenses. Information is available on the Open Source Declaration page.

## **Training**

Extreme Networks offers product training courses, both online and in person, as well as specialized certifications. For details, visit the Extreme Networks Training page.

## Help and Support

If you require assistance, contact Extreme Networks using one of the following methods:

#### Extreme Portal

Search the GTAC (Global Technical Assistance Center) knowledge base; manage support cases and service contracts; download software; and obtain product licensing, training, and certifications.

The Hub

A forum for Extreme Networks customers to connect with one another, answer questions, and share ideas and feedback. This community is monitored by Extreme Networks employees, but is not intended to replace specific guidance from GTAC.

#### Call GTAC

For immediate support: (800) 998 2408 (toll-free in U.S. and Canada) or 1 (408) 579 2800. For the support phone number in your country, visit www.extremenetworks.com/support/contact.

Before contacting Extreme Networks for technical support, have the following information ready:

- Your Extreme Networks service contract number, or serial numbers for all involved Extreme Networks products
- · A description of the failure
- · A description of any actions already taken to resolve the problem
- A description of your network environment (such as layout, cable type, other relevant environmental information)
- Network load at the time of trouble (if known)
- The device history (for example, if you have returned the device before, or if this is a recurring problem)
- · Any related RMA (Return Material Authorization) numbers

#### Subscribe to Product Announcements

You can subscribe to email notifications for product and software release announcements, Field Notices, and Vulnerability Notices.

- 1. Go to The Hub.
- 2. In the list of categories, expand the **Product Announcements** list.
- 3. Select a product for which you would like to receive notifications.
- 4. Select Subscribe.
- 5. To select additional products, return to the **Product Announcements** list and repeat steps 3 and 4.

You can modify your product selections or unsubscribe at any time.

## Send Feedback

The User Enablement team at Extreme Networks has made every effort to ensure that this document is accurate, complete, and easy to use. We strive to improve our documentation to help you in your work, so we want to hear from you. We welcome all feedback, but we especially want to know about:

- Content errors, or confusing or conflicting information.
- Improvements that would help you find relevant information.
- Broken links or usability issues.

To send feedback, email us at documentation@extremenetworks.com.

About this Document Send Feedback

Provide as much detail as possible including the publication title, topic heading, and page number (if applicable), along with your comments and suggestions for improvement.

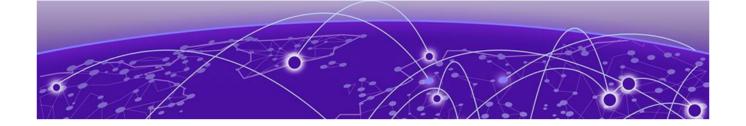

# **Document Revision Changes**

The following table identifies changes between revisions of the same release document.

Table 4: 9.0.3 Release Notes revision changes

| Revision | Change                                                               |
|----------|----------------------------------------------------------------------|
| AA       | Initial revision for new release, see New in this Release on page 13 |

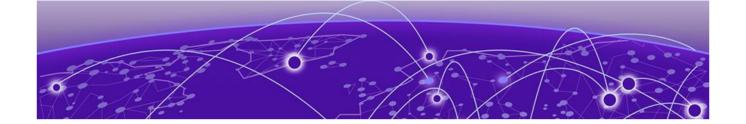

## **New in this Release**

New Software Features or Enhancements on page 13 Other Changes on page 14 File Names for this Release on page 14

The following platforms support VOSS 9.0.3:

- ExtremeSwitching VSP 4900 Series
- ExtremeSwitching VSP 7400 Series

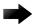

#### **Important**

VSP 4450 Series, VSP 7200 Series, VSP 8200 Series, VSP 8400 Series, and XA1400 Series are not supported in this release. For information about these platforms, see the VOSS 8.10.x documentation.

For MIB-related changes, see MIB Changes on page 127.

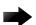

#### **Important**

VOSS 8.2 introduced changes to Segmented Management Instance that required migration of legacy management interfaces. Before you upgrade to VOSS 8.2 or later from an earlier release, you must consider your management interface configuration and migration scenario requirements. Back up and save your configuration files off the switch before upgrading to this release.

### New Software Features or Enhancements

The following sections describe what is new in this release:

#### General Enhancements

This release introduces the following enhancements:

- Fail Open I-SID enhancement—You can now configure the Fail Open I-SID as the same I-SID value assigned by RADIUS VSA.
- LLDP-MED enhancement—You can now configure LLDP-MED network policies on ports using EDM. In previous releases, you could only view this information in EDM.
- · RADIUS Dynamic Server—You can now configure up to eight clients.

#### Multi-area SPB Enhancements

This release adds the following Multi-Area enhancements for VSP 7400 Series:

- Increase the number of nodes that can function as boundary nodes from two to four.
- Ability to configure virtual NNI links for Multi-Area boundary nodes—Boundary nodes in the Multi-area SPB network require a robust Fabric path between them in both areas (home and remote). If a robust connection for one of the areas is not possible, you can create a virtual NNI link and establish a virtual Fabric adjacency over the area with the robust connection.

For more information, see 9.0.3 Feature Documentation on page 17.

#### ExtremeCloud SD-WAN Enhancements

The software supports the following enhancements for ExtremeCloud SD-WAN:

- Auto-sense port Multi-area SPB support—On boundary nodes, you can configure in which IS-IS area Auto-sense creates an ExtremeCloud SD-WAN-learned interface.
- ExtremeCloud SD-WAN Bypass and MPLS support—Auto-sense automatically configures Link Debounce on the switch port that connects to SD-WAN Appliance. This configuration enables the switch that connects to the appliance LAN1 port to keep using its FE VXLAN tunnels over MPLS transport, even if SD-WAN Appliance is down, Layer 3 WAN Internet ports are lost, and the appliance is in Bypass mode.

For more information, see 9.0.3 Feature Documentation on page 17.

#### ZTP+ Enhancement

In an earlier release, ZTP+ configuration supported assigning a CLIP in the GRT. Now the CLIP can be used for switch management.

## Other Changes

## Scaling Updates

IP Unicast on page 72 is updated to include DHCP client addresses.

## File Names for this Release

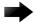

#### **Important**

Do not use Google Chrome or Safari to download software files. Google Chrome can change the file sizes. Safari changes the .tgz extension to .tar.

After you download the software, calculate and verify the md5 checksum. For more information, see *VOSS User Guide*.

When extracting the software image file, the extraction process appends the software version portion of the extracted file names to include the final full software version.

(For example, extracting **voss4900.8.10.0.0.tgz** results in a software file named **voss4900.8.10.0.0.GA**.) Ensure that you specify the final full software version when using CLI commands that include the software version, such as activating or removing the software.

The Open Source license text for the switch is included on the product. You can access it by entering the following command in the CLI:

more release/w.x.y.z.GA /release/oss-notice.txt

where w.x.y.z represents a specific release number.

The following tables provide the file names and sizes for this release.

**Table 5: VSP 4900 Series Software File names and Sizes** 

| Description                                  | File                                    | Size                |
|----------------------------------------------|-----------------------------------------|---------------------|
| Fabric IPsec Gateway                         | FabricIPSecGW_VM_5.2.0.0.ova            | 4,034,211,840 bytes |
| YANG model                                   | restconf_yang.tgz                       | 506,020 bytes       |
| Third Party Virtual Machine (TPVM)           | TPVM_Ubuntu20.04_04_14Apr2<br>022.qcow2 | 4,641,982,464 bytes |
| Logs reference                               | VOSS4900.9.0.3.0_edoc.tar               | 64,583,680 bytes    |
| MD5 Checksum files                           | VOSS4900.9.0.3.0.md5                    | 611 bytes           |
| MIB - supported object names                 | VOSS4900.9.0.3.0_mib_sup.txt            | 1,550,341 bytes     |
| MIB - objects in the OID compile order       | VOSS4900.9.0.3.0_mib.txt                | 8,293,684 bytes     |
| MIB - zip file of all MIBs                   | VOSS4900.9.0.3.0_mib.zip                | 1,234,445 bytes     |
| Open source software - Master copyright file | VOSS4900.9.0.3.0_oss-<br>notice.html    | 2,889,456 bytes     |
| SHA512 Checksum files                        | VOSS4900.9.0.3.0.sha512                 | 1,722 bytes         |
| Software image                               | VOSS4900.9.0.3.0.tgz                    | 335,227,032 bytes   |
| EDM Help files                               | VOSSv9.0.2_HELP_EDM_gzip.zip            | 5,234,547 bytes     |

Table 6: VSP 7400 Series Software File names and Sizes

| Description                        | File                                    | Size                |
|------------------------------------|-----------------------------------------|---------------------|
| Fabric IPsec Gateway               | FabricIPSecGW_VM_5.2.0.0.ova            | 4,034,211,840 bytes |
| YANG model                         | restconf_yang.tgz                       | 506,020 bytes       |
| Third Party Virtual Machine (TPVM) | TPVM_Ubuntu20.04_04_14Apr2<br>022.qcow2 | 4,641,982,464 bytes |
| Logs reference                     | VOSS7400.9.0.3.0_edoc.tar               | 64,583,680 bytes    |
| MD5 Checksum files                 | VOSS7400.9.0.3.0.md5                    | 611 bytes           |
| MIB - supported object names       | VOSS7400.9.0.3.0_mib_sup.txt            | 1,551,800 bytes     |

Table 6: VSP 7400 Series Software File names and Sizes (continued)

| Description                                  | File                                 | Size              |
|----------------------------------------------|--------------------------------------|-------------------|
| MIB - objects in the OID compile order       | VOSS7400.9.0.3.0_mib.txt             | 8,293,684 bytes   |
| MIB - zip file of all MIBs                   | VOSS7400.9.0.3.0_mib.zip             | 1,234,445 bytes   |
| Open source software - Master copyright file | VOSS7400.9.0.3.0_oss-<br>notice.html | 2,889,456 bytes   |
| SHA512 Checksum files                        | VOSS7400.9.0.3.0.sha512              | 1,722 bytes       |
| Software image                               | VOSS7400.9.0.3.0.tgz                 | 334,759,530 bytes |
| EDM Help files                               | VOSSv9.0.2_HELP_EDM_gzip.zip         | 5,234,547 bytes   |

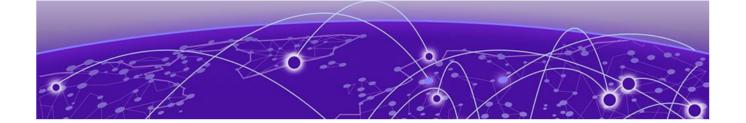

## 9.0.3 Feature Documentation

Multi-area SPB Concepts on page 18

Multi-area SPB CLI Tasks on page 21

Multi-area SPB EDM Tasks on page 24

Multi-area SPB Commands on page 28

ExtremeCloud SD-WAN Concepts on page 35

ExtremeCloud SD-WAN CLI Tasks on page 37

ExtremeCloud SD-WAN EDM Tasks on page 40

ExtremeCloud SD-WAN Commands on page 44

Other Documentation Changes on page 46

9.0.3 is a *Release Notes* only release. The topics in this section provide new or updated documentation for 9.0.3. For other feature information, see the 9.0.2 documentation suite:

- VOSS CLI Commands Reference
- Fabric Engine and VOSS Feature Support Matrix
- VOSS User Guide
- VOSS Alarms and Logs Reference

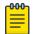

#### Note

For Alarms and Logs information updated for 9.0.3, download the HTML files in the appropriate edoc.tar file. For more information, see File Names for this Release on page 14.

## Multi-area SPB Concepts

The topics in this section provide conceptual-based documentation for new Multi-area SPB-related features.

Table 7: Multi-area SPB

| Feature                                            | Product         | Release introduced  |  |  |  |
|----------------------------------------------------|-----------------|---------------------|--|--|--|
| Multi-area SPB Boundary                            | 5320 Series     | Not Supported       |  |  |  |
| Node                                               | 5420 Series     | Not Supported       |  |  |  |
|                                                    | 5520 Series     | Fabric Engine 8.10  |  |  |  |
|                                                    | 5720 Series     | Fabric Engine 8.10  |  |  |  |
|                                                    | 7520 Series     | Fabric Engine 8.10  |  |  |  |
|                                                    | 7720 Series     | Fabric Engine 8.10  |  |  |  |
|                                                    | VSP 4900 Series | Not Supported       |  |  |  |
|                                                    | VSP 7400 Series | VOSS 8.4            |  |  |  |
| Static data I-SID                                  | 5320 Series     | Not Supported       |  |  |  |
| redistribution for Multi-area<br>SPB Boundary Node | 5420 Series     | Not Supported       |  |  |  |
| , and the second second                            | 5520 Series     | Fabric Engine 8.10  |  |  |  |
|                                                    | 5720 Series     | Fabric Engine 8.10  |  |  |  |
|                                                    | 7520 Series     | Fabric Engine 8.10  |  |  |  |
|                                                    | 7720 Series     | Fabric Engine 8.10  |  |  |  |
|                                                    | VSP 4900 Series | Not Supported       |  |  |  |
|                                                    | VSP 7400 Series | VOSS 8.8            |  |  |  |
| Virtual NNI links for Multi-                       | 5320 Series     | Not Supported       |  |  |  |
| area SPB Boundary Nodes                            | 5420 Series     | Not Supported       |  |  |  |
|                                                    | 5520 Series     | Not Supported       |  |  |  |
|                                                    | 5720 Series     | Not Supported       |  |  |  |
|                                                    | 7520 Series     | Fabric Engine 9.0.3 |  |  |  |
|                                                    | 7720 Series     | Fabric Engine 9.0.3 |  |  |  |
|                                                    | VSP 4900 Series | Not Supported       |  |  |  |
|                                                    | VSP 7400 Series | VOSS 9.0.3          |  |  |  |

## Virtual NNI Links for Multi-Area Boundary Nodes

Boundary nodes in the Multi-area SPB network require a robust Fabric path between them in both areas (home and remote). If a robust connection for one of the areas is not possible, you can create a virtual NNI link and establish a virtual Fabric adjacency over the area with the robust connection. For instance, if an adjacency exists between two boundary nodes in the home area, you can use virtual NNI functionality to establish a Fabric adjacency in the remote area, and vice versa.

To create virtual NNI link functionality between boundary nodes, you must complete the following tasks:

- Configure the loopback IP address as the source IP address using the Multi-area virtual link flag.
- Configure a logical IS-IS interface using the Multi-area virtual link flag.
- · Configure IS-IS on the logical interface.

IP Shortcuts automatically redistributes the IP address in the specific area without the need for an IS-IS redistribution policy. Boundary nodes receive this IP address in the corresponding area as an IS-IS redistributed route.

Virtual NNI Links on Boundary Nodes Considerations and Restrictions

The following list identifies considerations and restrictions that apply to virtual NNI links on boundary nodes:

- · Function on boundary nodes only.
- Support only a CLIP (loopback) interface configured on the GRT.
- · Support only one CLIP (loopback) interface.
- Do not support Bidirectional Forwarding Detection (BFD). You cannot enable BFD on a logical interface for a virtual NNI link.
- Cannot coexist with VXLAN Gateway. You cannot enable VXLAN Gateway on a loopback interface for a virtual NNI link and you cannot create a loopback interface for a virtual NNI link when VXLAN Gateway is enabled.

#### Multi-area SPB Considerations and Restrictions

The following list identifies the restrictions and considerations that apply to the Multiarea SPB feature:

• Two boundary nodes can be either in a vIST configuration (paired with each other) or in a non-vIST configuration. Three or more boundary nodes can only exist in a non-vIST configuration. Any other combination of boundary nodes is not supported.

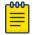

#### Note

Only two boundary nodes can be in a vIST configuration.

- Up to four nodes can function as boundary nodes between any given pair of areas.
- You must not connect the same Protocol Independent Multicast (PIM) domain to the SPB-PIM Gateway nodes that are in different Intermediate-System-to-Intermediate-System (IS-IS) areas, to avoid the inter-area redistribution of the same multicast information.
- You can enable the Dynamic Nickname server on the boundary nodes in the home area, but the boundary nodes cannot be clients in any of the two areas. The boundary nodes do not support the Dynamic Nickname server in the remote area.
- You must manually configure the backbone VLANs (B-VLAN) on the boundary nodes, so the system does not learn the dynamic values that it receives through the Link Layer Discovery Protocol (LLDP). However, the system sends the manually

- configured B-VLANs on the BN through LLDP, so that other neighbors can learn them (both in home and remote areas).
- Each time the port receives a Fabric Connect TLV, the port is configured as NNI in the home area. You must disable Auto-sense on the IS-IS remote area ports.
- If the system forms an adjacency between two boundary nodes that are part of the home and remote area, the hello packets in the home area use the home manual area and the hello packets in the remote area use the remote manual area.
- If the system forms a home and a remote adjacency on the same port then
  the Multi-area SPB feature uses different Backbone VLAN IDs (B-VIDs) for each
  adjacency, the home adjacency uses the primary B-VID and the remote adjacency
  uses the secondary B-VID.
- If the system forms an IS-IS adjacency in both the home and remote areas on a boundary node of the same port then the remote adjacency stays up only with another boundary node that also has IS-IS configured on both the home and remote areas of the same port.
- If a boundary node connects to a Backbone Edge Bridge (BEB) in the remote area and if you configure IS-IS in the home area on the same interface, then the remote adjacency goes down.
- On the boundary node, to install a route from a remote area in the routing table manager (RTM), the route must pass the accept policy and the Multi-area SPB redistribution policy that you configure on the specific Virtual Router Forwarding (VRF) instance.
- On the boundary node, to install an inter-VRF route from a remote area in the routing table manager (RTM), the inter-VRF route must pass the accept policy and the Multi-area SPB redistribution policy that you configure on both the source and destination VRF instances.
- Nickname and system ID for the physical node and virtual node must be different.
- When enabling Remote IS-IS Instance, make sure that the physical node nickname, virtual node nickname and system ID are different.
- You cannot establish an SSH connection to the boundary node from an IS-IS remote area.

#### Multi-area Deployment Guidelines

Use the following guidelines to design a Multi-area network with two or more Boundary nodes:

- In order to achieve optimal convergence performance, use the following order of preference for inter-connecting Boundary nodes:
  - 1. Direct links between all Boundary Nodes with adjacencies configured for both home and remote area.
  - 2. Reliable and redundant high bandwidth forwarding path between any two Boundary nodes in both areas.
  - 3. Reliable and redundant high bandwidth forwarding path between any two Boundary nodes in home area and Virtual NNI Links in remote area.
  - 4. Reliable and redundant high bandwidth forwarding path between any two Boundary nodes in remote area and Virtual NNI Links in home area.

- Manually configure the Virtual NNI Links IS-IS metric to reflect the most desired traffic forwarding pattern. As a general rule, physical NNIs are preferred over Virtual NNI Links.
- Manually configure the IS-IS metric of any relevant NNI in order to avoid using Virtual NNI Links to forward unicast and multicast traffic, when possible.

## Multi-area SPB CLI Tasks

The topics in this section provide new or updated CLI task-based documentation related to Multi-area SPB support.

## Create a Virtual NNI Link Between Multi-Area Boundary Nodes

#### Before You Begin

- Create basic SPBM and IS-IS infrastructure.
- · Configure a CLIP interface.

#### **About This Task**

Perform the following procedure to create a virtual NNI link between Multi-area boundary nodes.

#### **Procedure**

1. Enter Loopback Interface Configuration mode

```
enable
```

```
configure terminal
```

```
interface Loopback <1-256>
```

2. Configure the loopback interface IP address to use as the source IP address for the Multi-area virtual NNI link:

```
ip address {\langle A.B.C.D/x \rangle \mid \langle A.B.C.D \rangle \langle A.B.C.D \rangle} multi-area-virtual-link \langle \text{home} \mid \text{remote} \rangle [name WORD\langle 0-64 \rangle]
```

3. Exit the Loopback Configuration mode:

exit

4. Create a IS-IS logical interface for the Multi-area virtual NNI link:

```
logical-intf isis <1-255> dest-ip <A.B.C.D> multi-area-virtual-link [name WORD<1-64>]
```

5. Configure IS-IS on the logical interface:

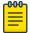

#### Note

If you configure the loopback interface for the Multi-area virtual NNI link in the home area, you must configure IS-IS on the logical interface in the remote area, and vice versa.

a. Create an IS-IS interface:

```
isis [remote]
```

b. Enable the SPBM instance on the IS-IS interface:

```
isis [remote] spbm <1-100>
```

c. Enable the IS-IS interface:

```
isis [remote] enable
```

- 6. Verify the configuration using the following commands:
  - show interfaces loopback
  - show isis logical-interface

#### Example

Configure a Multi-area virtual link NNI for the home area. To do this, create the loopback source to be redistributed in the remote area and then enable IS-IS on a virtual-link logical interface in the home area.

```
Switch:1>enable
Switch:1#configure terminal
Switch:1(config)#interface loopback 1
Switch:1(config-if)#ip address 2.2.2.2/32 multi-area-virtual-link remote
exit
Switch:1(config)#logical-intf isis 2 dest-ip 4.4.4.4 multi-area-virtual-link
Switch:1(config-isis-2-4.4.4.4)#isis
Switch:1(config-isis-2-4.4.4.4)#isis spbm 1
Switch:1(config-isis-2-4.4.4.4)#isis enable
exit
```

Configure a Multi-area virtual NNI link for the remote area. To do this, create the loopback source to be redistributed in the home area and then enable IS-IS on a virtual-link logical interface in the remote area.

```
Switch:1>enable
Switch:1#configure terminal
Switch:1(config) #interface loopback 1
Switch:1(config-if) #ip address 2.2.2.2/32 multi-area-virtual-link home
exit
Switch:1(config) #logical-intf isis 2 dest-ip 4.4.4.4 multi-area-virtual-link
Switch:1(config-isis-2-4.4.4.4) #isis remote
Switch:1(config-isis-2-4.4.4.4) #isis remote spbm 1
Switch:1(config-isis-2-4.4.4.4) #isis remote enable
exit
```

The following example displays loopback interface information:

|            |                       |            | Circuitless IP                                | Interface      | - Global | Router     |      |            |                    |            |                |
|------------|-----------------------|------------|-----------------------------------------------|----------------|----------|------------|------|------------|--------------------|------------|----------------|
| INTF<br>ID | IP_ADDRESS            | NET_MASK   | OSPF<br>STATUS                                |                | EA_ID    | IF<br>INDX |      |            | MULTI-A<br>VIRTUAI |            |                |
| 2          |                       | 255.255.25 | 5.255 disable<br>5.255 disable<br>5.0 disable | disable 0.     | 0.0.0    | 1345       |      | ıal-link R | lemote             |            |                |
|            |                       |            |                                               | Loopback       | Ipv6 Int | erface     |      |            |                    |            |                |
| IF<br>INDX | VRF<br>NAME           |            | VLAN PHYSICAL<br>ADDRESS                      | ADMIN<br>STATE |          |            |      | HOP REACH  |                    | RETRANSMIT | IPSEC<br>STATE |
| 1234       | GREEN                 | CLIPv6-11  | 00:00:00:00:00                                | :0b enabl      | e up     | ETHER      | 1500 | 64 30000   | 1                  | 1000       | disable        |
| ====       | Loopback IPv6 Address |            |                                               |                |          |            |      |            |                    |            |                |
|            |                       |            |                                               |                |          |            |      |            |                    |            |                |

| 2001:DB8:2000::1/128 | C-11 | UNICAST MANUAL | PREFERRED | INF | INF | EXTRSER200 |
|----------------------|------|----------------|-----------|-----|-----|------------|

## The following example displays logical interface information:

| IFIDX NAME       | ENCAP | L2_INFO  | VIDS      | TUNNEL     | L3_TUNNEL_NEX | r_HOP_IN | FO           | BFD      | TUNNEL     | ORIGIN | ISIS | SDWAN      |
|------------------|-------|----------|-----------|------------|---------------|----------|--------------|----------|------------|--------|------|------------|
|                  | TYPE  | PORT/MLT | (PRIMARY) | DEST-IP    | PORT/MLT      | VLAN     | VRF          | STATUS   | SRC-IP     |        | MTU  | OPER STATE |
| 1 SD-WAN-1       | IP    |          |           | 192.0.2.3  | Port1/44      | 4047     | sd-wan       | disabled | 192.0.2.1  | ZTF    | 1400 | UP         |
| 2 SPBoIP T1      | IP    |          |           | 192.0.2.15 | Port1/25      | 500      | vrf23        | disabled | 192.0.2.16 | CONFIG | 1000 | N/A        |
| 3 SPBoIP T2      | IP    |          |           | 192.0.2.22 | 4 MLT10       | 2        | vrf24        | disabled | 192.0.2.22 | CONFIG | 1600 | N/A        |
| 4 Virtual-link-4 | IP    |          |           | 4.4.4.4    | PortRX-NNI    | 4051     | GlobalRouter | disabled | 2.2.2.2    | CONFIG | 1600 | N/A        |
| 5 Virtual-link-5 | IP    |          |           | 5.5.5.5    | Null          | 0        | GlobalRouter | disabled | 2.2.2.2    | CONFIG | 1600 | N/A        |

### Variable Definitions

The following table defines parameters for the ip address command.

| Variable                                                              | Value                                                                                                    |
|-----------------------------------------------------------------------|----------------------------------------------------------------------------------------------------|
| <a.b.c.d x=""> <br/><a.b.c.d> <a.b.c.d></a.b.c.d></a.b.c.d></a.b.c.d> | Specifies the IP address and subnet mask in the format A.B.C.D/X or A.B.C.D A.B.C.D.                                                                                                    |
| multi-area-virtual-<br>link                                           | Specifies that the source IP address is used for a Mulit-area virtual NNI link.                                                                                                    |
| <home remote=""  =""></home>                                          | Specifies the transport area for the Multi-area virtual NNI link.  Note:  If you configure the loopback interface for the virtual NNI link in the home area, you must configure the IS-IS logical interface for the virtual NNI link in the remote area, and vice versa. |
| name WORD<0-64>                                                       | Specifies a name associated with the IP address.  Note:  If you do not assign a name when you configure virtual NNI links for Multi-Area boundary nodes for VSP 7400 Series, the system autogenerates the name and displays the name as Virtual-link.                    |

The following tables define parameters for the logical-intf isis command.

| Variable                    | Value                                                                                                    |
|-----------------------------|----------------------------------------------------------------------------------------------------|
| <1-255>                     | Specifies the index number that uniquely identifies this logical interface.                                                                                                    |
| dest-ip <a.b.c.d></a.b.c.d> | Specifies the destination IP address of the Multi-area virtual NNI link.  Note: This IP address is the loopback source IP address.                                                                                                    |
| multi-area-virtual-link     | Specifies that the logical interface is used for a Multi-area virtual NNI link.                                                                                                    |
| name WORD<1-64>             | Specifies a name associated with the logical interface.  Note:  If you do not assign a name when you configure virtual NNI links for Multi-Area boundary nodes for VSP 7400 Series, the system autogenerates the name and displays the name as Virtual-link-x, where x is the logical interface ID. |

The following tables define parameters for the isis command.

| Variable     | Value                                                                                                    |
|--------------|----------------------------------------------------------------------------------------------------|
| remote       | Specifies the remote area as the IS-IS interface.                                                         |
|              | If the loopback interface for the virtual NNI link is configured in the remote area, omit this parameter. |
| enable       | Enables the IS-IS interface for the virtual NNI link. The default is disabled.                            |
| spbm <1-100> | Specifies the SPBM instance on the IS-IS interface.                                                       |

## Multi-area SPB EDM Tasks

The topics in this section provide new or updated EDM task-based documentation related to Multi-area SPB support.

## Create a Virtual NNI Link Between Multi-Area Boundary Nodes

#### **About This Task**

Perform this procedure to create a virtual NNI link between Multi-area boundary nodes.

The assumption is that you are creating the CLIP and the logical interface for the first time. You can also use the table-based tab to apply the configuration to an existing interface.

#### **Procedure**

- 1. In the navigation pane, expand **Configuration** > **IP**.
- 2. Select IP.
- 3. Select the Circuitless IP tab.
- 4. Select Insert.
- 5. In the Interface field, add a CLIP interface number.
- 6. Type the IP address.
- 7. Type the network mask.
- 8. Select the type of loopback interface for the virtual NNI link:
  - · circuitlessIPMAVirtualLinkHome
  - circuitlessIPMAVirtualLinkRemote

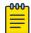

#### Note

If you configure the loopback interface for the virtual NNI link in the home area, you must configure IS-IS on the logical interface in the remote area, and vice versa.

- 9. (Optional) For **Name**, type a name for this interface.
- 10. Select Insert.
- 11. In the navigation pane, expand **Configuration > Fabric**.
- 12. Select **IS-IS**.
- 13. Select Logical Interfaces tab.
- 14. Select Insert.
- 15. For **Id**, type the index number that uniquely identifies this logical interface.
- 16. (Optional) For Name, type the name of this logical interface.
- 17. For **Type**, select **ip**.
- 18. For **DestIPAddr**, type the destination IP address for the logical interface.
- 19. Select Multi-area Virtual Link to configure a Multi-area virtual link on this interface.

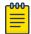

#### Note

If you configure the loopback interface for the virtual NNI link in the home area, you must configure IS-IS on the logical interface in the remote area, and vice versa.

20.Select Insert.

#### What to Do Next

Configure IS-IS and SPBM on the logical interface.

## **Circuitless IP** Field Descriptions

Use the data in the following table to use the Circuitless IP tab.

| Name       | Description                                                                                                    |
|------------|----------------------------------------------------------------------------------------------------|
| Interface  | Specifies the number assigned to the interface.                                                                                                    |
| Ip Address | Specifies the IP address of the CLIP.                                                                                                    |
| Net Mask   | Specifies the network mask.                                                                                                    |
| Name       | Specifies a name assigned to the IPv4 CLIP address.  Note:  If you do not assign a name when you configure virtual NNI links for Multi-Area boundary nodes for VSP 7400 Series, the system autogenerates the name and displays the name as Virtual-link. |
| IfType     | Note: Exception: circuitlessIPMAVirtualLinkHome and circuitlessIPMAVirtualLinkRemote applies to VSP 7400 Series only.                                                                                                    |

## **Logical Interfaces** Field Descriptions

Use the data in the following table to use the **Logical Interfaces** tab and the **Insert Logical Interfaces** dialog. The available fields in the dialog differ depending on the type of core you select: **layer 2** or **ip**.

| Name    | Description                                                                                                    |
|---------|----------------------------------------------------------------------------------------------------|
| Id      | Specifies the index number that uniquely identifies this logical interface.  This field displays on the <b>Insert Logical Interfaces</b> dialog only.                |
| IfIndex | Specifies the index number that uniquely identifies this logical interface. This field is read-only.  This field displays on the <b>Logical Interfaces</b> tab only. |

| Name        | Description                                                                                                    |
|-------------|----------------------------------------------------------------------------------------------------|
| Name        | Specifies a name associated with this logical interface, which can be up to 64 characters.                                                                                                    |
|             | Note:  If you do not assign a name when you configure virtual NNI links for Multi-Area boundary nodes for VSP 7400 Series, the system autogenerates the name and displays the name as Virtual-link-x, where x is the logical interface ID.                          |
| Туре        | <ul> <li>Specifies the type of logical interface to create:</li> <li>Specify layer 2 for a Layer 2 core network that the tunnel will traverse.</li> <li>Specify ip for a Layer 3 core network that the tunnel will traverse.</li> </ul>                             |
| DestIPAddr  | Specifies the destination IP address for the IP-type logical interface.                                                                                                    |
| Destifindex | Specifies the physical port or MultiLink Trunking (MLT) that the Layer 2 logical interface is connected to.                                                                                                    |
| Vids        | Specifies the list of VLANs that are associated with this logical interface.                                                                                                    |
| PrimaryVid  | Specifies the primary tunnel VLAN ID associated with this Layer 2 Intermediate-System-to-Intermediate-System (IS-IS) logical interface.                                                                                                    |
| CircIndex   | Identifies the IS-IS circuit created under the logical interface.  This field displays on the <b>Logical Interfaces</b> tab only.                                                                                                    |
| NextHopVrf  | Displays the next-hop VRF name to reach the logical tunnel destination IP.  This field displays on the <b>Logical Interfaces</b> tab only.  You can use this field to specify the VRF to reach the logical tunnel destination IP associated with a parallel tunnel. |
| ISIS Mtu    | Specifies the Maximum Transmission Unit (MTU) size in bytes for IS-IS packets that use this logical interface. The default value is 1600.                                                                                                    |
| BfdEnable   | Enables or disables BFD on an IS-IS Logical Interface.                                                                                                    |
| SrcIPAddr   | Configures an additional source address to use as the parallel tunnel to create a backup adjacency.  Note:                                                                                                    |
|             | To use an IPsec-encrypted tunnel as the parallel tunnel ensure that you configure the same source IP address on the logical IS-IS interface and in the Fabric IPsec Gateway virtual machine.                                                                        |

| Name                                                                       | Description                                                                                                    |
|----------------------------------------------------------------------------|----------------------------------------------------------------------------------------------------|
| Origin                                                                     | Specifies the origin of the IS-IS logical interface configuration, either through Zero Touch Fabric Configuration (ZTF) or manual configuration (config) through CLI or EDM. |
| Multi-Area Virtual Link  Note: Exception: only applies to VSP 7400 Series. | Enables (true) or disables (false) a Multi-area boundary<br>node virtual NNI link on an IS-IS Logical Interface.<br>The default is disabled.                                 |

## Multi-area SPB Commands

The topics in this section provide new or updated commands related to Multi-area SPB.

## ip address (loopback)

Configure a circuitless IP interface (CLIP) when you want to provide a virtual interface that is not associated with a physical port. You can use a CLIP interface to provide uninterrupted connectivity to your switch.

#### Syntax

- ip address <1-256> {A.B.C.D/X}
- ip address <1-256> {A.B.C.D/X} [vrf WORD<1-16>]
- ip address <1-256> {A.B.C.D/X} [name WORD<0-64>]
- ip address <1-256> {A.B.C.D} {A.B.C.D}
- ip address {A.B.C.D/X}
- ip address {A.B.C.D/X} [vrf WORD<1-16>]
- ip address {A.B.C.D/X} [name WORD<0-64>]
- ip address {A.B.C.D/X} multi-area-virtual-link <home | remote> [name WORD<0-64>]
- ip address {A.B.C.D} {A.B.C.D}
- ip address {A.B.C.D} {A.B.C.D} vrf WORD<1-16>
- ip address {A.B.C.D} {A.B.C.D} name WORD<0-64>
- ip address {A.B.C.D} {A.B.C.D} multi-area-virtual-link <home | remote>
  [name WORD<0-64>]
- no ip address <1-256> {A.B.C.D}
- no ip address <1-256> {A.B.C.D} vrf WORD<1-16>
- no ip address <1-256> {A.B.C.D} name WORD<0-64>
- no ip address {A.B.C.D}
- no ip address {A.B.C.D} vrf WORD<1-16>
- no ip address {A.B.C.D} name WORD<0-64>

#### Command Parameters

#### [vrf WORD<1-16>]

Specifies an associated VRF by name.

### $\{A.B.C.D/X\}$

Specifies the IP address and subnet mask.

#### [A.B.C.D]

Specifies the IP address.

#### <1-256>

Specifies the interface identification number for the circuitless IP (CLIP).

#### multi-area-virtual-link

Specifies that the source IP address is used for a Mulit-area virtual NNI link.

#### <home | remote>

Specifies the transport area for the Multi-area virtual NNI link.

### name WORD<0-64>

Specifies a name associated with the IP address.

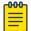

#### Note

If you do not assign a name when you configure virtual NNI links for Multi-Area boundary nodes for VSP 7400 Series, the system autogenerates the name and displays the name as Virtual-link.

#### Default

None

Command Mode

Loopback Interface Configuration

## logical-intf isis

Create a logical IS-IS interface.

#### Syntax

- logical-intf isis <1-255> dest-ip {A.B.C.D}
- logical-intf isis <1-255> dest-ip {A.B.C.D} name WORD<1-64>
- logical-intf isis <1-255> dest-ip {A.B.C.D} src-ip <A.B.C.D> [vrf WORD<1-16>]
- logical-intf isis <1-255> dest-ip {A.B.C.D} multi-area-virtual-link
  [name WORD<1-64>]
- logical-intf isis <1-255> vid {vlan-id[-vlan-id][,...]} primary-vid
  <2-4059> mlt PT MLT<1-512>

- logical-intf isis <1-255> vid {vlan-id[-vlan-id][,...]} primary-vid
  <2-4059> port {slot/port[/sub-port]} name WORD<1-64>
- no logical-intf isis <1-255>

Command Parameters

#### <1-255>

Specifies the IS-IS logical interface ID.

#### dest-ip {A.B.C.D}

Specifies the destination IP address for the logical interface.

#### mlt PT\_MLT<1-512>

Specifies the MLT ID that the logical interface is connected to in a Layer 2 network.

#### multi-area-virtual-link

Specifies the logical IS-IS interface is for a virtual NNI link for Multi-area boundary nodes.

#### name WORD<1-64>

Specifies the administratively-assigned name of this logical interface.

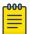

#### Note

If you do not assign a name when you configure virtual NNI links for Multi-Area boundary nodes for VSP 7400 Series, the system autogenerates the name and displays the name as Virtual-link-x, where x is the logical interface ID.

#### port {slot/port[/sub-port]}

Identifies a single slot and port. If the platform supports channelization and the port is channelized, you must also specify the sub-port in the format slot/port/sub-port.

#### primary-vid <2-4059>

Specifies the primary tunnel VLAN ID associated with this Layer 2 IS-IS logical interface.

Specifies the VLAN ID in the range of 2 to 4059. VLAN ID 1 is the default VLAN and you cannot create or delete VLAN ID 1. By default, the system reserves VLAN IDs 4060 to 4094 for internal use. On switches that support the *vrf-scaling* and *spbm-config-mode* boot configuration flags, if you enable these flags, the system also reserves VLAN IDs 3500 to 3998.

## src-ip <A.B.C.D> [vrf WORD<1-16>]

Configures an additional source address and optional VRF to use as the parallel tunnel for Fabric Extend.

To use an IPsec-encrypted tunnel as the parallel tunnel, ensure that you configure the same source IP address on the logical IS-IS interface and in the Fabric IPsec Gateway virtual machine.

vid {vlan-id [-vlan-id][,...]}

Specifies the list of VLANs that are associated with this logical interface.

The VLAN ID is in one of the following formats: A single VLAN ID (vlan-id), a range of VLAN IDs [(vlan-id)-(vlan-id)] or a series of VLAN IDs (vlan-id, vlan-id, vlan-id).

Default

None.

Command Mode

Global Configuration

Usage Guidelines

The multi-area-virtual-link parameter only applies to VSP 7400 Series.

## show interfaces loopback

Show loopback interface information.

**Syntax** 

- · show interfaces loopback
- · show interfaces loopback vrf WORD <1-16> name
- show interfaces loopback vrfids WORD <0-512>

Command Parameters

#### name

Specifies the name associated with the IPv4 or IPv6 address.

#### vrfids WORD<0-512>

Specifies the ID of the VRF and is an integer in the range of 0 to 512.

#### vrf WORD<1-16>

Specifies the loopback information for the associated VRF name. WORD<1-16> specifies the VRF name in the range of 1 to 16 characters.

Default

None

Command Mode

Privileged EXEC

## Example

| Swit      | ch:1#show int                           | terfaces loo | pback                                   |          |                |          |            |      |                   |                |                |        |                |  |
|-----------|-----------------------------------------|--------------|-----------------------------------------|----------|----------------|----------|------------|------|-------------------|----------------|----------------|--------|----------------|--|
|           | Circuitless IP Interface - GlobalRouter |              |                                         |          |                |          |            |      |                   |                |                | =      |                |  |
| INTE      | ' IP_ADDRESS                            | NET_MAS      |                                         | PF P     |                | EA_ID    | IF<br>INDX |      |                   | MULTI<br>VIRTU |                | =<br>K |                |  |
|           | 2.3.4.5                                 | 255.255      | .255.255 di<br>.255.255 di<br>.255.0 di | sable d  | isable 0.      | 0.0.0    | 1345       |      |                   | Remote         |                |        |                |  |
|           |                                         |              |                                         |          | Loopback       | Ipv6 Int | erface     |      |                   |                |                |        |                |  |
| IF<br>IND | VRF<br>NAME                             |              | VLAN PHYS<br>ADDRESS                    |          | ADMIN<br>STATE |          |            | MTU  | HOP REAC          |                | RETRAI<br>TIME | NSMIT  | IPSEC<br>STATE |  |
| 1234      | GREEN                                   | CLIPv6-11    | 00:00:00:                               | 00:00:01 | b enabl        | e up     | ETHER      | 1500 | 64 3000           | 10             | 1000           |        | disable        |  |
|           |                                         |              |                                         |          | Loopback       | IPv6 Ad  | ldress     |      |                   |                |                |        |                |  |
| IPV6      | ADDRESS/PREI                            | FIX LENGTH   | LOOPBACK-ID                             | TYPE     | ORIGIN         | STA      | TUS        |      | VALID<br>LIFETIME | PREF<br>LIFET  |                | NAME   |                |  |
| 2001      | :DB8:2000::1/                           | /128         | C-11                                    | UNICAS'  | r manual       | PRE      | FERRED     |      | INF               | INF            |                | EXTRS  | ER200          |  |

## show isis logical-interface

Display IS-IS logical interfaces.

Syntax

show isis logical-interface [name]

Command Parameters

name

Displays IS-IS logical interface name.

Default

None.

Command Mode

User EXEC

## Command Output

The **show isis logical-interface** command displays the following information:

| Output field                         | Description                                                                                                    |
|--------------------------------------|----------------------------------------------------------------------------------------------------|
| IFIDX                                | Displays an index value for this logical interface.                                                                                                    |
| NAME                                 | Displays the name of this logical interface.  Note:  If you do not assign a name when you configure virtual NNI links for Multi-Area boundary nodes on VSP 7400 Series, the system autogenerates the name and displays the name as Virtual-link-x, where x is the loopback interface ID. |
| ENCAP TYPE                           | Displays whether the encapsulation type for the logical interface is Layer 2 (L2–P2P-VID) or Layer 3 (IP).                                                                                                    |
| L2_INFO PORT/MLT                     | Displays the port or MLT that the logical interface is connected to in an Layer 2 network.                                                                                                    |
| VIDS (PRIMARY)                       | Displays the list of VLANs that are associated with this Layer 2 logical interface.                                                                                                    |
| TUNNEL DEST-IP                       | Displays the destination IP address for the logical interface.                                                                                                    |
| L3_TUNNEL_NEXT_HOP_IN<br>FO PORT/MLT | Displays the outgoing interface (port or MLT) for VXLAN traffic.                                                                                                    |
| L3_TUNNEL_NEXT_HOP_IN FO VLAN        | Displays the outgoing VLAN interface for VXLAN traffic.                                                                                                    |
| L3_TUNNEL_NEXT_HOP_IN<br>FO VRF      | Displays the name of the VRF that this Layer 3 logical interface is configured on.                                                                                                    |
| BFD STATUS                           | Displays the status of BFD on this logical interface. The status can be enabled or disabled.                                                                                                    |
| TUNNEL SRC-IP                        | Displays the source IP address for a Fabric Extend tunnel or a loopback interface.                                                                                                    |
| ORIGIN                               | Displays the origin of the IS-IS logical interface configuration. For example, Zero Touch Fabric Configuration (ZTF) or manual configuration (config) through CLI or EDM.                                                                                                    |
| ISIS MTU                             | Displays the Maximum Transmission Unit (MTU) size in bytes for IS-IS packets that use this logical interface. FE-IP deployments only.                                                                                                    |
| SDWAN OPER STATE                     | Displays the one of the following states of the SD-WAN tunnel:  N/A (undefined)  UP  DOWN                                                                                                    |

## Examples

### Example of a Layer 2 Core (FE-VID):

| IFIDX | NAME     | ENCAP<br>TYPE | L2_INFO<br>PORT/MLT |              |           | L3_TUNNEL_<br>PORT/MLT | _NEXT_HO | P_INFO<br>VRF | BFD<br>STATUS | SRC-IP | ORIGIN | ISIS<br>MTU | SDWAN<br>OPER STATE |
|-------|----------|---------------|---------------------|--------------|-----------|------------------------|----------|---------------|---------------|--------|--------|-------------|---------------------|
| 1     | SD-WAN-1 | IP            |                     |              | 192.0.2.3 | Port1/44               | 4047     | sd-wan        | disabled      |        |        |             | UP                  |
| 2     |          | L2-P2P-VID    | Port2/1             | 101,201(101) |           |                        |          |               | disabled      |        | config |             | N/A                 |
| 3     |          | L2-P2P-VID    | Port1/3             | 102,202(102) |           |                        |          |               | disabled      |        | config |             | N/A                 |

## Example of a Layer 3 Core (FE-IP):

| ISIS Logical Interfaces |       |          |           |            |               |          |              |          |            |        |      |            |
|-------------------------|-------|----------|-----------|------------|---------------|----------|--------------|----------|------------|--------|------|------------|
| IFIDX NAME              | ENCAP | L2_INFO  | VIDS      | TUNNEL     | L3_TUNNEL_NEX | r_HOP_IN | FO           | BFD      | TUNNEL     | ORIGIN | ISIS | SDWAN      |
|                         | TYPE  | PORT/MLT | (PRIMARY) | DEST-IP    | PORT/MLT      | VLAN     | VRF          | STATUS   | SRC-IP     |        | MTU  | OPER STATE |
| 1 SD-WAN-1              | IP    |          |           | 192.0.2.3  | Port1/44      | 4047     | sd-wan       | disabled | 192.0.2.1  | ZTF    | 1400 | UP         |
| 2 SPBoIP_T1             | IP    |          |           | 192.0.2.15 | Port1/25      | 500      | vrf23        | disabled | 192.0.2.16 | CONFIG | 1000 | N/A        |
| 3 SPBoIP T2             | IP    |          |           | 192.0.2.22 | 4 MLT10       | 2        | vrf24        | disabled | 192.0.2.22 | CONFIG | 1600 | N/A        |
| 4 Virtual-link-4        | IP    |          |           | 4.4.4.4    | PortRX-NNI    | 4051     | GlobalRouter | disabled | 2.2.2.2    | CONFIG | 1600 | N/A        |
| 5 Virtual-link-5        | IP    |          |           | 5.5.5.5    | Null          | 0        | GlobalRouter | disabled | 2.2.2.2    | CONFIG | 1600 | N/A        |

The command **show isis logical-interface** truncates the IS-IS logical interface name to the first 16 characters. To view the entire name (up to a maximum of 64 characters), use the command **show isis logical-interface name**.

```
Switch:1>show isis logical-interface name

ISIS Logical Interface name

ID NAME

1 SD-WAN-1
2 SPBoIP_T1
3 SPBoIP_T2
4 Virtual-link-4
5 Virtual-link-5
4 out of 4 Total Num of Logical ISIS interfaces
```

## ExtremeCloud SD-WAN Concepts

The topics in this section provide conceptual-based documentation for new ExtremeCloud SD-WAN-related features.

**Table 8: SD-WAN product support** 

| Feature                                            | Product         | Release introduced                                                                                                    |  |  |  |  |
|----------------------------------------------------|-----------------|----------------------------------------------------------------------------------------------------|--|--|--|--|
| Fabric Extend Integration with ExtremeCloud SD-WAN | 5320 Series     | Fabric Engine 8.10.1 Only 5320-48P-8XE and 5320-48T-8XE support more than one VRF with IP configuration.                                                |  |  |  |  |
|                                                    |                 | Beginning with Fabric<br>Engine 9.0.3, you can<br>specify the VRF that Auto-<br>sense uses for SD-WAN<br>on models that support a<br>single active VRF. |  |  |  |  |
|                                                    | 5420 Series     | Fabric Engine 8.10.1                                                                                                    |  |  |  |  |
|                                                    | 5520 Series     | Fabric Engine 8.10.1                                                                                                    |  |  |  |  |
|                                                    | 5720 Series     | Fabric Engine 8.10.1                                                                                                    |  |  |  |  |
|                                                    | 7520 Series     | Fabric Engine 8.10.1                                                                                                    |  |  |  |  |
|                                                    | 7720 Series     | Fabric Engine 8.10.1                                                                                                    |  |  |  |  |
|                                                    | VSP 4900 Series | VOSS 8.10.1                                                                                                    |  |  |  |  |
|                                                    | VSP 7400 Series | VOSS 8.10.1                                                                                                    |  |  |  |  |
| Auto-sense port Multi-area                         | 5320 Series     | Not Supported                                                                                                    |  |  |  |  |
| SPB support                                        | 5420 Series     | Not Supported                                                                                                    |  |  |  |  |
|                                                    | 5520 Series     | Fabric Engine 9.0.3                                                                                                    |  |  |  |  |
|                                                    | 5720 Series     | Fabric Engine 9.0.3                                                                                                    |  |  |  |  |
|                                                    | 7520 Series     | Fabric Engine 9.0.3                                                                                                    |  |  |  |  |
|                                                    | 7720 Series     | Fabric Engine 9.0.3                                                                                                    |  |  |  |  |
|                                                    | VSP 4900 Series | Not Supported                                                                                                    |  |  |  |  |
|                                                    | VSP 7400 Series | VOSS 9.0.3                                                                                                    |  |  |  |  |

The next section describes the Fabric Extend port state for Auto-sense.

## Fabric Extend (FE) States

When Auto-sense is enabled, LLDP uses the FE TLV to create Fabric Extend tunnels between two Fabric switches that connect over the Internet through the SD-WAN Appliance. This functionality is supported on a single port of the switch.

The FE states are as follows:

SD-WAN

#### SD-WAN-PENDING

After the first Auto-sense port receives an FE-TLV, the port transitions to the SD-WAN state. All other Auto-sense ports transition to SD-WAN-PENDING state and remain unconfigured. When the first port transitions to the SD-WAN state, the switch verifies that VLAN 4047, VRF, and IS-IS logical interface configurations do not exist, and dynamically configures the following connectivity parameters:

- SD-WAN as the VLAN name associated with VLAN 4047 with origin ZTF
- sd-wan as the VRF name associated with the IP tunnel with origin DYNAMIC
- SD-WAN-<ifidx> as the tunnel name
- SD-WAN Tunnel SrcIP as the name associated with the Fabric Extend underlay IP
- IPv4 address for VLAN 4047
- · default route (0.0.0.0/0) with origin ZTF
- · Fabric Extend tunnels with origin ZTF for IS-IS logical interfaces
- VLAN 4047 port membership
- Link Debounce timer of 8000 milliseconds on the switch port that connects to SD-WAN Appliance, if a timer configuration does not already exist

In the following cases, the port transitions to the SD-WAN-PENDING state:

- A secondary Auto-sense port receives an FE-TLV.
- The switch configuration includes the dynamic connectivity parameters, such as VLAN 4047, VRF, and IS-IS logical interfaces with the specified source IP address regardless of origin.

#### Link Debounce

**Table 9: Link Debounce for WAN Links** 

| Feature       | Product         | Release introduced |  |  |  |  |
|---------------|-----------------|--------------------|--|--|--|--|
| Link Debounce | 5320 Series     | Fabric Engine 8.6  |  |  |  |  |
|               | 5420 Series     | VOSS 8.5           |  |  |  |  |
|               | 5520 Series     | VOSS 8.5           |  |  |  |  |
|               | 5720 Series     | Fabric Engine 8.7  |  |  |  |  |
|               | 7520 Series     | Fabric Engine 8.10 |  |  |  |  |
|               | 7720 Series     | Fabric Engine 8.10 |  |  |  |  |
|               | VSP 4900 Series | VOSS 8.4.2         |  |  |  |  |
|               | VSP 7400 Series | VOSS 8.4.2         |  |  |  |  |

In a WAN environment, when a carrier-side link failure occurs, switchover on the carrier side can take a few hundred milliseconds. During that time, a lag in the sending and receiving of packets can occur. Use Link Debounce to hold the connection path until the switchover is complete. You can configure Link Debounce on each port.

Link Debounce protects the upper layers from unnecessary state changes by delaying the change of a port link state when the following situations occur:

- There are frequent flaps in a short interval at the physical layer in the case of Fiber WAN services.
- There is a delay in switching from the working path to the protected path in the case of Carrier Wave WAN services.

Link Debounce works only on Layer 1 protocol applications. Layer 2 / Layer 3 protocols make decisions based on how they receive packets. For example, STP makes the decision according to the lack of traffic and port up condition; OSPF and IS-IS can still fail adjacencies.

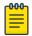

#### Note

You cannot configure Link Debounce on Integrated Application Hosting (IAH) ports (also known as Insight ports).

#### ExtremeCloud SD-WAN

Auto-sense automatically configures Link Debounce on the switch port that connects to SD-WAN Appliance. This configuration enables the switch that connects to the appliance LAN1 port to keep using its FE VXLAN tunnels over MPLS transport, even if SD-WAN Appliance is down, Layer 3 WAN Internet ports are lost, and the appliance is in Bypass mode.

If you do not configure a timer value and the port connects to SD-WAN Appliance, Auto-sense configures a value of 8000 milliseconds. Auto-sense does not overwrite a configured timer value.

## ExtremeCloud SD-WAN CLI Tasks

The topics in this section provide new or updated CLI task-based documentation related to ExtremeCloud SD-WAN support.

## Configure the IS-IS Area for a Specific Tunnel

### **About This Task**

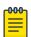

#### Note

You can only use this command on a switch with boundary-node abilities.

Perform this procedure to specify the IS-IS area where Auto-sense creates a specific ExtremeCloud SD-WAN-learned tunnel. This configuration overrides a global area configuration for all learned tunnels.

#### **Procedure**

1. Enter Global Configuration mode:

enable

configure terminal

2. Configure the IS-IS area:

auto-sense sd-wan multi-area logical-intf-dest-ip {A.B.C.D} <home |
remote>

## Configure Auto-sense to Create All Learned Tunnels in the Remote Area

#### **About This Task**

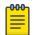

#### Note

You can only use this command on a switch with boundary-node abilities.

Perform this procedure to create all ExtremeCloud SD-WAN learned tunnels in the IS-IS remote area. You can also configure exceptions for specific tunnels. For more information, see Configure the IS-IS Area for a Specific Tunnel on page 37.

By default, Auto-sense creates SD-WAN logical interfaces in the home area.

#### **Procedure**

1. Enter Global Configuration mode:

enable

configure terminal

2. Configure the IS-IS area:

auto-sense sd-wan multi-area remote

## Display Auto-sense Configuration on the Switch

## **About This Task**

Perform this procedure to display the Auto-sense configuration on the switch.

## **Procedure**

- 1. To enter User EXEC mode, log on to the switch.
- 2. Display the Auto-sense configuration:

```
show auto-sense [access-differv] [data] [dhcp-detection] [eapol] [fa] [isis] [onboarding] [qos] [sd-wan] [voice] [wait-interval]
```

3. Display the Auto-sense status and state on a port:

```
show interfaces gigabitEthernet auto-sense [{slot/port[/sub-port][-
slot/port[/sub-port]][,...]}]
```

## Examples

Display the Auto-sense status for Fabric Attach (FA):

```
Switch:1>show auto-sense fa

AUTO-SENSE FA Config

MSG-AUTH

MSG-AUTH-KEY
```

| enabled             |           | ****    |          |          |          |       |       |      |       |
|---------------------|-----------|---------|----------|----------|----------|-------|-------|------|-------|
|                     |           |         |          |          |          |       |       |      |       |
|                     | AU'       | ro-sens | SE FA Cl | ient spe | ecific c | onfig |       |      |       |
| TYPE                | EAPOL STA | TUS     | I-SID    | VLANID   | C-VID    | MGMT  | I-SID | MGMT | C-VID |
| camera              | Auto      |         | 100      | 100      | untag    | _     |       | _    |       |
| wap-type1           | Auto      |         | 200      | 200      | untag    | -     |       | -    |       |
| open-virtual-switch | Auto      |         | -        | -        | -        | -     |       | -    |       |
| proxy-no-auth       | Auth      |         | 300      | 300      | untag    | -     |       | -    |       |
| proxy               | Auth      |         | 400      | n/a      | 400      | 400   |       | 400  |       |

## ${\bf Display\ the\ Auto-sense\ configuration\ related\ to\ ExtremeCloud\ SD-WAN:}$

| REMOTE  AUTO-SENSE SD-WAN Logical Interfaces Multi-Area Config  DEST-IP MULTI-AREA  10.10.10.10 REMOTE                                                 | Switch:1>show auto-sense sd-wan |                                                        |  |
|----------------------------------------------------------------------------------------------------|---------------------------------|--------------------------------------------------------|--|
| MULTI-AREA  REMOTE  AUTO-SENSE SD-WAN Logical Interfaces Multi-Area Config  DEST-IP MULTI-AREA  10.10.10.10 REMOTE 20.20.20.20 HOME 30.30.30.30 REMOTE |                                 | AUTO-SENSE GLOBAL Config                               |  |
| MULTI-AREA  REMOTE  AUTO-SENSE SD-WAN Logical Interfaces Multi-Area Config  DEST-IP MULTI-AREA  10.10.10.10 REMOTE 20.20.20.20 HOME 30.30.30.30 REMOTE | C DIA N                         |                                                        |  |
| AUTO-SENSE SD-WAN Logical Interfaces Multi-Area Config  DEST-IP MULTI-AREA  10.10.10.10 REMOTE 20.20.20.20 HOME 30.30.30.30 REMOTE                     | MULTI-AREA                      |                                                        |  |
| AUTO-SENSE SD-WAN Logical Interfaces Multi-Area Config  DEST-IP MULTI-AREA  10.10.10.10 REMOTE 20.20.20.20 HOME 30.30.30.30 REMOTE                     | REMOTE                          |                                                        |  |
| DEST-IP MULTI-AREA  10.10.10.10 REMOTE 20.20.20.20 HOME 30.30.30.30 REMOTE                                                                             |                                 |                                                        |  |
| DEST-IP MULTI-AREA  10.10.10.10 REMOTE 20.20.20.20 HOME 30.30.30.30 REMOTE                                                                             |                                 |                                                        |  |
| 10.10.10.10 REMOTE<br>20.20.20.20 HOME<br>30.30.30.30 REMOTE                                                                                           |                                 | AUTO-SENSE SD-WAN Logical Interfaces Multi-Area Config |  |
| 20.20.20 HOME<br>30.30.30 REMOTE                                                                                                    | DEST-IP                         | MULTI-AREA                                             |  |
| 20.20.20 HOME<br>30.30.30 REMOTE                                                                                                    |                                 |                                                        |  |
| 30.30.30 REMOTE                                                                                                    | 10.10.10.10                     | REMOTE                                                 |  |
|                                                                                                    | 20.20.20.20                     | HOME                                                   |  |
| 4 out of 4 Total Num of AUTO-SENSE entries displayed                                                                                                   | 30.30.30.30                     | REMOTE                                                 |  |
| - out of a local Nam of holo bland cheffes displayed                                                                                                   | 4 out of 4 Tota                 | al Num of AUTO-SENSE entries displayed                 |  |
|                                                                                                    |                                 |                                                        |  |

## Display the Auto-sense configuration related to voice:

| Switch | Switch:1>show auto-sense voice |        |            |           |            |          |
|--------|--------------------------------|--------|------------|-----------|------------|----------|
|        |                                |        | AUTO-      | -SENSE VO | ICE Config |          |
| TYPE   | LDDP-AUTH                      | ENABLE | I-SID      | C-VID     | DSCP       | PRIORITY |
| phone  | FALSE                          |        | 2000       | 2000      | 46         | 6        |
| 1 out  | of 1 Total                     | Num of | AUTO-SENSE | entries   | displayed  |          |
|        |                                |        |            |           |            |          |

## Display the global Auto-sense wait-interval information:

| Switch:1>show auto-sense wait-interval |  |  |
|----------------------------------------|--|--|
| AUTO-SENSE GLOBAL Config               |  |  |
| WAIT                                   |  |  |
| INTERVAL                               |  |  |

| 0 out of 0 Total Num of AUTO-SENSE entries displayed |  |
|------------------------------------------------------|--|

### Display the Auto-sense status and state on a range of ports:

## ExtremeCloud SD-WAN EDM Tasks

The topics in this section provide new or updated EDM task-based documentation related to ExtremeCloud SD-WAN support.

## Configure the IS-IS Area for a Specific Tunnel

## **About This Task**

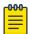

#### Note

You can only use this procedure on a switch with boundary-node abilities.

Perform this procedure to specify the IS-IS area where Auto-sense creates a specific ExtremeCloud SD-WAN-learned tunnel. This configuration overrides a global area configuration for all learned tunnels.

### **Procedure**

- 1. In the navigation pane, expand **Configuration** > **Fabric.**
- 2. Select AutoSense.
- 3. Select the Sd-Wan Multi-Area tab.
- 4. Select Insert.
- 5. In **Ip**, type the destination IP address.
- 6. In Area, select home or remote.
- 7. Select Insert.

## **Sd-Wan Multi-Area** Field Descriptions

Use the data in the following table to use the **Sd-Wan Multi-Area** tab.

| Name | Description                                                                                                    |
|------|----------------------------------------------------------------------------------------------------|
| lp   | Displays the destination IP address for an ExtremeCloud SD-WAN-learned tunnel.                                                           |
| Area | Specifies the IS-IS area where Auto-sense creates the tunnel. By default, Auto-sense creates SD-WAN logical interfaces in the home area. |

## Configure Auto-sense to Create All Learned Tunnels in the Remote Area

## **About This Task**

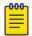

### Note

You can only use this procedure on a switch with boundary-node abilities.

Perform this procedure to create all ExtremeCloud SD-WAN learned tunnels in the IS-IS remote area.

By default, Auto-sense creates SD-WAN logical interfaces in the home area.

## **Procedure**

- 1. In the navigation pane, expand **Configuration** > **Fabric.**
- 2. Select AutoSense.
- 3. Select the Globals tab.
- 4. In Sd-Wan Area, select remote.
- 5. Select Apply.

## **Globals** Field Descriptions

Use the data in the following table to use the **Globals** tab.

| Name                     | Description                                                                                                 |
|--------------------------|----------------------------------------------------------------------------------------------------|
| AccessDiffservEnable     | Enables or disables the differentiated service type as access for Auto-sense ports. The default is enabled. |
| DataIsid                 | Specifies the data I-SID used by the Auto-sense ports.                                                      |
| EapolVoiceLldpAuthEnable | Enables the EAPoL LLDP authentication for Autosense voice ports. The default is disabled.                   |
| FaMsgAuthEnable          | Enables or disables the FA message authentication for Auto-sense ports. The default is enabled.             |
| FaAuthenticationKey      | Specifies the FA authentication key for Auto-sense ports.                                                   |

| Name                   | Description                                                                                                    |
|------------------------|----------------------------------------------------------------------------------------------------|
| IsisHelloAuthType      | <ul> <li>Specifies the authentication type for IS-IS hello packets on Auto-sense ports:</li> <li>None</li> <li>simple - simple password authentication uses a text password in the transmitted packet. The receiving router uses an authentication key (password) to verify the packet.</li> <li>hmac-md5 - MD5 authentication creates an encoded checksum in the transmitted packet. The receiving router uses an authentication key (password) to verify the MD5 checksum of the packet.</li> <li>hmac-sha256 - with SHA-256 authentication, the switch adds an hmac-sha-256 digest to each Hello packet. The switch that receives the Hello packet computes the digest of the packet and compares it with the received digest.</li> <li>Note: Secure Hashing Algorithm 256 bits (SHA-256) is a cipher and a cryptographic hash function of SHA2 authentication. You can use SHA-256 to authenticate IS-IS Hello messages. This authentication method uses the SHA-256 hash function and a secret key to establish a secure connection between switches that share the same key. This feature is in full compliance with RFC 5310.</li> </ul> |
| lsisHelloAuthKeyld     | The default authentication type is none.  Specifies the IS-IS hello authentication number key id                                                                                                    |
| isisi lelioAdti Keyld  | for the Auto-sense ports.                                                                                                    |
| IsisHelloAuthKey       | Specifies the IS-IS hello authentication number key for the Auto-sense ports. You must configure the IS-IS hello authentication key along with the IS-IS hello authentication type.                                                                                                    |
| OnboardingIsid         | Specifies the onboarding I-SID used by the Auto-sense ports.                                                                                                    |
| Qos8021pOverrideEnable | Overrides the incoming 802.1p bits on ports that operate in Auto-sense mode. The default is enabled.                                                                                                    |
| Voicelsid              | Specifies the voice I-SID used by Auto-sense ports.                                                                                                    |
| VoiceCvid              | Specifies the customer VLAN ID associated with the voice I-SID used by Auto-sense ports. Voice C-Vid is configured for tagged voice traffic only. You must configure the Auto-sense voice customer VLAN ID along with the Auto-sense voice I-SID.                                                                                                    |
| DhcpDetection          | Enables or disables the DHCP detection in Auto-sense mode. The default is enabled.                                                                                                    |
| FaCameralsid           | Specifies the FA camera I-SID used by Autosenseports.                                                                                                    |
| FaProxyMgmtIsid        | Specifies the FA proxy management I-SID used by Auto-sense ports.                                                                                                    |

| Name                  | Description                                                                                                    |
|-----------------------|----------------------------------------------------------------------------------------------------|
| FaProxyMgmtCvid       | Specifies the FA proxy management Client-VLAN ID (c-vid) used by Auto-sense ports.                                                                                                    |
| FaProxyRingMgmtIsid   | Specifies the FA proxy ring management I-SID used by Auto-sense ports.                                                                                                    |
| FaProxyRingMgmtCvid   | Specifies the FA proxy management Client-VLAN ID (c-vid) used by Auto-sense ports.                                                                                                    |
| FaProxyNoAuthIsid     | Specifies the FA proxy no-auth I-SID used by Autosense ports.                                                                                                    |
| FaVirtualSwitchIsid   | Specifies the FA virtual-switch I-SID used by Autosense ports.                                                                                                    |
| FaWapTypellsid        | Specifies the FA WAP type-1 I-SID used by Auto-sense ports.                                                                                                    |
| FaCameraEapolStatus   | Specifies the FA EAPoL status for Camera I-SID used by Auto-sense ports.                                                                                                    |
| FaEapolOVSStatus      | Specifies the FA EAPoL status for OVS (Open-Virtual-Switch) I-SID used by Auto-sense ports.                                                                                                    |
| FaEapolWap1Status     | Specifies the FA EAPoL status for Wap-type-1 I-SID used by Auto-sense ports.                                                                                                    |
| WaitInterval          | Specifies the wait interval, in seconds, for Auto-sense to wait for a Link Layer Discovery Protocol (LLDP) neighbor to be detected in the Auto-sense wait state before transitioning to the Auto-sense onboarding state. This configuration is a global configuration that applies to all Auto-sense ports. The default value is 35. |
| MultihostMacMax       | Specifies the maximum number of EAPoL and non-<br>EAPoL authentication MAC addresses allowed on this<br>port. The default value is 2.                                                                                                    |
| MultihostEapMacMax    | Specifies the maximum number of EAPoL authentication MAC addresses allowed on this port. Zero indicates that non-EAPoL authentication is disabled for this port. The default value is 2.                                                                                                    |
| MultihostNonEapMacMax | Specifies the maximum number of non-EAPoL authentication MAC addresses allowed on this port. Zero indicates that non-EAPoL authentication is disabled for this port. The default value is 2.                                                                                                    |
| IsisL1Metric          | Manually configure a value for the Level 1 metric. A higher number represents a higher cost and the least preferred route. The default value for L1 metric is 10 for any link, despite the port speed.                                                                                                    |
| IsisL1MetricAuto      | Enable the Level 1 metric as automatic. By enabling Level 1 metric as auto, the network route is determined by summing the lowest value metrics, which are inversely proportional to port speed. This ensures that the fastest port speed determines the network route.  The default is disabled.                                    |

| Name                                                                   | Description                                                                                                    |
|------------------------------------------------------------------------|----------------------------------------------------------------------------------------------------|
| FaProxyRingMgmtIsid                                                    | Specifies the FA proxy ring management I-SID used by Auto-sense ports.                                                                                                    |
| FaProxyRingMgmtCvid                                                    | Specifies the FA proxy management Client-VLAN ID (c-vid) used by Auto-sense ports.                                                                                                    |
| Sd-Wan Area  Note: This field only displays on a switch with boundary- | Specifies the IS-IS area, home or remote, where Auto-sense creates all ExtremeCloud SD-WAN learned tunnels. By default, Auto-sense creates SD-WAN logical interfaces in the home area. |
| node abilities.                                                        | You can also configure exceptions for specific tunnels. For more information, see Configure the IS-IS Area for a Specific Tunnel on page 40.                                           |

## ExtremeCloud SD-WAN Commands

The topics in this section provide new or updated commands related to ExtremeCloud SD-WAN.

## auto-sense sd-wan multi-area logical-intf-dest-ip {A.B.C.D} <home | remote>

Specifies the area in which to create a specific ExtremeCloud SD-WAN learned tunnels. This configuration overrides a global area configuration for all learned tunnels.

## **Syntax**

- auto-sense sd-wan multi-area logical-intf-dest-ip {A.B.C.D} <home |
  remote>
- no auto-sense sd-wan multi-area logical-intf-dest-ip {A.B.C.D}

## Default

By default, Auto-sense creates SD-WAN logical interfaces in the home area.

#### Command Mode

Global Configuration

## Usage Guidelines

You can only use this command on a switch with boundary-node abilities.

## auto-sense sd-wan multi-area remote

Creates all ExtremeCloud SD-WAN learned tunnels in the IS-IS remote area.

#### *Syntax*

- · auto-sense sd-wan multi-area remote
- · no auto-sense sd-wan multi-area remote

Default

By default, Auto-sense creates SD-WAN logical interfaces in the home area.

Command Mode

Global Configuration

Usage Guidelines

You can only use this command on a switch with boundary-node abilities.

## link-debounce

Configure the Link Debounce timer for a port.

## Syntax

- · default link-debounce
- link-debounce <0-300000>
- · no link-debounce

Command Parameters

#### <0-300000>

Specifies the Link Debounce time threshold in milliseconds.

## Default

The default status is disabled for all ports when not initially configured. If you run the **default link-debounce** command, the default configuration is enabled with a value of 1,000 milliseconds. To return to the initial disabled state, you must run the **no link-debounce** command or set the Link Debounce timer to 0.

If you do not configure a timer value and the port connects to SD-WAN Appliance, Auto-sense configures a value of 8000 milliseconds.

Command Mode

GigabitEthernet Configuration.

Usage Guidelines

Auto-sense does not overwrite a configured timer value.

### show auto-sense

Displays the Auto-sense configuration on the switch.

#### *Syntax*

show auto-sense [access-diffserv] [data] [dhcp-detection] [eapol] [fa]
 [isis] [onboarding] [qos] [sd-wan] [voice] [wait-interval]

### Command Parameters

#### access-differv

Displays the Auto-sense configuration related to Differentiated Services (DiffServ).

#### data

Displays the Auto-sense configuration related to the data I-SID.

## dhcp-detection

Displays the Auto-sense configuration related to DHCP server auto-detection.

## eapol

Displays the Auto-sense configuration related to Link Layer Discovery Protocol (LLDP) authentication for Extensible Authentication Protocol over LAN (EAPoL or EAP).

### fa

Displays the Auto-sense configuration related to Fabric Attach (FA) message authentication and FA client-specific configuration.

#### isis

Displays the Auto-sense configuration related to Intermediate-System-to-Intermediate-System (IS-IS) authentication and information related to the LI metric, such as a legend.

## onboarding

Displays the Auto-sense configuration related to the onboarding I-SID.

## qos

Displays the Auto-sense configuration related to overriding 802.1p bits.

### sd-wan

Displays Auto-sense configuration related to ExtremeCloud SD-WAN.

#### voice

Displays the Auto-sense configuration related to voice for IP phones.

#### wait-interval

Displays the Auto-sense configuration related to the time to wait for an LLDP neighbor to be detected in the Auto-sense wait state before transitioning to the Auto-sense onboarding state.

Default

None.

Command Mode

User EXEC

## Other Documentation Changes

The following sections provide smaller documentation updates.

## Default EDM Read Only Account

The default user name for the EDM read-only account is user.

## MLT Traffic Distribution Algorithm

The following table includes updated hash key information for Mac-In-Mac transit traffic. The hashing algorithm uses the following packet fields and the incoming interface (source) port number to calculate the index to outgoing (destination) port number in an MLT:

| Traffic type                        | Hashing algorithm                                                                                                    |
|-------------------------------------|----------------------------------------------------------------------------------------------------|
| IPv4 traffic                        | Hash Key = [Destination IP Address (32 bits),<br>Source IP Address (32 bits), Source TCP/UDP Port,<br>Destination TCP/UDP port]                                                                                                    |
| IPv4 traffic without TCP/UDP header | Hash Key = [Source IP Address (32 bits), Destination IP address (32 bits)]                                                                                                    |
| IPv6 traffic                        | Hash Key = [Destination IPv6 Address (128 bits),<br>Source IPv6 address (128 bits), Source TCP/UDP Port,<br>Destination TCP/UDP port]                                                                                                    |
| IPv6 traffic without TCP/UDP header | Hash Key = [Source IP Address (128 bits), Destination IP address (128 bits)]                                                                                                    |
| Mac-In-Mac transit traffic          | For VSP 4900 Series: Hash Key = [Source Port (8bits), VLAN(12bits), Customer Destination Mac Address (48 bits), Customer Source Mac Address (48 bits)] For VSP 7400 Series: Inner Layer 2 non-IP packet: Hash Key = [Source Port (8bits), Customer VLAN(12bits), Customer Destination Mac Address (48 bits), Customer Source Mac Address (48 bits)] Inner IP packet: Hash Key = [Source Port (8bits), VLAN(12bits), Destination IP (32bits), Source IP (32bits)] |
| Layer 2 Non-IP traffic              | Hash Key = [Destination MAC Address (48 bits),<br>Source MAC Address(48 bits)]                                                                                                    |

## Configure LLDP-MED Network Policies on Ports

## **About This Task**

Perform this procedure to configure LLDP-MED network policies on specific ports.

#### **Procedure**

- In the navigation pane, expand Configuration > Serviceability > Diagnostics > 802\_lab.
- 2. Select Port MED.
- 3. Select the Local Policy tab.

- 4. Select Insert.
- 5. In **PortNum**, select the ellipsis (...).
- 6. In **Port Editor: PortMembers** dialog box, select the desired ports.
- 7. Select **OK**.
- 8. In **PolicyAppType**, select the application type.
- 9. (Optional) In **PolicyVlanId**, type the VLAN ID for the port.
- 10. (Optional) In **PolicyPriority**, type the priority level.
- 11. (Optional) In **PolicyDscp**, type DSCP value.
- 12. (Optional) Select **Policy Tagged** to enable VLAN tagging on the port.
- 13. Select Insert.

## **Local Policy** Field Descriptions

Use the data in the following table to use the Local Policy tab.

| Name           | Description                                                                                                    |
|----------------|----------------------------------------------------------------------------------------------------|
| PortNum        | Specifies the port.                                                                                                    |
| PolicyAppType  | Specifies the application type.                                                                                                    |
| PolicyVlanId   | Specifies the VLAN ID for the port, as defined in IEEE 802.1Q-2003. The value 0 is used if the device is using priority tagged frames, which means only the 802.1D priority level is significant, and the default VLAN ID of the ingress port is used instead. |
| PolicyPriority | Specifies the Layer 2 priority used for the specified application type, as defined in IEEE 802.1D-2004. The default is 0.                                                                                                    |
| PolicyDscp     | Specifies the value of the Differentiated<br>Service Code Point (DSCP) associated with<br>a specific port on the local LLDP-MED, as<br>defined in IETF RFC 2474 and RFC 2475.<br>The default is 0.                                                             |
| PolicyTagged   | Specifies whether the application uses a tagged or untagged VLAN, as defined by IEEE 802.1Q-2003.  • true — uses tagged VLAN  • false — uses untagged VLAN or does not support a port-based VLAN                                                               |

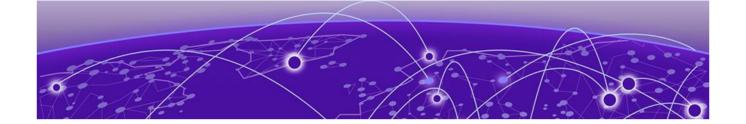

# **Upgrade and Downgrade Considerations**

Validated Upgrade Paths on page 49

Switches That Will Not Use Zero Touch Deployment on page 50

Switches That Will Use Zero Touch Deployment on page 50

Compatible Fabric IPsec Gateway Versions on page 52

Downgrade Considerations on page 52

Migration to Segmented Management Instance on page 54

Post Upgrade Configuration for Zero Touch Fabric Configuration and Nickname Assignment on page 57

The topics in this section provide information on validated upgrade paths, migration considerations, and compatible software versions.

See the *VOSS User Guide* for detailed image management procedures that includes information about the following specific upgrade considerations:

- · Fabric:
  - Pre-upgrade instructions for IS-IS metric type
- Considerations for VLANs or MLTs where the VLAN or MLT name uses all numbers.
- · Considerations for digital certificates configured prior to VOSS 8.1.
- Considerations for Fast PoE and Perpetual PoE features configured prior to VOSS 8.1.5.

Upgrade switches using one of the options in the following sections:

- Switches That Will Not Use Zero Touch Deployment on page 50
- Switches That Will Use Zero Touch Deployment on page 50

## Validated Upgrade Paths

This section identifies the software releases for which upgrades to this release have been validated.

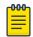

#### Note

For any versions prior to 8.5.0.0, an intermediate upgrade is recommended because pre-8.5.0.0 versions are not validated.

Note that releases 8.6 and 8.7 are not validated upgrade paths. For non-validated upgrade paths, perform the upgrade with one or two switches initially before doing a widespread upgrade.

## Table 10: Validated upgrade paths

| Product         | VOSS 8.5.x to<br>VOSS 9.0.x | VOSS 8.8.x to<br>VOSS 9.0.x | VOSS 8.9.x to<br>VOSS 9.0.x | VOSS 8.10.x to<br>VOSS 9.0.x |
|-----------------|-----------------------------|-----------------------------|-----------------------------|------------------------------|
| VSP 4900 Series | Υ                           | Υ                           | Υ                           | Υ                            |
| VSP 7400 Series | Υ                           | Υ                           | Υ                           | Υ                            |

## Switches That Will Not Use Zero Touch Deployment

Switches that will not use Zero Touch Deployment with ExtremeCloud™ IQ or ZTP+ with ExtremeCloud IQ Site Engine should upgrade to this release by performing these steps:

- For switches prior to VOSS 8.2, migrate the Management IP address. For more information, see Migration to Segmented Management Instance on page 54 and VOSS User Guide.
- 2. Upgrade to this release from one of the previously described releases, see Validated Upgrade Paths on page 49.
- 3. Continue to use the previous switch configuration.

## Switches That Will Use Zero Touch Deployment

Switches that will use Zero Touch Deployment with ExtremeCloud IQ or ZTP+ with ExtremeCloud IQ Site Engine should upgrade to this release by performing the following steps:

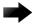

#### **Important**

When you perform these steps, any prior configuration for this switch is lost. You do not need to complete this procedure for switches that are already managed by ExtremeCloud IQ or ExtremeCloud IQ Site Engine; use the upgrade functionality available in ExtremeCloud IQ or ExtremeCloud IQ Site Engine.

- 1. Upgrade to this release from one of the previously described releases, see Validated Upgrade Paths on page 49.
- 2. Ensure the switch boots without a configuration file. To ensure the switch boots without a configuration file, perform one of the following actions:
  - Rename existing primary and secondary configuration files. Use the mv command to rename the existing configuration files. For example, mv config.cfg config.cfg.backup.

This is the preferred option because it ensures that the primary and secondary files are removed while making a backup of them at the same time. This option also ensures that the switch uses the default config.cfg file for the final configuration after it has successfully onboarded.

- Delete the existing primary and secondary configuration files. Create a backup of these files before you delete them.
- Boot from non-existent configuration files. Use the boot config choice command to configure the primary and backup configuration files to reference files that do not exist on the switch:

boot config choice primary config-file nonexistent1.cfg

boot config choice primary backup-config-file nonexistent2.cfg

This option also works, however, after the switch has successfully onboarded, it does not use the default config.cfg file but uses the alternative configuration file name provided instead, which might not be desired.

#### 3. Reboot the switch.

Performing these steps results in a switch with a Zero Touch Deployment configuration with the following characteristics:

- The ssh and sshd boot configuration flags are enabled by default.
- · All ports are Private VLAN isolated ports.
- VLAN 4048 is created as an *onboarding-vlan* for host-only connectivity for In Band management. All front panel ports are members of VLAN 4048.
- In Band management is enabled.
- Dynamic Host Configuration Protocol (DHCP) client requests are cycled between In Band and Out of Band ports.
- If the switch resets after the IP address is obtained from the DHCP Server, the
  entire DHCP process does not need to be repeated. Instead, the switch can directly
  send the DHCP Request to the DHCP Server for the IP stored in the /intflash/dhcp/
  dhclient.leases file.
- · Out of Band management is enabled.
- All ports are administratively enabled.
- IQAgent is enabled by default.
- Zero Touch Provisioning Plus (ZTP+) for ExtremeCloud IQ Site Engine onboarding is enabled by default.
- Zero Touch Fabric Configuration is initiated.
- After the Zero Touch Fabric establishes successfully, the onboarding VLAN 4048 is automatically assigned to onboarding I-SID 15999999.

After the switch reboots in the Zero Touch Deployment configuration, the DHCP client and ExtremeCloud IQ Agent are enabled. The DHCP client obtains an IP address for the switch, DNS discovery is used to discover a Domain Name Server, and the switch attempts to connect to ExtremeCloud IQ and ExtremeCloud IQ Site Engine.

All switches also receive a Zero Touch Fabric Configuration. For more information, see *VOSS User Guide*.

## Compatible Fabric IPsec Gateway Versions

The OVA image for the Fabric IPsec Gateway is posted with the image file for each network operating system (NOS) release.

For more information about image files in this release, see File Names for this Release on page 14. For virtual service upgrade instructions, see *VOSS User Guide*.

Only use the Fabric IPsec Gateway image version that is posted with the NOS release image.

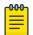

#### Note

Upgrade the switch software image before you upgrade the Fabric IPsec Gateway image.

## **Downgrade Considerations**

Save a backup copy of your switch configuration before upgrading to new release. New releases contain significant enhancements, which cannot be used in previous software versions. Downgrading to an earlier release will require a compatible configuration file.

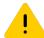

#### Caution

If you need to downgrade the image on ExtremeCloud IQ Managed Switches to release 9.0.0.0, from 9.0.2.0, or later, you must remove the file .telegraf.csv from the /intflash directory if it exists. Failure to do so can cause the switch to crash and revert to 9.0.2.0. For more information, see Downgrade ExtremeCloud IQ Managed Switches to 9.0.0.0 on page 53.

## ExtremeCloud IQ Agent

For devices running VOSS 8.3, or later, that connect to ExtremeCloud IQ using ExtremeCloud IQ Agent versions 0.4.0 or higher, you cannot downgrade to VOSS 8.2.x and connect to the cloud automatically. After you downgrade to VOSS 8.2.x, you lose connectivity to ExtremeCloud IQ so you must install a VOSS 8.2.x compatible ExtremeCloud IQ Agent version to re-establish connectivity.

Contact support for assistance with installation of the VOSS 8.2.x compatible ExtremeCloud IQ Agent version. For the support phone number in your country, visit: www.extremenetworks.com/support/contact.

For information about how to reinstall ExtremeCloud IQ Agent firmware, beginning with VOSS 8.4.2, see *VOSS User Guide*.

## Downgrade ExtremeCloud IQ Managed Switches to 9.0.0.0

Perform this procedure to downgrade switches that run GA version 9.0.2.0, or later, and are onboarded using ExtremeCloud IQ. This procedure does not apply to switches onboarded using ExtremeCloud IQ Site Engine.

## Before You Begin

This procedure assumes the 9.0.0.0 GA image version is available on the switch. If not, you must upload it and extract the release distribution files to the /intflash/release/directory.

## **Procedure**

- 1. Connect to the switch through the console, SSH, or Telnet.
- 2. Activate the 9.0.0.0 image:

```
enable
```

```
software activate 9.0.0.0 GA
```

3. Disable ExtremeCloud IQ Agent:

```
configure terminal
```

```
application
```

no iqagent enable

4. Delete the following file from the switch:

```
delete /intflash/.telegraf.csv -y
```

5. (Optional) Retain a copy of the current configuration, if needed:

```
copy config.cfg config.backup
```

6. Ensure the boot configuration points to the saved configuration from 9.0.0.0:

```
copy config.9.0.0.0 config.cfg
```

```
boot config choice primary config-file config.cfg
```

7. Reboot the switch to initiate the downgrade:

```
reset -y
```

8. Reconnect to the switch and commit the software:

```
enable
```

software commit

## Migration to Segmented Management Instance

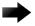

## **Important**

VOSS 8.2 introduced changes to Segmented Management Instance that required migration of legacy management interfaces. Before you upgrade to VOSS 8.2 or later from an earlier release, you must consider your management interface configuration and migration scenario requirements. Backup and save your configuration files off the switch before upgrading to this release. If the switch already runs VOSS 8.2 or later, you can ignore this section.

Management interface access to the switch can be lost if you do not perform the applicable migration scenarios before upgrading to this release. Loss of management access after an upgrade can result in an automatic roll-back to the previous software version.

You must perform a manual software commit after upgrading from VOSS Release 8.1.5.0 or earlier to VOSS 8.2 or later. Management interface access is required to input the **software commit** CLI command within 10 minutes after the upgrade. If the time expires the system initiates an automatic roll-back to the previous release.

You must ensure the switch runs VOSS 8.1.x before you upgrade to VOSS 8.2 or later to support the migrate-to-mgmt functionality.

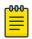

#### Note

If the network environment must migrate static IPv6 routes, the switches must run VOSS Release 8.1.2.0 or later before you upgrade to VOSS 8.2 or later. Not all upgrade paths are validated by Extreme Networks for each new software release. To understand the validated upgrade paths, see Validated Upgrade Paths on page 49.

You must consider the following legacy management interface migration scenarios before you upgrade to VOSS 8.2 or later:

**Table 11: Management Interface Migration Scenarios** 

| Mgmt Interface | Mgmt Scenario                       | Migration Description                                                                                                    |
|----------------|-------------------------------------|----------------------------------------------------------------------------------------------------|
| DvR leaf       | Automatic migration during upgrade. | DvR leaf settings migrate automatically during the software upgrade process. The DvR inband-mgmt-ip CLIP automatically becomes the new Segmented Management Instance CLIP.  Note: Leaf nodes only support the management CLIP as part of the Global Routing Table (GRT). |
| ООВ            | Automatic migration during upgrade. | Out-of-Band management settings migrate automatically during the software upgrade process.                                                                                                    |

**Table 11: Management Interface Migration Scenarios (continued)** 

| Mgmt Interface | Mgmt Scenario                                                                                       | Migration Description                                                                                                    |
|----------------|----------------------------------------------------------------------------------------------------|----------------------------------------------------------------------------------------------------|
| CLIP           | Specify a Circuitless IP (CLIP) interface for migration to management interface before you upgrade. | You can use this interface type for CLIP management network routing in a Fabric network or Layer 3 routing network.  Use the migrate-to-mgmt command in the Loopback Interface Configuration mode of the CLI to specify the CLIP interface for management before starting the software upgrade process.  You can designate the IP Shortcut CLIP to migrate to the Management Instance CLIP. After the upgrade, the IS-IS source IP address moves to the Management Instance CLIP. You should configure a new GRT CLIP using a different IP address and assign that as the new IS-IS source IP. Save the configuration before upgrading.  Important: Ensure that the management CLIP IP address does not fall into the range of a configured VLAN IP address range as this is not allowed. |
| VLAN           | Specify a VLAN interface for migration to management interface before you upgrade.                  | You can use this interface type for management of Layer 2 switches or for Zero-Touch onboarding of newly deployed devices. Use the CLIP Management Instance for routed management.  Use the migrate-to-mgmt command in the VLAN Interface Configuration mode of the CLI to specify the VLAN interface for management before starting the software upgrade process.  Important:  Choose a VLAN that does not have an IP interface on it. The upgrade process removes the                                                                                                    |

**Table 11: Management Interface Migration Scenarios (continued)** 

| Mgmt Interface | Mgmt Scenario | Migration Description                                                                                                    |
|----------------|---------------|----------------------------------------------------------------------------------------------------|
|                |               | IP configuration and network connectivity can be impacted.                                                                    |
|                |               | Save the configuration before upgrading.                                                                                      |
|                |               | The VLAN Management Instance does not route to or from the GRT. Bridged management traffic must ingress on the VLAN or I-SID. |

For more information about Segmented Management Instance migration, see *VOSS User Guide*.

## Segmented Management Instance Migration and DvR

Starting with VOSS Release 8.2, VSP devices can be managed by a CLIP/Loopback IP address that is assigned to a virtual router and forwarder (VRF) that is not in the Global Routing Table (GRT). When you convert a VSP switch from a regular backbone edge bridge (BEB) to a DvR leaf device by setting the DvR leaf boot flag, you must assign the management CLIP to the GRT. If you assign the management CLIP to a VRF, the device will not be reachable after the migration because the management CLIP cannot be migrated.

## Post Upgrade Configuration for Zero Touch Fabric Configuration and Nickname Assignment

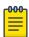

#### Note

In this section, a Zero Touch Fabric release refers to any of the following: VOSS 8.3, Fabric Engine 8.6, or later releases.

The switch initiates Zero Touch Fabric Configuration if you boot without a configuration file.

For VOSS 8.9, or earlier, to add new Zero Touch Fabric Configuration devices or implement Zero Touch Fabric Configuration on existing devices, the network requires a nickname server and reachability to the DHCP server and, optionally, ExtremeCloud IQ servers or ExtremeCloud IQ Site Engine. How you implement Zero Touch Fabric Configuration depends on if the network is a new deployment, or an existing Fabric network that you upgrade. In a new deployment, you can meet the network requirements with one node, known as a seed node. In an existing network, functions can already exist on different nodes.

For devices running VOSS 8.10 or later, the nickname automatically generates when you add new Zero Touch Fabric Configuration devices or implement Zero Touch Fabric

Configuration on existing devices. You can configure a nickname server in your network with a dynamic nickname to replace the self-assigned nickname on your device.

For more details on Zero Touch Fabric Configuration, see VOSS User Guide.

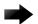

## **Important**

Not all upgrade paths are validated by Extreme Networks for each new software release. To understand the validated upgrade paths, see Validated Upgrade Paths on page 49.

## **Network Requirements**

The following list identifies the network requirements before you add new Zero Touch Fabric Configuration devices or implement Zero Touch Fabric Configuration on existing devices:

- For devices running releases earlier than VOSS 8.10, you must configure a node as the nickname server, if one does not already exist. This node can be anywhere in the SPB Fabric IS-IS area.
- The DHCP server must be reachable by the remote nodes:
  - In an existing network, the DHCP server can be anywhere in the network. If the DHCP server is on a different IP subnet from the onboarding I-SID, configure DHCP Relay functionality on the existing IP interface of VLAN 4048 with I-SID 15999999.
  - If the DHCP server is on the same subnet as the onboarding I-SID, configure the port facing the DHCP server as private-vlan promiscuous, using Private VLAN 4048, if the new DHCP snooping port feature does not have the promiscuous port configured automatically. This VLAN and the Auto-sense onboarding I-SID are created automatically on a newly deployed device.
- In this release, ports send Fabric Connect LLDP TLVs regardless of the Auto-sense configuration, which means these devices can establish adjacencies with other devices that run a Zero Touch Fabric release, and use either Auto-sense or static NNI configuration.

In an existing network that includes devices that run a version of VOSS earlier than 8.3, you must manually configure the NNI. Because the port running in the earlier release does not send Fabric Connect LLDP TLVs, an adjacency with a Zero Touch Fabric release node does not form automatically.

For Zero Touch Fabric Configuration to work when a new switch that runs a Zero Touch Fabric release, connects to a switch on an existing Fabric, upgrade at least the existing Fabric switches to a Zero Touch Fabric release first.

 Some SPB deployments use Ethertype 0x88a8 but many use 0x8100. Zero Touch Fabric Configuration works with existing networks that use either value as long as the existing switches that connect to the new switches run a Zero Touch Fabric release.

## Zero Touch Fabric Configuration Switch

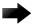

#### **Important**

If you deploy a Fabric-capable switch with Auto-sense enabled, the switch interacts with existing switches that support Fabric Attach (FA). If an existing FA Proxy switch does not have FA server connectivity established yet, it will form an FA connectivity to the newly connected VOSS (8.3 or later) or Fabric Engine, switch as it announces itself as an FA server. To avoid unintended FA connectivity, disable Auto-sense using the **no auto-sense enable** command on the relevant ports.

On switches (upgraded existing or newly deployed) where you want to initiate Zero Touch Fabric Configuration, perform the following tasks:

- 1. Upgrade to a Zero Touch Fabric release, if the device is not a new deployment already running a Zero Touch Fabric release.
- 2. On upgraded existing switches, ensure the switch boots without a configuration file. The switch joins the network as an end host. To ensure the switch boots without a configuration file, perform one of the following actions:
  - Rename existing primary and secondary configuration files. Use the mv command to rename the existing configuration files. For example, mv config.cfg
     config.cfg.backup.

This is the preferred option because it ensures that the primary and secondary files are removed while making a backup of them at the same time. This option also ensures that the switch uses the default config.cfg file for the final configuration after it has successfully onboarded.

- Delete the existing primary and secondary configuration files. Create a backup of these files before you delete them.
- Boot from non-existent configuration files. Use the **boot config choice** command to configure the primary and backup configuration files to reference files that do not exist on the switch:

boot config choice primary config-file nonexistent1.cfg

boot config choice primary backup-config-file nonexistent2.cfg

This option also works, however, after the switch has successfully onboarded, it does not use the default config.cfg file but uses the alternative configuration file name provided instead, which might not be desired.

3. The switch creates a Zero Touch Deployment configuration to onboard the switch, including the following Zero Touch Fabric Configuration items:

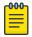

#### Note

For more details on Zero Touch Deployment, see VOSS User Guide.

- Creates private VLAN 4048.
- Enables SPBM.

- Creates SPBM instance 1.
- Creates default backbone VLANs (B-VLAN) (4051 and 4052).
- Creates manual area 00.1515.fee1.900d.1515.fee1.900d.

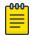

#### Note

The B-VLAN and manual area configuration values are not compulsory. This remote switch can attach to a Fabric core that does not match these values because the Auto-sense functionality dynamically learns the B-VLANs and manual area in use in the Fabric core from the connected seed node using LLDP.

- Creates the onboarding I-SID 15999999.
- Assigns the onboarding I-SID to private VLAN 4048 and also includes the management VLAN.

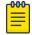

#### Note

As a best practice, use the onboarding I-SID for onboarding purposes and, whenever possible, configure a management VLAN or management CLIP on a different I-SID after the onboarding procedures have been successfully completed.

- · Enables Auto-sense on all ports.
- Configures Auto-sense access ports and Layer 2 trusted Auto-sense ports.
- Enables IS-IS globally.
- With Auto-sense, ports on a switch can detect whether they connect to an SPB device, a Fabric Attach (FA) client, FA Proxy, Voice IP devices, or an undefined host, and then make the necessary configuration.
- 4. If the seed node uses Auto-sense IS-IS Authentication, configure the remote switch to use the same authentication type and key as the seed node.

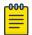

#### Note

This step only applies to devices running releases earlier than VOSS 8.10.

- 5. The switch joins the Fabric.
- 6. For devices running releases earlier than VOSS 8.10, the nickname server dynamically assigns an SPBM nickname. For devices running releases VOSS 8.10, or later, the switch automatically assigns an SPBM nickname. The device searches the network for a nickname server and if one is found, the device replaces the automatic nickname with the dynamic nickname assigned by the server.
- 7. After the Zero Touch Fabric establishes successfully, the switch attempts to acquire an IP address on the onboarding VLAN and I-SID using DHCP. When the DHCP client obtains an IP address for the switch, the switch automatically attempts to connect to ExtremeCloud IQ and ExtremeCloud IQ Site Engine.

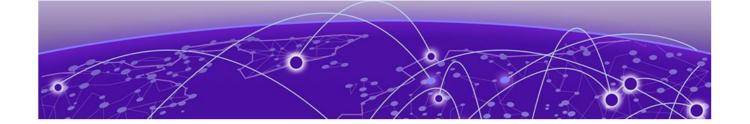

## **Hardware and Software Compatibility**

VSP 4450 Series Hardware on page 61

VSP 4900 Series Hardware on page 61

VSP 7200 Series Hardware on page 64

VSP 7400 Series Hardware on page 65

VSP 8000 Series Hardware on page 66

XA1400 Series Hardware on page 66

Transceivers on page 66

Power Supply Compatibility on page 67

The topics in this section list the software compatibility for hardware platforms.

## VSP 4450 Series Hardware

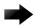

### **Important**

For information related to VSP 4450 Series, VSP 7200 Series, VSP 8200 Series, VSP 8400 Series, and XA1400 Series, see the VOSS 8.10.x documentation.

## VSP 4900 Series Hardware

#### Table 12: Switch models

| Model              | Initial | Supported new VOSS feature release |        |     |       |       |  |
|--------------------|---------|------------------------------------|--------|-----|-------|-------|--|
|                    | release | 8.10                               | 8.10.1 | 9.0 | 9.0.2 | 9.0.3 |  |
| VSP4900-48P        | 8.1     | Υ                                  | Υ      | Υ   | Υ     | Υ     |  |
| VSP4900-12MXU-12XE | 8.1.5   | Υ                                  | Υ      | Υ   | Υ     | Υ     |  |

Table 12: Switch models (continued)

| Model        | Initial | Supported new VOSS feature release |        |     |       |       |
|--------------|---------|------------------------------------|--------|-----|-------|-------|
|              | release | 8.10                               | 8.10.1 | 9.0 | 9.0.2 | 9.0.3 |
| VSP4900-24S  | 8.1.5   | Υ                                  | Υ      | Υ   | Υ     | Υ     |
| VSP4900-24XE | 8.1.5   | Υ                                  | Υ      | Υ   | Υ     | Υ     |

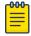

#### Note

Ensure the switch runs, at a minimum, the noted initial software release before you install a VIM.

Table 13: Versatile Interface Modules (VIM)

| Model    | Initial |      |        |     |       |       |
|----------|---------|------|--------|-----|-------|-------|
|          | release | 8.10 | 8.10.1 | 9.0 | 9.0.2 | 9.0.3 |
| VIM5-4X  | 8.1     | Υ    | Υ      | Υ   | Υ     | Υ     |
| VIM5-4XE | 8.1     | Υ    | Υ      | Υ   | Υ     | Υ     |
| VIM5-2Y  | 8.1     | Υ    | Υ      | Υ   | Υ     | Υ     |
| VIM5-4YE | 8.1     | Υ    | Υ      | Υ   | Υ     | Υ     |
| VIM5-2Q  | 8.1     | Υ    | Υ      | Υ   | Υ     | Υ     |
| VIM5-4Y  | 8.1.5   | Υ    | Υ      | Υ   | Υ     | Υ     |

## VSP 4900 Series Operational Notes

VSP4900-24S fixed ports operate at 1 Gbps. If you connect a 10 Gbps DAC/SFP+ to a VSP4900-24S 1 Gbps fixed port, the system displays the following error message:

10Gb optical module inserted in 1Gb only port nn. Not supported.

Although the link successfully comes up, the operational speed shows as 10 Gbps instead of 1 Gbps. This scenario occurs when a 10 Gbps DAC/SFP+ is used to make any of the following connections from a VSP4900-24S 1 Gbps fixed port:

- a VSP4900-24S to VSP4900-24S loopback connection
- a VSP4900-24S connected to another VSP4900-24S
- a VSP4900-24S connected to a VSP 4450GSX

## Versatile Interface Module Operational Notes

The following table summarizes the operational capabilities of the various VIMs:

Table 14: VSP 4900 Series VIM Matrix

|                                                                         | VIM5-4X           | VIM5-4XE             | VIM5-2Y                                                                                                    | VIM5-4YE                                                                                                    | VIM5-4Y                                                                                                    | VIM5-2Q                                           |
|-------------------------------------------------------------------------|-------------------|----------------------|----------------------------------------------------------------------------------------------------|----------------------------------------------------------------------------------------------------|----------------------------------------------------------------------------------------------------|---------------------------------------------------|
| Number of supported ports for VSP4900-48P and VSP4900-24S               | 4                 | 4                    | 2                                                                                                    | 2                                                                                                    | 2                                                                                                    | 1                                                 |
| Number of supported ports<br>for VSP4900-24XE and<br>VSP4900-12MXU-12XE | 4                 | 4                    | 2                                                                                                    | 4                                                                                                    | 4                                                                                                    | 2                                                 |
| Port speeds                                                             | 1 Gbps<br>10 Gbps | 1 Gbps<br>10 Gbps    | 10 Gbps<br>or 25<br>Gbps<br>All ports<br>must<br>operate at<br>either 10<br>Gbps or<br>25 Gbps<br>(default) | 10 Gbps<br>or 25<br>Gbps<br>All ports<br>must<br>operate at<br>either 10<br>Gbps or<br>25 Gbps<br>(default) | 10 Gbps<br>or 25<br>Gbps<br>All ports<br>must<br>operate at<br>either 10<br>Gbps or<br>25 Gbps<br>(default) | 40 Gbps<br>10 Gbps<br>(with<br>channeliz<br>ation |
| PHY present                                                             | No                | Yes                  | Yes                                                                                                    | Yes                                                                                                    | Yes                                                                                                    | No                                                |
| Copper transceiver support<br>(1 Gbps/10 Gbps)                          | 10GBASE-T<br>only | Both                 | 10GBASE-<br>T only                                                                                          | 10GBASE-<br>T only                                                                                          | 10GBASE-<br>T only                                                                                          | Not<br>applicabl<br>e                             |
| MACsec                                                                  | Not<br>supported  | 128/256<br>bit       | Not<br>supporte<br>d                                                                                        | 128/256<br>bit                                                                                              | Not<br>supporte<br>d                                                                                        | Not<br>supporte<br>d                              |
| Forward Error Correction (FEC)                                          | Not<br>supported  | Not<br>supporte<br>d | Not<br>supporte<br>d                                                                                        | Default is<br>Auto-FEC<br>- FEC<br>Auto,<br>CL108,<br>CL91,<br>CL74 and<br>No FEC<br>supporte<br>d          | Not<br>supporte<br>d                                                                                        | Not<br>supporte<br>d                              |
| 1 Gbps Auto-Negotiation                                                 | Disabled          | Enabled              | Not<br>applicabl<br>e                                                                                       | Not<br>applicabl<br>e                                                                                       | Not<br>applicabl<br>e                                                                                       | Not<br>applicabl<br>e                             |
| 10 Gbps Auto-Negotiation                                                | Disabled          | Disabled             | Disabled                                                                                                    | Disabled                                                                                                    | Disabled                                                                                                    | Not<br>applicabl<br>e                             |

Table 14: VSP 4900 Series VIM Matrix (continued)

|                          | VIM5-4X           | VIM5-4XE              | VIM5-2Y  | VIM5-4YE                                                                    | VIM5-4Y  | VIM5-2Q               |
|--------------------------|-------------------|-----------------------|----------|-----------------------------------------------------------------------------|----------|-----------------------|
| 25 Gbps Auto-Negotiation | Not<br>applicable | Not<br>applicabl<br>e | Disabled | Enabled<br>for DACs<br>Disabled<br>for AOCs,<br>optical<br>transceive<br>rs | Disabled | Not<br>applicabl<br>e |

#### Note:

Auto-Negotiation values are automatically set based on the type of transceiver detected.

## VIM5-2Y and VIM5-4Y Operational Notes

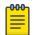

#### Note

VIM5-2Y and VIM5-4Y are in end-of-sale status.

The IEEE 802.3by requirement for 25 G is that any transceiver or DAC 3 meters or longer, requires the use of forward error correction (FEC). Because the VIM5-2Y and VIM5-4Y do not support FEC, note the following considerations for proper operation with these VIMs:

- Supported 25 G optics:
  - PN: 10502 25GBASE-SR (FEC-Lite): up to 30 m for OM3, up to 40 m for OM4
- Supported 25 G DACs:
  - 10520 25G SFP28 Cable (1 m)
- You must disable Auto-Negotiation and FEC on any VSP 7400 Series device that is connected to either of these VIMs.

You might experience CRC or link flap errors by using an unsupported 25 G transceiver.

## VSP 7200 Series Hardware

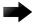

## **Important**

For information related to VSP 4450 Series, VSP 7200 Series, VSP 8200 Series, VSP 8400 Series, and XA1400 Series, see the VOSS 8.10.x documentation.

## VSP 7400 Series Hardware

| Part number                                                                                                    | Model           | Initial | S    | upported n | ew VOSS fe | ature releas | se    |
|----------------------------------------------------------------------------------------------------|-----------------|---------|------|------------|------------|--------------|-------|
|                                                                                                    | Number          | release | 8.10 | 8.10.1     | 9.0        | 9.0.2        | 9.0.3 |
| VSP7400-32C (no power supplies or fans)                                                                                                    | VSP 7432CQ      | 8.0     | Υ    | Υ          | Υ          | Υ            | Υ     |
| VSP7400-32C-<br>AC-F (front-to-<br>back airflow)                                                                                                    |                 |         |      |            |            |              |       |
| VSP7400-32C-<br>AC-R (back-to-<br>front airflow)                                                                                                    |                 |         |      |            |            |              |       |
| VSP7400-48Y-8C<br>(no power<br>supplies or fans)<br>VSP7400-48Y-8C<br>-AC-F (front-to-<br>back airflow)<br>VSP7400-48Y-8C<br>-AC-R (back-to-<br>front airflow) | VSP<br>7400-48Y | 8.0.5   | Y    | Y          | Y          | Y            | Y     |

## VSP 7400 Series Operational Notes

The VSP 7400 Series has a PHYless design. The benefits of a PHYless design are lower power consumption and lower latency. However, due to the PHYless design, some transceivers that require electronic dispersion compensation (EDC) for proper operation are not supported. For a list of supported transceivers, see Extreme Optics website.

The following list provides operational notes for VSP 7432CQ.

- Ports 31 and 32 (low) or ports 29, 30, 31, and 32 (high) are reserved for internal use when certain features, including Fabric Connect, are used. For a full list of the features, refer to *VOSS User Guide*.
- The QSFP28 ports support the use of QSFP28 and QSFP+ transceivers:
  - The software detects the transceiver type and sets the port speed as either 100 Gbps for QSFP28 or 40 Gbps for QSFP+.
- · Channelization:
  - Channelization is not supported on port 28.
  - Supports 4x10 Gbps when channelization is enabled and QSFP+ transceiver is detected.
  - Supports 4x25 Gbps when channelization is enabled and QSFP28 transceiver is detected.

The following list provides operational notes for VSP 7400-48Y.

- Ports 55 and 56 (low) or ports 53, 54, 55, and 56 (high) are reserved for internal use when certain features, including Fabric Connect, are used. For a full list of the features, refer to VOSS User Guide.
- The QSFP28 ports support the use of QSFP28 and QSFP+ transceivers:
  - The software detects the transceiver type and sets the port speed as either 100 Gbps for QSFP28 or 40 Gbps for QSFP+.
- The SFP28 ports support the use of SFP28, SFP, and SFP+ transceivers.
  - The software detects the transceiver type and sets the port speed as either 25 Gbps for SFP28,.1 Gbps for SFP, or 10 Gbps for SFP+.
  - Auto-Negotiation is not supported when a 25 Gbps port operates at 1 Gbps. The following log message displays on the switch: Auto-Negotiation enabled but not applied to port 1/1 since 1G transceiver is present.
- Channelization is not supported. As a result, you cannot use the following optical components:
  - 40 Gbps or 100 Gbps breakout cables
  - QSFP28 to SFP28 Adapter (PN: 10506)

## VSP 8000 Series Hardware

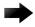

#### **Important**

For information related to VSP 4450 Series, VSP 7200 Series, VSP 8200 Series, VSP 8400 Series, and XA1400 Series, see the VOSS 8.10.x documentation.

## XA1400 Series Hardware

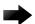

## **Important**

For information related to VSP 4450 Series, VSP 7200 Series, VSP 8200 Series, VSP 8400 Series, and XA1400 Series, see the VOSS 8.10.x documentation.

## **Transceivers**

The software allows the use of transceivers and direct attach cables from any vendor, which means that the switch will bring up the port operationally when using any transceiver. Extreme Networks does not provide support for operational issues related to the use of non-Extreme Networks branded transceivers and direct attached cables used in the switches.

To find product descriptions and compatibility information for optical transceivers and components, visit the Extreme Optics website.

## **Auto-Negotiation**

Use auto-negotiation to enable the device to automatically negotiate the best common data rate and duplex mode to use between two auto-negotiation-capable Ethernet devices.

When you use a 1 Gb SFP transceiver on a 10 Gb SFP+ port, ensure that autonegotiation is enabled.

For 1000BASE-T SFP transceivers, the best practice is to perform custom autonegotiation at the remote native copper port. This can prevent connections from failing if the speed or duplex negotiation changes.

## Forward Error Correction (FEC)

Forward Error Correction (FEC) is a method of obtaining error control in data transmission over an unreliable or noisy channel in which the source (transmitter) encodes the data in a redundant way by using an error correcting code (ECC). This redundancy enables a destination (receiver) to detect a limited number of errors and correct them without requiring a re-transmission.

For more information about FEC, see VOSS User Guide.

## Power Supply Compatibility

You can use certain power supplies in more than one platform.

For more specific information on each power supply, see the following documents:

- VSP 4900 Series Switches: Hardware Installation Guide
- VSP 7400 Series Switches: Hardware Installation Guide

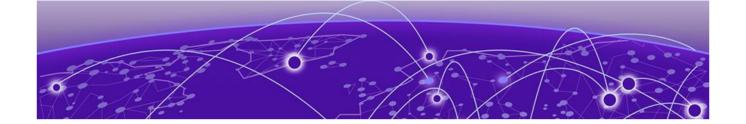

## **Scaling**

Layer 2 on page 69
IP Unicast on page 72
Layer 3 Route Table Size on page 76
IP Multicast on page 78
Distributed Virtual Routing (DvR) on page 79
VXLAN Gateway on page 80
Filters, QoS, and Security on page 81
OAM and Diagnostics on page 85
Extreme Integrated Application Hosting Scaling on page 86
Fabric Scaling on page 87
VRF Scaling on page 92

This section documents scaling capabilities of the VOSS platforms.

The scaling and performance information shown in the following tables is provided for the purpose of assisting with network design. It is recommended that network architects and administrators design and manage networks with an appropriate level of network scaling "head room." The scaling and performance figures provided have been verified using specific network topologies using limited switch configurations. There is no guarantee that the scaling and performance figures shown are applicable to all network topologies and switch configurations and are provided as a realistic estimation only. If you experience scaling and performance characteristics that you feel are sufficiently below what has been documented, contact Extreme Networks technical support for additional assistance.

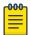

#### Note

If your switch uses Advanced Feature Bandwidth Reservation in Full Feature mode, this affects scaling information that is based on the number of available ports. If you enable the boot configuration flag for this feature, remember to deduct the number of reserved ports from the documented scaling maximum. Not all hardware platforms require this feature to provide full feature support. For more information, see *VOSS User Guide*.

Scaling Layer 2

## Layer 2

## Table 15: Layer 2 Maximums

| Attribute                                                                                          | Product         | Maximum number supported                                                     |
|----------------------------------------------------------------------------------------------------|-----------------|------------------------------------------------------------------------------|
| MAC table size (without SPBM)                                                                      | VSP 4900 Series | 80,000                                                                       |
|                                                                                                    | VSP 7400 Series | 160,000                                                                      |
| MAC table size (with SPBM)                                                                         | VSP 4900 Series | 40,000                                                                       |
|                                                                                                    | VSP 7400 Series | 80,000                                                                       |
| Endpoint Tracking MAC addresses per switch                                                         | VSP 4900 Series | 8,000                                                                        |
|                                                                                                    | VSP 7400 Series | 8,000                                                                        |
| Directed Broadcast interfaces                                                                      | VSP 4900 Series | 200<br>See Maximum Number<br>of Directed Broadcast<br>Interfaces on page 71. |
|                                                                                                    | VSP 7400 Series | 200<br>See Maximum Number<br>of Directed Broadcast<br>Interfaces on page 71. |
| Port-based VLANs                                                                                   | VSP 4900 Series | 4,059                                                                        |
| Note: When you use Flex-UNI functionality, you can use the range from 1 to 4094 for port VLAN IDs. | VSP 7400 Series | 4,059                                                                        |
| Private VLANs                                                                                      | VSP 4900 Series | 200                                                                          |
|                                                                                                    | VSP 7400 Series | 200                                                                          |
| Protocol-based VLANs (IPv6 only)                                                                   | VSP 4900 Series | 1                                                                            |
|                                                                                                    | VSP 7400 Series | 1                                                                            |
| RSTP instances                                                                                     | VSP 4900 Series | 1                                                                            |
|                                                                                                    | VSP 7400 Series | 1                                                                            |
| MSTP instances                                                                                     | VSP 4900 Series | 12                                                                           |
|                                                                                                    | VSP 7400 Series | 64                                                                           |

Layer 2 Scaling

Table 15: Layer 2 Maximums (continued)

| Attribute                        | Product         | Maximum number supported                                                                                                    |
|----------------------------------|-----------------|----------------------------------------------------------------------------------------------------|
| LACP aggregators                 | VSP 4900 Series | VSP4900-48P: 52 (48 fixed ports + 4 VIM ports) VSP4900-24S, VSP4900-24XE, VSP4900-12MXU-12XE: 28 (24 fixed + 4 VIM ports)                   |
|                                  | VSP 7400 Series | VSP 7432CQ: 32 (up to 125 with channelization) configured in Full Port mode VSP 7400-48Y: 56 configured in Full Port mode                   |
| Ports per LACP aggregator        | VSP 4900 Series | 8 active                                                                                                    |
|                                  | VSP 7400 Series | 8 active                                                                                                    |
| MLT groups                       | VSP 4900 Series | VSP4900-48P: 52 (48 fixed ports + 4 VIM ports) VSP4900-24S, VSP4900-24XE, VSP4900-12MXU-12XE: 28 (24 fixed + 4 VIM ports)                   |
|                                  | VSP 7400 Series | VSP 7432CQ: 32 (up to<br>125 with channelization)<br>configured in Full Port<br>mode<br>VSP 7400-48Y: 56<br>configured in Full Port<br>mode |
| Ports per MLT group              | VSP 4900 Series | 8                                                                                                    |
|                                  | VSP 7400 Series | 8                                                                                                    |
| Link State Tracking (LST) groups | VSP 4900 Series | 48                                                                                                    |
|                                  | VSP 7400 Series | 48                                                                                                    |
| Interfaces per LST group         | VSP 4900 Series | 8 upstream<br>128 downstream                                                                                                    |
|                                  | VSP 7400 Series | 8 upstream<br>128 downstream                                                                                                    |
| SLPP VLANs                       | VSP 4900 Series | 128                                                                                                    |
|                                  | VSP 7400 Series | 500                                                                                                    |

Table 15: Layer 2 Maximums (continued)

| Attribute                           | Product         | Maximum number supported                                                                                                    |
|-------------------------------------|-----------------|----------------------------------------------------------------------------------------------------|
| VLACP interfaces                    | VSP 4900 Series | VSP4900-48P: 52 (48 fixed ports + 4 VIM ports) VSP4900-24S, VSP4900-24XE, VSP4900-12MXU-12XE: 28 (24 fixed + 4 VIM ports) VIM5-2Q on VSP4900-12MXU-12XE and VSP4900-24XE with channelization enabled: 32 |
|                                     | VSP 7400 Series | VSP 7432CQ: 32 (up to<br>125 with channelization)<br>configured in Full Port<br>mode<br>VSP 7400-48Y: 56<br>configured in Full Port<br>mode                                                              |
| Microsoft NLB cluster IP interfaces | VSP 4900 Series | 200<br>See Maximum Number<br>of Microsoft NLB<br>Cluster IP Interfaces on<br>page 71.                                                                                                    |
|                                     | VSP 7400 Series | 200<br>See Maximum Number<br>of Microsoft NLB<br>Cluster IP Interfaces on<br>page 71.                                                                                                    |

## Maximum Number of Directed Broadcast Interfaces

The number of Directed Broadcast interfaces must be less than or equal to 200. However, if you configure VLANs with both NLB and Directed Broadcast, you can only scale up to 100 VLANs.

## Maximum Number of Microsoft NLB Cluster IP Interfaces

The number of NLB cluster IP interfaces multiplied by the number of configured clusters must be less than or equal to 200. The number of NLB cluster IP interfaces is the key, not the number of VLANs. You can configure 1 VLAN with up to 200 NLB cluster IP interfaces or configure up to 200 VLANs with 1 NLB cluster IP interface per VLAN.

IP Unicast Scaling

For example: 1 virtual interface per cluster x 200 clusters = 200 or 2 virtual interfaces per cluster x 100 clusters = 200

However, if you configure VLANs with both NLB and Directed Broadcast, you can only scale up to 100 VLANs assuming there is only 1 NLB cluster IP interface per VLAN.

## **IP Unicast**

## **Table 16: IP Unicast Maximums**

| Attribute                                                                       | Product         | Maximum number supported                                                                         |
|---------------------------------------------------------------------------------|-----------------|--------------------------------------------------------------------------------------------------|
| IP interfaces (IPv4 or IPv6 or IPv4+IPv6)                                       | VSP 4900 Series | 500<br>See IP Interface<br>Maximums for VSP 4900<br>Series on page 75.                           |
|                                                                                 | VSP 7400 Series | 1,000<br>See IP Interface<br>Maximums for VSP 7400<br>Series on page 76.                         |
| VRRP interfaces (IPv4 or IPv6)                                                  | VSP 4900 Series | 252<br>See IP Interface<br>Maximums for VSP 4900<br>Series on page 75.                           |
|                                                                                 | VSP 7400 Series | 500 per switch<br>256 per VRF<br>See IP Interface<br>Maximums for VSP 7400<br>Series on page 76. |
| Routed Split Multi-Link Trunking (RSMLT) interfaces (IPv4 or IPv6 or IPv4+IPv6) | VSP 4900 Series | 251<br>See IP Interface<br>Maximums for VSP 4900<br>Series on page 75.                           |
|                                                                                 | VSP 7400 Series | 499 See IP Interface Maximums for VSP 7400 Series on page 76.                                    |
| VRRP interfaces with fast timers (200ms) - IPv4/IPv6                            | VSP 4900 Series | 24                                                                                               |
|                                                                                 | VSP 7400 Series | 24                                                                                               |
| ECMP groups/paths per group                                                     | VSP 4900 Series | 2,048/8                                                                                          |
|                                                                                 | VSP 7400 Series | 2,048/8                                                                                          |
| OSPF v2/v3 interfaces                                                           | VSP 4900 Series | 500                                                                                              |
|                                                                                 | VSP 7400 Series | 500                                                                                              |
| OSPF v2/v3 neighbors (adjacencies)                                              | VSP 4900 Series | 500                                                                                              |
|                                                                                 | VSP 7400 Series | 500                                                                                              |

Scaling IP Unicast

### Table 16: IP Unicast Maximums (continued)

| Attribute                                                                       | Product         | Maximum number supported                                                                             |
|---------------------------------------------------------------------------------|-----------------|----------------------------------------------------------------------------------------------------|
| OSPF areas                                                                      | VSP 4900 Series | 12 for each VRF<br>80 for the switch                                                                 |
|                                                                                 | VSP 7400 Series | 12 for each VRF<br>80 for the switch                                                                 |
| IPv4 ARP table                                                                  | VSP 4900 Series | 32,000 in non-SPB<br>deployments<br>16,000 in SPB<br>deployments                                     |
|                                                                                 | VSP 7400 Series | 56,000 non-SPB<br>deployments<br>40,000 SPB deployments                                              |
| IPv4 CLIP interfaces                                                            | VSP 4900 Series | 64                                                                                                   |
|                                                                                 | VSP 7400 Series | 64                                                                                                   |
| IPv4 RIP interfaces                                                             | VSP 4900 Series | 200                                                                                                  |
|                                                                                 | VSP 7400 Series | 200                                                                                                  |
| IPv4 BGP peers                                                                  | VSP 4900 Series | 256                                                                                                  |
|                                                                                 | VSP 7400 Series | 256                                                                                                  |
| IPv4 VRFs with iBGP                                                             | VSP 4900 Series | 16                                                                                                   |
|                                                                                 | VSP 7400 Series | 16                                                                                                   |
| IPv4/IPv6 VRF instances For additional information, see VRF Scaling on page 92. | VSP 4900 Series | 256 including mgmt VRF<br>and GRT<br>See IP Interface<br>Maximums for VSP 4900<br>Series on page 75. |
|                                                                                 | VSP 7400 Series | 256 including mgmt VRF<br>and GRT<br>See IP Interface<br>Maximums for VSP 7400<br>Series on page 76. |
| IPv4 static ARP entries                                                         | VSP 4900 Series | 2,000 for each VRF<br>10,000 for the switch                                                          |
|                                                                                 | VSP 7400 Series | 2,000 for each VRF<br>10,000 for the switch                                                          |
| IPv4 static routes                                                              | VSP 4900 Series | 1,000 for each VRF<br>5,000 for the switch                                                           |
|                                                                                 | VSP 7400 Series | 1,000 for each VRF<br>5,000 for the switch                                                           |

IP Unicast Scaling

**Table 16: IP Unicast Maximums (continued)** 

| Attribute                                   | Product         | Maximum number supported                              |
|---------------------------------------------|-----------------|-------------------------------------------------------|
| IPv4 route policies                         | VSP 4900 Series | 500 for each VRF<br>5,000 for the switch              |
|                                             | VSP 7400 Series | 500 for each VRF<br>5,000 for the switch              |
| IPv4 UDP forwarding entries                 | VSP 4900 Series | 512                                                   |
|                                             | VSP 7400 Series | 1,024                                                 |
| DHCP client addresses provided by the       | VSP 4900 Series | 10,000 clients                                        |
| DHCP server                                 | VSP 7400 Series | 100,000 clients                                       |
| IPv4 DHCP Relay forwarding entries          | VSP 4900 Series | 2,048                                                 |
|                                             | VSP 7400 Series | 2,048                                                 |
| IPv6 DHCP Snoop entries in Source Binding   | VSP 4900 Series | 1,024                                                 |
| Table                                       | VSP 7400 Series | 1,024                                                 |
| IPv6 Neighbor table                         | VSP 4900 Series | 8,000                                                 |
|                                             | VSP 7400 Series | 32,000                                                |
| IPv6 static entries in Source Binding Table | VSP 4900 Series | 256                                                   |
|                                             | VSP 7400 Series | 256                                                   |
| IPv6 static neighbor records                | VSP 4900 Series | 128 per VRF<br>512 per system                         |
|                                             | VSP 7400 Series | 128 per VRF<br>512 per system                         |
| IPv6 CLIP interfaces                        | VSP 4900 Series | 64                                                    |
|                                             | VSP 7400 Series | 64                                                    |
| IPv6 static routes                          | VSP 4900 Series | 1,000                                                 |
|                                             | VSP 7400 Series | 1,000                                                 |
| IPv6 6in4 configured tunnels                | VSP 4900 Series | 64                                                    |
|                                             | VSP 7400 Series | 64                                                    |
| IPv6 DHCP Relay forwarding                  | VSP 4900 Series | 512 per switch<br>10 per VRF                          |
|                                             | VSP 7400 Series | 512                                                   |
| IPv6 BGP peers                              | VSP 4900 Series | 256<br>Up to 8,000 IPv6 prefixes<br>for BGPv6 peering |
|                                             | VSP 7400 Series | 256                                                   |
| IPv6 VRFs with iBGP                         | VSP 4900 Series | 16                                                    |
|                                             | VSP 7400 Series | 16                                                    |

| Table 16: IP | Unicast | <b>Maximums</b> | (continued) | ì |
|--------------|---------|-----------------|-------------|---|
|--------------|---------|-----------------|-------------|---|

| Attribute                                                                       | Product         | Maximum number supported |
|---------------------------------------------------------------------------------|-----------------|--------------------------|
| BFD VRF instances                                                               | VSP 4900 Series | 16                       |
|                                                                                 | VSP 7400 Series | 16                       |
| BFD sessions per switch (IPv4/IPv6) with default values                         | VSP 4900 Series | 16                       |
|                                                                                 | VSP 7400 Series | 16                       |
| BFD sessions per switch (IPv4) with 750ms timers for BGP and static routes only | VSP 4900 Series | 16                       |
|                                                                                 | VSP 7400 Series | 50                       |
| BFD sessions with Fabric Extend tunnels                                         | VSP 4900 Series | 16                       |
| (IPv4)                                                                          | VSP 7400 Series | 16                       |

#### IP Interface Maximums Clarification

In the following sections, the formulas refer to "#IP Interfaces" count and not the count of IP addresses, which can be greater if you use IP multinetting with either IPv4 or IPv6. To clarify, if you use multinetting or IPv4 and IPv6 dual stack on a VLAN, the consumption of routable MAC resources is as follows:

- IPv4 address (primary) consumes one entry of routable MACs
- IPv4 address (primary) + any number of secondary addresses (multinetting) consumes one entry of routable MACs
- IPv6 interface (link-local) consumes one entry of routable MACs
- IPv6 interface (link-local) + any number of global addresses consume one entry of routable MACs
- IPv4 address (in any combination) + IPv6 interface (in any combination) consumes one entry of routable MACs

### IP Interface Maximums for VSP 4900 Series

The maximum number of IP interfaces for VSP 4900 Series is based on the following formulas:

- If you disable the VRF scaling boot configuration flag:
  - = 500 (# of VRRP IPv4 interfaces) (# of VRRP IPv6 interfaces) (# of RSMLT interfaces) 2 (if IP Shortcuts is enabled) 3x(# of VRFs)
- If you enable the VRF scaling boot configuration flag:
  - = 500 (# of VRRP IPv4 interfaces) (# of VRRP IPv6 interfaces) (# of RSMLT interfaces) 2 (if IP Shortcuts is enabled) 3

For additional detail, see IP Interface Maximums Clarification on page 75.

### IP Interface Maximums for VSP 7400 Series

The maximum number of IP interfaces for VSP 7400 Series is based on the following formulas:

- If you disable the VRF scaling boot configuration flag:
  - For interior node/non-boundary node:

#NON DVR IP Interfaces with unique mac offset + (# of VRRP interfaces) + (# of RSMLT interfaces) + 2(if IP Shortcuts is enabled) + 3x(# of VRFs) + 1(if DVR node) + (#DVR VLANs if DVR controller) cannot exceed 1000

• For boundary node:

#NON DVR IP Interfaces with unique mac offset + 2x(# of VRRP interfaces) + 2x(# of RSMLT interfaces) + 2(if IP Shortcuts is enabled) + 7x(# of VRFs) + 1(if DVR node) + 2x(#DVR VLANs if DVR controller) cannot exceed 1000

- If you enable the VRF scaling boot configuration flag:
  - For interior node/non-boundary node:

#NON DVR IP Interfaces with unique mac offset + (# of VRRP interfaces) + (# of RSMLT interfaces) + 2(if IP Shortcuts is enabled) + 3(if L3VSN is enabled) + 1(if DVR node) + (#DVR VLANs if DVR controller) cannot exceed 1000

• For boundary node:

#NON DVR IP Interfaces with unique mac offset + 2x(# of VRRP interfaces) + 2x(# of RSMLT interfaces) + 2(if IP Shortcuts is enabled) + 7(if L3VSN is enabled) + 1(if DVR node) + 2x(#DVR VLANs if DVR controller) cannot exceed 1000

For additional detail, see IP Interface Maximums Clarification on page 75.

## Layer 3 Route Table Size

**Table 17: Layer 3 Route Table Size Maximums** 

| Attribute                           | Maximum number supported      |
|-------------------------------------|-------------------------------|
| IPv4 RIP routes                     | See Route Scaling on page 77. |
| IPv4 OSPF routes                    |                               |
| IPv4 BGP routes                     |                               |
| IPv4 SPB shortcut routes            |                               |
| IPv4 SPB Layer 3 VSN routes         |                               |
| IPv6 OSPFv3 routes - GRT only       |                               |
| IPv6 SPB shortcut routes - GRT only |                               |
| IPv6 RIPng routes                   |                               |

Scaling Route Scaling

### Route Scaling

The following table provides information on IPv4 and IPv6 route scaling. The route table is a shared hardware resource where IPv4 routes consume one entry and IPv6 routes with a prefix length less than 64 consume two entries.

The route scaling does not depend on the protocol itself, but rather the general system limitation in the following configuration modes:

- URPF check mode Enable this boot configuration flag to support Unicast Reverse Path Forwarding check mode.
- IPv6 mode Enable this boot configuration flag to support IPv6 routes with prefixlengths greater than 64 bits. When the IPv6-mode is enabled, the maximum number of IPv4 routing table entries decreases. This flag does not apply to all hardware platforms.

### Table 18: VSP 4900 Series

| URPF mode | IPv6 mode | IPv4   | IPv6                |                           |
|-----------|-----------|--------|---------------------|---------------------------|
|           |           |        | Prefix less than 64 | Prefix greater than<br>64 |
| No        | No        | 15,488 | 7,744               | n/a                       |
| No        | Yes       | 7,488  | 3,744               | 2,000                     |
| Yes       | No        | 7,488  | 3,744               | n/a                       |
| Yes       | Yes       | 3,488  | 1,744               | 2,000                     |

#### Note:

The stated numbers in the preceding rows are one-dimensional where the given number implies that only routes for that address family or type are present. For a given row in the table, the maximum scaling number is 'x' IPv4 routes OR 'y' ipv6 <= 64 routes OR 'z' ipv6 >64 routes (not a combination of all).

#### Table 19: VSP 7400 Series

| URPF mode | IPv6 mode | IPv4   | IPv6                |                           |
|-----------|-----------|--------|---------------------|---------------------------|
|           |           |        | Prefix less than 64 | Prefix greater than<br>64 |
| No        | No        | 15,000 | 7,000               | n/a                       |
| No        | Yes       | 7,000  | 3,500               | 2,000                     |
| Yes       | No        | 7,000  | 3,500               | n/a                       |
| Yes       | Yes       | 3,000  | 1,500               | 1,000                     |

#### Note:

The stated numbers in the preceding rows are one-dimensional where the given number implies that only routes for that address family or type are present. For a given row in the table, the maximum scaling number is 'x' IPv4 routes OR 'y' ipv6 <= 64 routes OR 'z' ipv6 >64 routes (not a combination of all).

IP Multicast Scaling

# IP Multicast

**Table 20: IP Multicast Maximums** 

| Attribute                                               | Product         | Maximum number supported          |
|---------------------------------------------------------|-----------------|-----------------------------------|
| IGMP/MLD interfaces (IPv4/IPv6)                         | VSP 4900 Series | 4,059                             |
|                                                         | VSP 7400 Series | 4,059                             |
| PIM interfaces (IPv4/IPv6)                              | VSP 4900 Series | 128 Active                        |
|                                                         | VSP 7400 Series | 128 Active                        |
| PIM Neighbors (IPv4/IPv6) (GRT Only)                    | VSP 4900 Series | 128                               |
|                                                         | VSP 7400 Series | 128                               |
| PIM-SSM static channels (IPv4/IPv6)                     | VSP 4900 Series | 4,000                             |
|                                                         | VSP 7400 Series | 4,000                             |
| Multicast receivers/IGMP joins (IPv4/IPv6) (per switch) | VSP 4900 Series | 6,000                             |
|                                                         | VSP 7400 Series | 6,000                             |
| Total multicast routes (S,G,V) (IPv4/IPv6) (per switch) | VSP 4900 Series | 6,000                             |
|                                                         | VSP 7400 Series | 6,000                             |
| Total multicast routes (S,G,V) (IPv4) on an SPB-PIM     | VSP 4900 Series | 3,000                             |
| Gateway configured switch                               | VSP 7400 Series | 3,000                             |
| Static multicast routes (S,G,V) (IPv4/IPv6)             | VSP 4900 Series | 4,000                             |
|                                                         | VSP 7400 Series | 4,000                             |
| Multicast enabled Layer 2 VSN (IPv4)                    | VSP 4900 Series | 2,000                             |
|                                                         | VSP 7400 Series | 2,000                             |
| Multicast enabled Layer 3 VSN (IPv4)                    | VSP 4900 Series | 256 including mgmt<br>VRF and GRT |
|                                                         | VSP 7400 Series | 256 including mgmt<br>VRF and GRT |
| SPB-PIM Gateway controller S,Gs (source                 | VSP 4900 Series | 6,000                             |
| announcements) with MSDP (IPv4)                         | VSP 7400 Series | 6,000                             |
| SPB-PIM Gateway controllers per SPB fabric (IPv4)       | VSP 4900 Series | 5                                 |
|                                                         | VSP 7400 Series | 5                                 |
| SPB-PIM Gateway nodes per SPB fabric (IPv4)             | VSP 4900 Series | 64                                |
|                                                         | VSP 7400 Series | 64                                |
| SPB-PIM Gateway interfaces per BEB (IPv4)               | VSP 4900 Series | 64                                |
|                                                         | VSP 7400 Series | 64                                |
| PIM neighbors per SPB-PIM Gateway node (IPv4)           | VSP 4900 Series | 64                                |
|                                                         | VSP 7400 Series | 64                                |

# Distributed Virtual Routing (DvR)

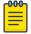

### Note

Local hosts use ARP entries and remote hosts use host entries. For information on IP ARP scaling, see IP Unicast on page 72.

### **Table 21: DvR Maximums**

**Attribute** 

| Attribute                                                                                                    | Product         | Maximum number supported                                                                      |  |  |
|----------------------------------------------------------------------------------------------------|-----------------|-----------------------------------------------------------------------------------------------|--|--|
| <ul> <li>Note:</li> <li>On the DvR leaf, you must enable the VRF scaling boot configuration flag if more than 24 VRFs are required in the DvR domain.</li> <li>Scaling of the VSP 4450 Series controls the scaling of the DvR domain it is in. For VSP 4450 Series scaling information, see VOSS Release Notes for VOSS Release 8.10.</li> </ul> |                 |                                                                                               |  |  |
| DvR Virtual IP interfaces                                                                                                    | VSP 4900 Series | 499 with vIST<br>500 without vIST                                                             |  |  |
|                                                                                                    | VSP 7400 Series | 999 with vIST as interior node<br>1,000 without vIST as interior node<br>500 on boundary node |  |  |
| DvR domains per SPB fabric                                                                                                    | VSP 4900 Series | 16                                                                                            |  |  |
|                                                                                                    | VSP 7400 Series | 16                                                                                            |  |  |
| Controller nodes per DvR domain with                                                                                                    | VSP 4900 Series | 8                                                                                             |  |  |
| default route inject flag enabled Total number of Controllers per domain cannot exceed 8.                                                                                                    | VSP 7400 Series | 8                                                                                             |  |  |
| Note: A DvR domain containing only Controller nodes and no Leaf nodes can have more than 8 Controllers per domain.                                                                                                    |                 |                                                                                               |  |  |
| Leaf nodes per DvR domain                                                                                                    | VSP 4900 Series | 250                                                                                           |  |  |
|                                                                                                    | VSP 7400 Series | 250                                                                                           |  |  |
| DvR enabled Layer 2 VSNs                                                                                                    | VSP 4900 Series | 501 with vIST<br>502 without vIST                                                             |  |  |
|                                                                                                    | VSP 7400 Series | 999 with vIST<br>1,000 without vIST                                                           |  |  |

VXLAN Gateway Scaling

Table 21: DvR Maximums (continued)

| Attribute                                                                                                    | Product         | Maximum number supported |
|----------------------------------------------------------------------------------------------------|-----------------|--------------------------|
| DvR host route scaling per DvR domain                                                                                                    | VSP 4900 Series | 32,000                   |
| (scaling number includes local as well as<br>foreign hosts of the Layer 2 VSN that are<br>members of the domain)                                                                                                    | VSP 7400 Series | 40,000                   |
| If DvR Layer 2 VSNs span DvR domains,<br>and all DvR Controllers have an IP interface<br>on the Layer 2 VSNs, then the DvR host<br>scaling is network-wide, as DvR Controllers<br>will consume as many host routes as there<br>are hosts across all DvR domains. |                 |                          |

### VXLAN Gateway

**Table 22: VXLAN Gateway Maximums** 

| Attribute                               | Product         | Maximum number supported |
|-----------------------------------------|-----------------|--------------------------|
| MAC addresses in base interworking mode | VSP 4900 Series | n/a                      |
|                                         | VSP 7400 Series | 80,000                   |
| MAC addresses in full interworking mode | VSP 4900 Series | n/a                      |
|                                         | VSP 7400 Series | 50,000                   |
| VNI IDs per node                        | VSP 4900 Series | n/a                      |
|                                         | VSP 7400 Series | 2,000                    |
| VTEP destinations per node or VTEP      | VSP 4900 Series | n/a                      |
|                                         | VSP 7400 Series | 500                      |

The following table provides maximum numbers for OVSDB protocol support for VXLAN Gateway.

Table 23: OVSDB protocol support for VXLAN Gateway Maximums

| Attribute               | Product         | Maximum number supported |
|-------------------------|-----------------|--------------------------|
|                         | VSP 4900 Series | n/a                      |
| VTEP switch can connect | VSP 7400 Series | 3                        |

## Filters, QoS, and Security

Table 24: Filters, QoS, and Security Maximums

| Attribute                                                                                          | Product         | Maximum number supported                                   |  |
|----------------------------------------------------------------------------------------------------|-----------------|------------------------------------------------------------|--|
| For more information, see Filter Scaling on page 81.                                               |                 |                                                            |  |
| Total IPv4 Ingress rules/ACEs (Port/VLAN/                                                          | VSP 4900 Series | 1,536                                                      |  |
| InVSN based, Security/QoS filters)                                                                 | VSP 7400 Series | 767 Primary Bank<br>767 Secondary Bank                     |  |
| Total IPv4 Egress rules/ACEs (Port based,                                                          | VSP 4900 Series | 248                                                        |  |
| Security filters)                                                                                  | VSP 7400 Series | 783 271 if you enable boot config flags ipv6-egress-filter |  |
| Total IPv6 Ingress rules/ACEs (Port/VLAN/InVSN based, Security filters)                            | VSP 4900 Series | 1024                                                       |  |
|                                                                                                    | VSP 7400 Series | 767                                                        |  |
| Total IPv6 egress rules/ACEs (Port based, Security filters)                                        | VSP 4900 Series | 256                                                        |  |
|                                                                                                    | VSP 7400 Series | 511                                                        |  |
| EAP (clients per port)                                                                             | VSP 4900 Series | 32                                                         |  |
| Note: The total of EAP clients plus NEAP clients per port or per switch cannot exceed 8,192.       | VSP 7400 Series | 32                                                         |  |
| NEAP                                                                                               | VSP 4900 Series | 8,192 for NEAP                                             |  |
| Note:<br>The total of EAP clients plus NEAP clients<br>per port or per switch cannot exceed 8,192. | VSP 7400 Series | 8,192 for NEAP                                             |  |

### Filter Scaling

This section provides more details on filter scaling numbers for the supported platforms.

VSP 4900 Series

The switch supports the following maximum limits:

- 512 non-IPv6 ingress ACLs (inPort, inVSN, or inVlan):
  - 512 ACLs with 1 security ACE each OR
  - 256 ACLs with 1 QoS ACE each OR
  - a combination based on the following rule:
    - ((num ACLs + num security ACEs) <= 1024) && ((num ACLs + num QoS ACEs) <= 512)</li>

Filter Scaling Scaling Scaling

This maximum implies a VLAN member count of 1 for inVlan ACLs

- 512 IPv6 ingress ACLs (inPort):
  - 512 ACLs with 1 security ACE each OR
  - a combination based on the following rule:
    - (num ACLs + num security ACEs) <= 512</li>
- 124 egress ACLs (outPort only):
  - 124 ACLs with 1 security ACE each (one of these ACLs can have 2 ACEs) OR
  - a combination based on the following rule:
    - (num ACLs + num ACEs) <= 248</li>

This maximum implies a port member count of 1 for outPort ACLs.

1534 ingress ACEs:

Theoretical maximum of 1534 implies 1 ingress ACL with 1023 security ACEs and 511 QoS ACEs

Ingress ACEs supported: (1024 (security) - # of ACLs) + (512 (QoS) - # of ACLs).

This maximum also implies a VLAN member count of 1 for an inVlan ACL.

247 egress ACEs:

Theoretical maximum of 247 implies 1 egress ACL with 247 security ACEs

• Egress ACEs supported: 248 - # of ACLs.

This maximum also implies a port member count of 1 for the outPort ACL.

### VSP 7400 Series

The switch supports the following maximum limits for ACL scaling:

- 512 non-IPv6 ingress ACLs (inVSN, inPort, or inVlan):
  - 256 ACLs with 1 Primary ACE each + 256 ACLs with 1 Secondary ACE each OR
  - 383 ACLs with 1 Primary ACE each and/or 1 Secondary ACE each OR
  - a combination based on the following rule:
    - num ACLs <= 512 && (num ACLs + num Primary ACEs) <= 767 && (num ACLs + num Secondary ACEs) <= (767 X) where X = num IPv6 ACLs + num IPv6 ACEs</li>

For Primary bank, maximum implies a single port on inPort ACLs, a single I-SID for in VSN, and a single VLAN on inVlan ACLs.

For Secondary bank, inPort ACLs number of consumed rules is not multiplied by the number of ports attached to the ACL.

- 383 IPv6 ingress ACLs (inPort):
  - 383 IPv6 ACLs with 1 ACE each OR
  - A combination based on the following rule:
    - num IPv6 ACLs <= 383 && (num IPv6 ACLs + num ACEs) <= (767 X) where X = num non-IPv6 ACLs + num non-IPv6 Secondary ACEs</li>

Scaling Filter Scaling

This maximum implies a single port on inPort ACLs.

- 254 non-IPv6 egress ACLs (outPort):
  - 254 ACLS with 1 Security ACE each OR
    - A combination based on the following rule:
      - num ACLs <= 254 && (num ACLs + num Security ACEs) <= 508</li>

This maximum implies a single port on outPort ACLs.

- 256 IPv6 Egress ACLs (outPort):
  - 256 ACLS with 1 Security ACE each OR
  - A combination based on the following rule:
    - num ACLs <= 256 && (num ACLs + num Security ACEs) <= 512</li>

This maximum implies a single port on outPort ACLs.

The switch supports the following maximum limits for ACE scaling:

• 1,532 non-IPv6 ingress ACEs

This theoretical maximum implies

- 2 non-IPv6 ingress ACL with 383+384 Primary ACEs and 383+384 Secondary ACEs
- no IPv6 ACLs configured
- a single port on inPort ACLs, and a single VLAN on inVLAN ACLs
- 767 IPv6 ingress ACEs

This theoretical maximum implies

- 1 IPv6 ingress ACL with 767 Security ACEs
- no non-IPv6 ACLs configured
- a port member count of 1 for inPort ACLs
- 783 non-IPv6 egress ACEs.

This theoretical maximum implies

- 1 egress ACL with 783 Security ACEs
- a port member count of 1 for outPort ACLs
- Non IPv6 egress ACEs supported: 783 num non-IPv6 egress ACLs
- 511 IPv6 egress ACEs

This theoretical maximum implies

- 1 egress ACL with 511 Security ACEs
- a port member count of 1 for outPort ACLs
- 511 num IPv6 egress ACLs

Routed Private VLANs/E-TREEs Scaling

The number of private VLANs that you configure with an IP address influences the IPv4 Egress ACE count.

Filter Scaling Scaling

The following table lists scaling limits for Routed Private VLANs/E-TREEs. Limits are not enforced; either number of private VLANs or number of private VLAN trunk ports can go beyond the recommended values.

Table 25: Routed Private VLANs/E-TREEs Maximums

|                 | Private VLAN<br>trunk ports | Routed<br>PVLANs/E-<br>TREEs | IPv4 Egress ACE<br>rules available<br>(No IPv6 egress<br>filter bootflag<br>enabled) | IPv4 Egress<br>ACE rules<br>available (With<br>IPv6 egress<br>filter bootflag<br>enabled) |
|-----------------|-----------------------------|------------------------------|--------------------------------------------------------------------------------------|-------------------------------------------------------------------------------------------|
| VSP 4900 Series | 4                           | 30                           | 97                                                                                   | 49                                                                                        |
| VSP 7400 Series | 4                           | 50                           | 532                                                                                  | 20                                                                                        |

Use the **show io resources filter** command to verify remaining resources. This command displays the following information:

- resources consumed by Routed Private VLANs
- free entries available for either IPv4 Egress ACEs or private VLANs

The following example output displays resource usage on a VSP 7400 Series for ten Routed Private VLANs with four private trunk members each.

|                 | FILTER TABLE                                                                                           |
|-----------------|----------------------------------------------------------------------------------------------------|
| ACL Filter Resc | ource Manager stats                                                                                    |
|                 | ICAP_SEC   ICAP_QOS   ICAP_IPv6   ECAP_SEC   ECAP_IPv6<br>  Double   Triple   Triple   Double   Double |
|                 | :   767   767   767   782   512<br>:   767   767   767   732   512<br>:   0   0   0   50   0           |
| ID   Flags      | Port/Vlan  Sec   QoS   All  <br>  Members   ACE's   ACE's   Type                                       |
| filter resource | es used by other features:                                                                             |

Scaling OAM and Diagnostics

# OAM and Diagnostics

**Table 26: OAM and Diagnostics Maximums** 

| Attribute                                                    | Product         | Maximum number supported                                                                                                    |
|--------------------------------------------------------------|-----------------|----------------------------------------------------------------------------------------------------|
| EDM sessions                                                 | VSP 4900 Series | 5                                                                                                    |
|                                                              | VSP 7400 Series | 5                                                                                                    |
| FTP sessions (IPv4/IPv6)                                     | VSP 4900 Series | 8 total (4 for IPv4 and 4 for IPv6)                                                                                                    |
|                                                              | VSP 7400 Series | 8 total (4 for IPv4 and 4 for IPv6)                                                                                                    |
| SSH sessions (IPv4/IPv6)                                     | VSP 4900 Series | 8 total (any combination of IPv4 and IPv6)                                                                                             |
|                                                              | VSP 7400 Series | 8 total (any combination of IPv4 and IPv6)                                                                                             |
| Telnet sessions (IPv4/IPv6)                                  | VSP 4900 Series | 16 total (8 for IPv4 and 8 for IPv6)                                                                                                   |
|                                                              | VSP 7400 Series | 16 total (8 for IPv4 and 8 for IPv6)                                                                                                   |
| TFTP sessions (IPv4/IPv6)                                    | VSP 4900 Series | 2 total (any combination of IPv4 and IPv6)                                                                                             |
|                                                              | VSP 7400 Series | 2 total (any combination of IPv4 and IPv6)                                                                                             |
| Mirrored ports (source)                                      | VSP 4900 Series | 51 (52 ports per chassis,<br>48 fixed ports plus up to<br>4 ports on the VIMs)                                                         |
|                                                              | VSP 7400 Series | 31 (up to 125<br>with channelization)<br>with Advanced Feature<br>Bandwidth Reservation<br>configured in Full Port<br>mode             |
| Mirroring ports (destination)                                | VSP 4900 Series | 4                                                                                                    |
|                                                              | VSP 7400 Series | 4                                                                                                    |
| Fabric RSPAN Port mirror instances per switch (Ingress only) | VSP 4900 Series | Port mirror sessions can<br>be mapped to 24 unique<br>I-SID offsets for Ingress<br>Mirror. Only one I-SID<br>offset for Egress Mirror. |
|                                                              | VSP 7400 Series | Port mirror sessions can<br>be mapped to 24 unique<br>I-SID offsets for Ingress<br>Mirror. Only one I-SID<br>offset for Egress Mirror. |

**Table 26: OAM and Diagnostics Maximums (continued)** 

| Attribute                                                                 | Product         | Maximum number supported                                          |
|---------------------------------------------------------------------------|-----------------|-------------------------------------------------------------------|
| Fabric RSPAN Flow mirror instances per switch (Ingress only)              | VSP 4900 Series | Filter ACL ACE sessions can be mapped to 24 unique I-SID offsets. |
|                                                                           | VSP 7400 Series | Filter ACL ACE sessions can be mapped to 24 unique I-SID offsets. |
| Fabric RSPAN Monitoring I-SIDs (network value)                            | VSP 4900 Series | 1,000 Monitoring I-SIDs across SPB network                        |
|                                                                           | VSP 7400 Series | 1,000 Monitoring I-SIDs across SPB network                        |
| sFlow sampling limit                                                      | VSP 4900 Series | 3,100 samples per second                                          |
|                                                                           | VSP 7400 Series | 9,000 samples per<br>second                                       |
| IPFIX flows                                                               | VSP 4900 Series | n/a                                                               |
|                                                                           | VSP 7400 Series | 32,767                                                            |
| Application Telemetry host monitoring - maximum number of monitored hosts | VSP 4900 Series | 382 hosts                                                         |
|                                                                           | VSP 7400 Series | 767 hosts                                                         |
| Note: These resources are shared with the IPv4 Filter Ingress rules/ACEs. |                 |                                                                   |

# Extreme Integrated Application Hosting Scaling

Table 27: Extreme Integrated Application Hosting (IAH) Maximums

| Attribute                           | Product         | Maximum number supported     |
|-------------------------------------|-----------------|------------------------------|
| Simultaneous Virtual Machines       | VSP 4900 Series | Not supported                |
|                                     | VSP 7400 Series | 6                            |
| CPU cores available to VMs          | VSP 4900 Series | 2                            |
|                                     | VSP 7400 Series | 6                            |
| Memory available to VMs             | VSP 4900 Series | 4 GB                         |
|                                     | VSP 7400 Series | 12 GB                        |
| Storage available to VMs            | VSP 4900 Series | 104 GB of 120<br>modular SSD |
|                                     | VSP 7400 Series | 100 GB                       |
| Total SRIOV vports available to VMs | VSP 4900 Series | 16                           |
|                                     | VSP 7400 Series | 16                           |

Scaling Fabric Scaling

Table 27: Extreme Integrated Application Hosting (IAH) Maximums (continued)

| Attribute                     | Product         | Maximum number supported |
|-------------------------------|-----------------|--------------------------|
| Vports available to single VM | VSP 4900 Series | 16                       |
|                               | VSP 7400 Series | 16                       |

# Fabric Scaling

This section lists the fabric scaling information.

**Table 28: Fabric Maximums** 

| Attribute                                                                                                    | Product                             | Maximum number supported (with and without vIST)              |
|----------------------------------------------------------------------------------------------------|-------------------------------------|---------------------------------------------------------------|
| Number of SPB IS-IS areas                                                                                                    | VSP 4900 Series                     | 1                                                             |
|                                                                                                    | VSP 7400 Series as<br>Interior Node | 1                                                             |
|                                                                                                    | VSP 7400 Series as<br>Boundary Node | 2                                                             |
| Number of B-VIDs                                                                                                    | VSP 4900 Series                     | 2                                                             |
|                                                                                                    | VSP 7400 Series                     | 2                                                             |
| Maximum number of Physical and Logical<br>(Fabric Extend) NNI interfaces/adjacencies<br>(Home and Remote area total when<br>operating as Boundary Node) | VSP 4900 Series                     | 255, of which 64 can be with IPsec using Fabric IPsec Gateway |
|                                                                                                    | VSP 7400 Series                     | 255, of which 64 can be with IPsec using Fabric IPsec Gateway |
| SPBM enabled nodes per area (BEB + BCB)                                                                                                    | VSP 4900 Series                     | 800                                                           |
|                                                                                                    | VSP 7400 Series as<br>Interior Node | 2,000                                                         |
|                                                                                                    | VSP 7400 Series as<br>Boundary Node | 500 per area                                                  |
| Number of BEBs not part of vIST clusters                                                                                                    | VSP 4900 Series                     | 500                                                           |
| this node can share services with (Layer<br>2 VSNs, Layer 3 VSNs, E-Tree, Multicast,<br>Transparent Port UNI)                                           | VSP 7400 Series                     | 2,000                                                         |
| Number of BEBs that are part of a                                                                                                    | VSP 4900 Series                     | 330                                                           |
| vIST cluster this node can share services<br>with (Layer 2 VSNs, Layer 3 VSNs, E-Tree,<br>Multicast, Transparent Port UNI)                              | VSP 7400 Series                     | 1,330                                                         |
| I-SIDs supported (local UNI present on device)                                                                                                    | VSP 4900 Series                     | See Number of I-SIDs supported                                |
|                                                                                                    | VSP 7400 Series                     | See Number of I-SIDs supported                                |

Fabric Scaling Scaling

**Table 28: Fabric Maximums (continued)** 

| Attribute                                                          | Product                             | Maximum number supported (with and without vIST)                                                                                            |
|--------------------------------------------------------------------|-------------------------------------|----------------------------------------------------------------------------------------------------|
| I-SIDs supported on Boundary Nodes (no                             | VSP 4900 Series                     | n/a                                                                                                    |
| local UNI present on device)                                       | VSP 7400 Series as<br>Boundary Node | 9,600                                                                                                    |
| Maximum number of Layer 2 VSNs per                                 | VSP 4900 Series                     | 4,059                                                                                                    |
| switch (local UNI present on device)                               | VSP 7400 Series                     | 4,000                                                                                                    |
| Maximum number of inter-area                                       | VSP 4900 Series                     | n/a                                                                                                    |
| redistributed Layer 2 VSNs (no local UNI present on Boundary Node) | VSP 7400 Series as<br>Boundary Node | 9,600                                                                                                    |
| Maximum number of Switched UNI                                     | VSP 4900 Series                     | 8,000                                                                                                    |
| Endpoints (C-VID or untagged port bindings)                        | VSP 7400 Series                     | 12,000                                                                                                    |
| Maximum number of Transparent Port UNIs                            | VSP 4900 Series                     | 52                                                                                                    |
| per switch                                                         | VSP 7400 Series                     | VSP 7432CQ: 30 (up to<br>120 with channelization)<br>configured in Full Port<br>mode<br>VSP 7400-48Y: 54<br>configured in Full Port<br>mode |
| Maximum number of E-Tree PVLAN UNIs                                | VSP 4900 Series                     | 200                                                                                                    |
| per switch                                                         | VSP 7400 Series                     | 200                                                                                                    |
| Maximum number of Layer 3 VSNs per switch                          | VSP 4900 Series                     | 256 including mgmt VRF and GRT                                                                                                    |
| See VRF Scaling on page 92.                                        | VSP 7400 Series                     | 256 including mgmt VRF and GRT                                                                                                    |
| Maximum number of SPB Layer 2 multicast<br>Data I-SIDs             | VSP 4900 Series                     | See Maximum Number of<br>SPB Multicast Data I-SIDs<br>on page 90                                                                            |
|                                                                    | VSP 7400 Series                     | See Maximum Number of<br>SPB Multicast Data I-SIDs<br>on page 90                                                                            |

Scaling Fabric Scaling

**Table 28: Fabric Maximums (continued)** 

| Attribute                                           | Product                             | Maximum number supported (with and without vIST)                                                                                                    |
|-----------------------------------------------------|-------------------------------------|----------------------------------------------------------------------------------------------------|
| Maximum number of SPB Layer 3 multicast Data I-SIDs | VSP 4900 Series                     | See Maximum Number of<br>SPB Multicast Data I-SIDs<br>on page 90                                                                                                    |
|                                                     |                                     | Note: Due to internal resource sharing IP Multicast scaling depends on network topology. Switch will issue warning when 85 and 90% of available resources are reached. |
|                                                     | VSP 7400 Series                     | See Maximum Number of<br>SPB Multicast Data I-SIDs<br>on page 90                                                                                                    |
|                                                     |                                     | Note: Due to internal resource sharing IP Multicast scaling depends on network topology. Switch will issue warning when 85 and 90% of available resources are reached. |
| Maximum number of FA ISID/VLAN                      | VSP 4900 Series                     | 94                                                                                                    |
| assignments per port                                | VSP 7400 Series                     | 94                                                                                                    |
| Maximum number of IP multicast S,Gs                 | VSP 4900 Series                     | 16,000                                                                                                    |
| when operating as a BCB (intra-area)                | VSP 7400 Series                     | 50,000                                                                                                    |
| Maximum number of IP multicast S,Gs                 | VSP 4900 Series                     | n/a                                                                                                    |
| when operating as a Boundary Node (interarea)       | VSP 7400 Series as<br>Boundary Node | 4,800                                                                                                    |
| ISW switches in a Fabric Attach Ring                |                                     | 128                                                                                                    |

### Maximum Number of SPB Multicast Data I-SIDs

The number of I-SIDs supported varies for Layer 2 and Layer 3 ingress and egress BEBs.

| Attribute                                    |                                                                 | Product                             | Maximum number supported (with and without vIST) |
|----------------------------------------------|-----------------------------------------------------------------|-------------------------------------|--------------------------------------------------|
| Maximum number of                            | On Ingress BEB:                                                 | VSP 4900 Series                     | 4,000                                            |
| SPB Layer 2 multicast<br>Data I-SIDs         | Dynamic and Static originated Data I-SIDs                       | VSP 7400 Series as<br>Boundary Node | 4,000                                            |
| Note:                                        | On Egress BEB: Static                                           | VSP 4900 Series                     | 6,000                                            |
| Overall limits across<br>Layer 2 VSNs        | Data I-SIDs Terminated                                          | VSP 7400 Series as<br>Boundary Node | 6,000                                            |
|                                              | On Egress BEB:                                                  | VSP 4900 Series                     | 6,000                                            |
|                                              | Dynamic data I-SIDs + originating BEB pairs terminated          | VSP 7400 Series as<br>Boundary Node | 6,000                                            |
| Maximum number of                            | On Ingress BEB:<br>Dynamic and Static<br>originated Data I-SIDs | VSP 4900 Series                     | 4,000                                            |
| SPB Layer 3 multicast<br>Data I-SIDs         |                                                                 | VSP 7400 Series as<br>Boundary Node | 4,000                                            |
| Note:                                        | On Egress BEB: Static                                           | VSP 4900 Series                     | 6,000                                            |
| Overall limits across all<br>Layer 3VSNs/GRT | Data I-SIDs Terminated                                          | VSP 7400 Series as<br>Boundary Node | 6,000                                            |
|                                              | On Egress BEB:                                                  | VSP 4900 Series                     | 6,000                                            |
|                                              | Dynamic data I-SIDs +<br>originating BEB pairs<br>terminated    | VSP 7400 Series as<br>Boundary Node | 6,000                                            |

### Multi-area SPB Maximums

**Table 29: Multi-area SPB maximums** 

| Scaling                                                                                         | VSP 7400 Series |
|-------------------------------------------------------------------------------------------------|-----------------|
| SPBM enabled nodes per area                                                                     | 500             |
| SPBM total nodes home + remote                                                                  | 1,000           |
| I-SIDs supported on boundary nodes (no local UNI present on device)                             | 9,600           |
| Maximum number of inter-area redistributed Layer 2 VSNs (no local UNI present on Boundary Node) | 9,600           |
| Maximum number of IP multicast S,Gs<br>when operating as a boundary node<br>(inter-area)        | 4,800           |
| DvR host routes redistributed across area boundary                                              | 13,900          |
| SPBM multicast-FIB entries                                                                      | 35,000          |

# Number of I-SIDs Supported for the Number of Configured IS-IS Interfaces and Adjacencies

The number of I-SIDs supported depends on the number of IS-IS interfaces and adjacencies (NNIs) configured.

The following table shows the number of UNI I-SIDs supported per BEB. UNI I-SIDs are used for Layer 2 VSN, Layer 3 VSN, Transparent-UNI, E-Tree, Switched-UNI and S, G for Multicast.

| Number of IS-IS interfaces (NNIs) | Product         | I-SIDs with vIST configured on the platform | I-SIDs without vIST configured on the platform |
|-----------------------------------|-----------------|---------------------------------------------|------------------------------------------------|
| 4                                 | VSP 4900 Series | 4,000                                       | 4,000                                          |
|                                   | VSP 7400 Series | 4,000                                       | 4,000                                          |
| 6                                 | VSP 4900 Series | 3,500                                       | 4,000                                          |
|                                   | VSP 7400 Series | 3,500                                       | 4,000                                          |
| 10                                | VSP 4900 Series | 2,900                                       | 4,000                                          |
|                                   | VSP 7400 Series | 2,900                                       | 4,000                                          |
| 20                                | VSP 4900 Series | 2,000                                       | 4,000                                          |
|                                   | VSP 7400 Series | 2,000                                       | 4,000                                          |
| 48                                | VSP 4900 Series | 1,000                                       | 2,000                                          |
|                                   | VSP 7400 Series | 1,000                                       | 2,000                                          |
| 72                                | VSP 4900 Series | 750                                         | 1,500                                          |
|                                   | VSP 7400 Series | 750                                         | 1,500                                          |
| 100                               | VSP 4900 Series | 550                                         | 1,100                                          |
|                                   | VSP 7400 Series | 550                                         | 1,100                                          |
| 128                               | VSP 4900 Series | 450                                         | 900                                            |
|                                   | VSP 7400 Series | 450                                         | 900                                            |
| 250                               | VSP 4900 Series | 240                                         | 480                                            |
|                                   | VSP 7400 Series | 240                                         | 480                                            |

#### Note:

Expect longer boot times with high scaled adjacency environments.

### Interoperability Considerations for IS-IS External Metric

BEBs running VOSS 5.0 can advertise routes into IS-IS with the metric type as external. They can also correctly interpret route advertisements with metric type external received via IS-IS. In an SPB network with a mix of products running different versions of software releases, you must take care to ensure that turning on the ability to use metric-type external does not cause unintended loss of connectivity.

Recommendations Scaling

Note the following before turning on IS-IS external metric if the SPB network has switches running a release prior to VOSS 5.0:

- There are no special release or product type implications if the switch does not have IP Shortcuts or Layer 3 VSN enabled. For example, this applies to Layer 2 only BEBs and BCBs.
- There are no special release or product type implications if the Layer 3 VSN in which
  routes are being advertised with a metric-type of external is not configured on the
  switch.
- If a switch running a VOSS release that is prior to VOSS 5.0 but VOSS 4.2.1 or later, it will treat all IS-IS routes as having metric-type internal, regardless of the metric-type (internal or external) used by the advertising BEB in its route advertisement.
- Switches running VSP 9000 Series release 4.1.0.0 or later will treat all IS-IS routes as having metric-type internal, regardless of the metric-type (internal or external) used by the advertising BEB in its route advertisement.
- Switches running VOSS releases prior to 4.2.1.0 might not correctly install IS-IS routes in a Layer 3 VSN if any routes advertised with metric-type external are advertised in that Layer 3 VSN by other BEBs in the network. Layer 3 VSNs in which there are no routes with an external metric-type will not be impacted. Similar note applies to the GRT.
- Switches running VSP 9000 Series releases prior to 4.1.0.0 might not correctly install IS-IS routes in a Layer 3 VSN if any routes advertised with metric-type external are advertised in that Layer 3 VSN by other BEBs in the network. Layer 3 VSNs in which there are no routes with an external metric-type will not be impacted. Similar note applies to GRT.

### Recommendations

This section provides recommendations that affect feature configuration.

Pay special attention to the expected scaling of routes in the network and the number of OSPF neighbors in a single VRF when you select configuration values for the <code>isis</code> <code>l1-hello-multiplier</code> commands on IS-IS interfaces. The default values for these commands work well for most networks, including those using moderately-scaled routes.

The default values work well for 16,000 routes and 64 OSPF neighbors in a single VRF. However, in highly-scaled networks, you might need to configure higher values for these commands.

For example, if the total number of non IS-IS routes on a given BEB exceeds 16,000 in combination with approximately 128 OSPF neighbors in a single VRF, you should configure a value of 12 for **isis 11-hellomultiplier**, instead of using the default value of 3.

## **VRF** Scaling

By default, the system reserves VLAN IDs 4060 to 4094 for internal use.

Scaling VRF Scaling

If you enable both the VRF scaling and the SPBM mode boot configuration flags, the system reserves additional VLAN IDs (3500 to 3998) for internal use.

By default, VRF scaling is disabled and SPBM mode is enabled. When VRF scaling is disabled, you can have a maximum of 24 VRFs.

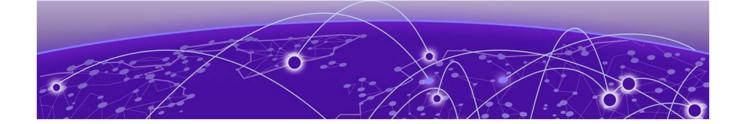

# **Important Notices**

ExtremeCloud IQ Support on page 94
Compatibility with ExtremeCloud IQ Site Engine on page 94
Feature-Based Licensing on page 94
Memory Usage on page 95

Unless specifically stated otherwise, the notices in this section apply to all platforms.

### ExtremeCloud IQ Support

ExtremeCloud™ IQ provides cloud-managed networking, and delivers unified, full-stack management of wireless access points, switches, and routers. It enables onboarding, configuration, monitoring, troubleshooting, reporting, and more. Using innovative machine learning and artificial intelligence technologies, ExtremeCloud IQ analyzes and interprets millions of network and user data points, from the network edge to the data center, to power actionable business and IT insights, and to deliver new levels of network automation and intelligence.

For the most current information on switches supported by ExtremeCloud IQ, see ExtremeCloud™ IQ Release Notes.

The switch supports a zero touch connection to ExtremeCloud IQ. Zero touch deployment is used to deploy and configure a switch using ExtremeCloud IQ.

The switch software integrates with ExtremeCloud IQ using IQAgent.

For more information, see VOSS User Guide.

## Compatibility with ExtremeCloud IQ Site Engine

To understand which versions of ExtremeCloud IQ Site Engine are compatible with this Network Operating System release on different hardware platforms, see Extended Firmware Support.

# Feature-Based Licensing

The switches support a perpetual licensing model that includes Base and Premier licenses. Premier licenses enable advanced features not available in the Base License.

For more information about licensing including feature inclusion, order codes, and how to load a license file, see *VOSS User Guide*.

Important Notices Memory Usage

# Memory Usage

These switches intentionally reboot when memory usage on the switch reaches 95%.

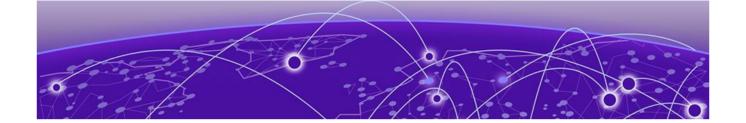

# **Known Issues and Restrictions**

Known Issues for this Release on page 96 Restrictions and Expected Behaviors on page 117

This section details the known issues and restrictions found in this release. Where appropriate, use the workarounds provided.

### Known Issues for this Release

This section identifies the known issues in this release.

| Issue number | Description                                                                                                    | Workaround                                                                                                    |
|--------------|----------------------------------------------------------------------------------------------------|----------------------------------------------------------------------------------------------------|
|              | HTTPS connection fails for CA-signed certificate with certificate inadequate type error on FF.                                                                                                    | Ensure End-Entity, Intermediate CA and Root CA certificates are all SHA256 based and RSA2048 key signed, and Extended key usage field is set to TLS webserver Auth only for subject and root. For intermediate, it must be set with other required bits to avoid this issue. Add the root, intermediate CAs in the trust store of the browser for accessing the EDM with HTTPS. |
| VOSS-1265    | On the port that is removed from a T-UNI LACP MLT, non T-UNI configuration is blocked as a result of T-UNI consistency checks.                                                                                                    | When a port is removed from a T-UNI LACP MLT, the LACP key of the port must be set to default.                                                                                                    |
| VOSS-1280    | The following error message occurs when performing shutdown/no-shutdown commands continuously: IO1 [05/02/14 06:59:55.178:UTC] 0x0011c525 00000000 GlobalRouter COP-SW ERROR vsp4kTxEnable Error changing TX disable for SFP module: 24, code: -8 | None. When this issue occurs, the port in question can go down, then performs a shutdown/no-shutdown of the port to bring it up and resumes operation.                                                                                                    |
| VOSS-1285    | CAKs are not cleared after setting the device to factory-default.                                                                                                    | None. Currently this is the default behavior and does not affect functionality of the MACsec feature.                                                                                                    |

| Issue number | Description                                                                                                    | Workaround                                                                                                    |
|--------------|----------------------------------------------------------------------------------------------------|----------------------------------------------------------------------------------------------------|
| VOSS-1288    | Shutting down the T1 link from one end of the link does not shut down the link at the remote end. You could experience traffic loss if the remote side of the link is not shut down.                                                                                                    | This issue occurs only when a T1 SFP link from one end is shutdown. Enable a dynamic link layer protocol such as LACP or VLACP on both ends to shut the remote end down too. As an alternative, administratively disable both ends of the T1 SFP link to avoid the impact. |
| VOSS-1289    | On a MACsec-enabled port, you can see delayed packets when the MACsec port is kept running for more than 12 hours. This delayed packet counter can also increment when there is complete reordering of packets so that the application might receive a slow response. But in this second case, it is a marginal increase in the packet count, which occurs due to PN mismatch sometimes only during Key expiry, and does not induce any latency. | None.                                                                                                    |
| VOSS-1309    | You cannot use EDM to issue ping or traceroute commands for IPv6 addresses.                                                                                                    | Use CLI to initiate <b>ping</b> and <b>traceroute</b> commands.                                                                                                    |
| VOSS-1310    | You cannot use EDM to issue ping or traceroute commands for IPv4 addresses.                                                                                                    | Use CLI to initiate <b>ping</b> and <b>traceroute</b> commands.                                                                                                    |
| VOSS-1335    | In an IGMP snoop environment, after dynamically downgrading the IGMP version to version 2 (v2), when you revert back to version 3 (v3), the following is observed:  The multicast traffic does not flow.  The sender entries are not learned on the local sender switch.  The Indiscard packet count is incremented on the show int gig error statistics command.                                                                                | Use a v3 interface as querier in a LAN segment that has snoop-enabled v2 and v3 interfaces.                                                                                                    |
| VOSS-1344    | In EDM, you cannot select multiple 40 gigabit ports or a range of ports that includes 40 gigabit ports to graph or edit. You need to select them and edit them individually.                                                                                                    | None.                                                                                                    |

| Issue number | Description                                                                                                    | Workaround                                                                                                    |
|--------------|----------------------------------------------------------------------------------------------------|----------------------------------------------------------------------------------------------------|
| VOSS-1349    | On EDM, the port LED for channelized ports only shows the status of sub-port #1, but not the rest of the sub-ports. When you remove sub-port #1, and at least one other sub-port is active and online, the LED color changes to amber, when it should be green because at least one other sub-ports is active and online. The LED only shows the status of sub-port #1. | None.                                                                                                    |
| VOSS-1354    | An intermittent link-flap issue can occur in the following circumstance for the copper ports. If you use a crossover cable and disable auto-negotiation, the port operates at 100 Mbps. A link flap issue can occur intermittently and link flap detect will shut down the port.                                                                                        | Administratively shutdown, and then reenable the port. Use auto-negotiation. Disabling auto-negotiation on these ports is not a recommended configuration.                                                                                                    |
| VOSS-1358    | Traffic is forwarded to IGMP v2 SSM group, even after you delete the IGMP SSM-map entry for the group.                                                                                                    | If you perform the delete action first, you can recreate the SSM-map record, and then disable the SSM-map record. The disabled SSM-map record causes the receiver to timeout because any subsequent membership reports that arrive and match the disabled SSM-map record are dropped. You can delete the SSM-map record after the receivers time out. |
| VOSS-1359    | The 4 byte AS confederation identifier and peers configuration are not retained across a reboot. This problem occurs when 4 Byte AS is enabled with confederation.                                                                                                    | Reconfigure the 4 byte AS confederation identifier and peers on the device, and reboot.                                                                                                    |

| Issue number | Description                                                                                                    | Workaround                                                               |
|--------------|----------------------------------------------------------------------------------------------------|--------------------------------------------------------------------------|
| VOSS-1360    | After you enable enhanced secure mode, and log in for the first time, the system prompts you to enter a new password. If you do not meet the minimum password requirements, the system displays the following message: Password should contain a minimum of 2 upper and lowercase letters, 2 numbers and 2 special characters like !@#\$ %^*(). Password change aborted. Enter the New password:  The system output message does not | None.                                                                    |
|              | display the actual minimum password requirements you need to meet, which are configured on your system. The output message is an example of what the requirements need to meet. The actual minimum password requirements you need to meet are configured on your system by the administrator.                                                                                                    |                                                                          |
| VOSS-1367    | The configuration file always includes the router ospf entry regardless of whether OSPF is configured. This line does not perform any configuration and has no impact on the running software.                                                                                                    | None.                                                                    |
| VOSS-1368    | When you use Telnet or SSH to connect to the switch, it can take up to 60 seconds for the log in prompt to appear. However, this situation is very unlikely to happen, and it does not appear in a standard normal operational network.                                                                                                    | Do not provision DNS servers on a switch to avoid this issue altogether. |
| VOSS-1370    | If you configure egress mirroring on NNI ports, you do not see the MAC-in-MAC header on captured packets.                                                                                                    | Use an Rx mirror on the other end of the link to see the packets.        |
| VOSS-1371    | A large number of IPv6 VRRP VR instances on the same VLAN can cause high CPU utilization.                                                                                                    | Do not create more than 10 IPv6 VRRP<br>VRs on a single VLAN.            |
| VOSS-1389    | If you disable IPv6 on one RSMLT peer, the switch can intermittently display COP-SW ERROR and RCIP6 ERROR error messages. This issue has no impact.                                                                                                    | None.                                                                    |
| VOSS-1390    | If you delete the SPBM configuration<br>and re-configure SPBM using the<br>same nickname but a different IS-IS<br>system ID without rebooting, the switch<br>displays an error message.                                                                                                    | Reboot the switch after you delete the SPBM configuration.               |
| VOSS-1403    | EDM displays the user name as Admin, even though you log in using a different user name.                                                                                                    | None.                                                                    |

| Issue number           | Description                                                                                                    | Workaround                                                                                                    |
|------------------------|----------------------------------------------------------------------------------------------------|----------------------------------------------------------------------------------------------------|
| VOSS-1406              | When you re-enable insecure protocols in the CLI SSH secure mode, the switch does not display a warning message.                                                                                                    | None.                                                                                                    |
| VOSS-1418              | EDM displays the IGMP group entry that is learned on a vIST MLT port as TX-NNI.                                                                                                    | Use CLI to view the IGMP group entry learned on a vIST MLT port.                                                                                                    |
| VOSS-1428              | When port-lock is enabled on the port and re-authentication on the EAP client fails, the port is removed from the RADIUS-assigned VLAN. This adds the port to the default VLAN and displays an error message. This issue has no impact.                              | The error message is incorrect and can be ignored.                                                                                                    |
| VOSS-1433              | When you manually enable or disable IS-IS on 40 Gbps ports with CR4 direct attach cables (DAC), the port bounces one time.                                                                                                    | Configure IS-IS during the maintenance period. Bring the port down, configure the port and then bring the port up.                                                                                      |
| VOSS-1438              | In a rare scenario in Simplified vIST configuration when vIST state is toggled immediately followed by vIST MLT ports are toggled, one of the MLT ports will go into blocking state resulting in failure to process data packets hashing to that link.               | Before enabling vIST state ensure all<br>vIST MLT ports are shut and re-enabled<br>after vIST is enabled on the DUT.                                                                                    |
| VOSS-1440<br>VOSS-1441 | When you configure a scaled Layer 3 VSN (24 Layer 3 VSN instances), route leaking from GRT to VRF on the local DUT does not happen. The switch displays an incorrect error message: Only 24 Layer 3 VSNs can be configured.                                          | None.                                                                                                    |
| VOSS-1463<br>VOSS-1471 | When you use Fabric Extend over IP (FE-IP) and Fabric Extend over Layer 2 VLAN (FE-VID) solution, if you change the ingress and egress .1p map, packets cannot follow correct internal QoS queues for FE tunnel to FE tunnel, or FE tunnel to regular NNI traffic.   | Do not change the default ingress and egress .1p maps when using Fabric Extend. With default ingress and egress .1p maps, packets follow the correct internal QoS when using the Fabric Extend feature. |
| VOSS-1473              | If the I-SID associated with a Switched UNI or Fabric Attach port does not have a platform VLAN association and you disable Layer 2 Trusted, then the non IP traffic coming from that port does not take the port QoS and still uses the .1p priority in the packet. | None.                                                                                                    |
| VOSS-1530              | If you improperly close an SSH session,<br>the session structure information does<br>not clear and the client can stop<br>functioning.                                                                                                    | Disable and enable SSH.                                                                                                    |

| Issue number | Description                                                                                                    | Workaround                     |
|--------------|----------------------------------------------------------------------------------------------------|--------------------------------|
| VOSS-1584    | The <b>show debug-file all</b> command is missing.                                                                                                    | None.                          |
| VOSS-1585    | The system does not generate a log message, either in the log file or on screen, when you run the <b>flight-recorder</b> command.                                                                                                    | None.                          |
| VOSS-1608    | If you use an ERS 4850 FA Proxy with a VOSS or Fabric Engine FA Server, a mismatch can exist in the show output for tagged management traffic. The ERS device always sends traffic as tagged. The VOSS or Fabric Engine FA Server can send both tagged and untagged. For untagged, the VOSS and Fabric Engine FA Servers send VLAN ID 4095 in the management VLAN field of the FA element TLV. The ERS device does not recognize this VLAN ID and so still reports the traffic as tagged. | There is no functional impact. |
| VOSS-1706    | EAPOL: Untagged traffic is not honoring the port QOS for Layer 2 trusted/ Layer 3 untrusted. This issue is only seen on EAPOL-enabled ports.                                                                                                    | None.                          |
| VOSS-2014    | IPv6 MLD Group is learned for Link-<br>Local Scope Multicast Addresses. This<br>displays additional entries in the<br>Multicast routing tables.                                                                                                    | None.                          |

| Issue number | Description                                                                                                    | Workaround                                                                                                    |
|--------------|----------------------------------------------------------------------------------------------------|----------------------------------------------------------------------------------------------------|
| VOSS-2033    | The following error messages appear when you use the shutdown and no shutdown commands on the MLT interface with ECMP and BGP+ enabled: CP1 [01/23/16 11:10:16.474:UTC] 0x00108628 00000000 GlobalRouter RCIP6 ERROR rcIpReplaceRouteNotifyIpv6:FAIL ReplaceTunnelRec conn_id 2 CP1 [12/09/15 12:27:02.203:UTC] 0x00108649 00000000 GlobalRouter RCIP6 ERROR ifyRpcOutDelFibEntry: del FIB of Ipv6Route failed with 0: ipv6addr: 201:6:604:0:0:0:0:0:0 cid 6657 owner BGP CP1 [12/09/15 12:20:30.302:UTC] 0x00108649 00000000 GlobalRouter RCIP6 ERROR ifyRpcOutDelFibEntry: del FIB of Ipv6Route failed with 0: ipv6addr: 210:6:782:0:0:0:0:0:0, mask: 96, nh: fe80:0:0:0:b2ad:aaff:fe55:5088 cid 2361 owner OSPF | Disable the alternate path.                                                                                                    |
| VOSS-2117    | If you configure static IGMP receivers on an IGMPv3 interface and a dynamic join and leave are received on that device from the same destination VLAN or egress point, the device stops forwarding traffic to the static receiver group after the dynamic leave is processed on the device. The end result is that the IGMP static groups still exist on the device but traffic is not forwarded.                                                                                                    | Disable and re-enable IGMP Snooping on the interface.                                                                                      |
| VOSS-2128    | EAP Security and Authentication EDM tabs display additional information with internal values populated, which is not useful for the end user.                                                                                                    | There is no functional impact. Ignore the additional information in EDM. Use the CLI command show eapol port interface to see port status. |
| VOSS-2207    | You cannot configure an SMTP server hostname that begins with a digit. The system displays the following error: Error: Invalid IP Address or Hostname for SMTP server                                                                                                    | None.                                                                                                    |
| VOSS-2208    | While performing CFM Layer 2 traceroute between two BEBs using a transit BCB, the transit BCB hop is not seen, if the transit BCB has ISIS adjacencies over FE I3core with both source BEB and destination BEB.                                                                                                    | None.                                                                                                    |

| Issue number | Description                                                                                                    | Workaround                                                                                                    |
|--------------|----------------------------------------------------------------------------------------------------|----------------------------------------------------------------------------------------------------|
| VOSS-2253    | Trace level command does not list module IDs when '?' is used.                                                                                                    | To get the list of all module IDs, type trace level, and then press Enter.                                                                                                    |
| VOSS-2285    | When on BEB, continuously pinging IPv6 neighbor address using CLI command ping -s, ping packets do not drop, but instead return no answer messages.                                                                                                    | Restart the ping. Avoid intensive CPU processing.                                                                                                    |
| VOSS-2333    | Layer 2 ping to Virtual BMAC (VBMAC) fails, if the VBMAC is reachable using Layer 2 core.                                                                                                    | None.                                                                                                    |
| VOSS-2422    | When a BGP Neighbor times out, the following error message occurs: CP1 [03/11/16 13:43:39.084:EST] 0x000b45f2 00000000 GlobalRouter SW ERROR ip_rtdeleteVrf: orec is NULL!                                                                                                    | There is no functional impact. Ignore the error message.                                                                                                    |
| VOSS-2859    | You cannot modify the port<br>membership on a protocol-based VLAN<br>using EDM, after it has been created.                                                                                                    | Use CLI to provision the port membership on the protocol-based VLAN or delete the protocol-based VLAN, and then re-create it with the correct port member setting.                                                    |
| VOSS-4255    | If you run IP traceroute from one end host to another end host with a DvR Leaf in between, an intermediate hop will appear as not responding because the Leaf does not have an IP interface to respond. The IP traceroute to the end host will still work.                                                                                                    | None.                                                                                                    |
| VOSS-4728    | If you remove and recreate an IS-IS instance on an NNI port with autonegotiation enabled in addition to vIST and R/SMLT enabled, it is possible that the NNI port will briefly become operationally down but does recover quickly.  This operational change can lead to a brief traffic loss and possible reconvergence if non-ISIS protocols like OSPF or BGP are also on the NNI port. | If you need to remove and recreate an IS-IS instance on an auto-negotiation enabled NNI port that also has non-ISIS traffic, do so during a maintenance window to minimize possible impact to other non-ISIS traffic. |
| VOSS-4840    | If you run the <b>show fulltech</b> command in an SSH session, do not disable SSH on the system. Doing so can block the SSH session.                                                                                                    | None.                                                                                                    |

| Issue number             | Description                                                                                                    | Workaround                                                                                                    |
|--------------------------|----------------------------------------------------------------------------------------------------|----------------------------------------------------------------------------------------------------|
| VOSS-5130                | Disabling and immediately enabling IS-IS results in the following log message: PLSBFIB ERROR: /vob/cb/nd_protocols/plsb/lib/plsbFib.cpp(line 1558) unregisterLocalInfo() local entry does not exist. key(0xfda010000fffa40)                                                                                        | There is no functional impact. Ignore the error message.                                                                                                    |
| VOSS-5159 &<br>VOSS-5160 | If you use a CLIP address as the management IP address, the switch sends out 127.1.0.1 as the source IP address in both SMTP packets and TACACS+ packets.                                                                                                    | None.                                                                                                    |
| VOSS-5173                | A device on a DvR VLAN cannot authenticate using RADIUS if the RADIUS server is on a DvR VLAN on a DvR Leaf using an in-band management IP address.                                                                                                    | Place the RADIUS server in a non-DvR<br>VLAN off a DvR Leaf or DvR Controller.                                                                                                    |
| VOSS-5331                | When you enable FHS ND inspection on a VLAN, and an IPv6 interface exists on the same VLAN, the IPv6 host client does not receive a ping response from the VLAN.                                                                                                    | None.                                                                                                    |
| VOSS-5603                | In a scaled DvR environment (scaled DvR VLANs), you could see a higher CPU utilization while deleting a DvR leaf node from the DvR domain (no dvr leaf). The CPU utilization stays higher for several minutes on that node only and then returns to normal after deleting all the internal VLANs on the leaf node. | It is recommended to use a maintenance window when removing leaf(s) from a DvR domain.                                                                                                    |
| VOSS-5627                | The system does not currently restrict the number of VLANs on which you can simultaneously configure NLB and Directed Broadcast, resulting in resource hogging.                                                                                                    | Ensure that you configure NLB and Directed Broadcast on not more than 100 VLANs simultaneously, assuming one NLB cluster for each VLAN. Also, ensure that you configure NLB on a VLAN first, and then Directed Broadcast, so as to not exhaust the NLB and Directed Broadcast shared resources. The shared resources are NLB interfaces and VLANs with Directed Broadcast enabled. The permissible limit for the shared resources is 200. |
| VOSS-6189                | When you connect to EDM using HTTPS in Microsoft Edge or Mozilla Firefox, the configured values for the RADIUS KeepAliveTimer and CFM SBM MepId do not appear.                                                                                                    | Use Internet Explorer when using an HTTPS connection.                                                                                                    |

| Issue number | Description                                                                                                    | Workaround                                       |
|--------------|----------------------------------------------------------------------------------------------------|--------------------------------------------------|
| VOSS-6928    | On VSP 8000 Series platforms, IPv4 Filters with redirect next hop action do not forward when a default route is not present or a VLAN common to ingress VLAN of the filtered packet is not present.                                                                                                    | Configure a default route if possible.           |
| VOSS-7139    | DHCPv6 Snooping is not working in an SPB network as the DHCPv6 Snooping entries are not being displayed.                                                                                                    | Administrator should add manual entries.         |
| VOSS-7457    | The switch can experience an intermittent traffic loss after you disable a Fabric Extend tunnel.                                                                                                    | Bounce the tunnel between the devices.           |
| VOSS-7472    | EDM shows incorrect guidance for ACL TCP flag mask. EDM reports 0 63 as hexadecimal. CLI correctly shows <0-0x3F   0-63> Mask value <hex decimal=""  ="">. This is a display issue only with no functional impact.</hex>                                                                                                    | Use CLI to see the correct unit values.          |
| VOSS-8424    | A fragmented ping from an external device to a switch when the VLAN IP interface is tied to a non-default VRF fails.                                                                                                    | None.                                            |
| VOSS-8516    | Secure Copy (SCP) cannot use 2048-bit public DSA keys from Windows.                                                                                                    | Use 1024/2048-bit RSA keys or 1024-bit DSA keys. |
| VOSS-9516    | When you connect to EDM using HTTPS, you can see multiple SSL negotiation with client successful messages during your EDM session. The system displays this message, each time a successful SSL_Handshake occurs between the web browser and the web server. The log file cannot show as many messages as the console and the timing between messages can be different because logging does not occur in real time. | None.                                            |
| VOSS-9921    | Bootup redirection timeout is longer than the UNI port (SMLT) unlock timer. If both vIST nodes boot together in factory default configuration fabric mode or without a nickname, the vIST ports will not enable for up to 4 minutes. During the delay the nickname server is unreachable and vIST is not online.                                                                                                    | None.                                            |

| Issue number | Description                                                                                                    | Workaround                                                                                                    |
|--------------|----------------------------------------------------------------------------------------------------|----------------------------------------------------------------------------------------------------|
| VOSS-10380   | If you enable and configure IPv6 Source Guard and EAPoL on a port, and create and configure a Guest VLAN on the same port without DHCP Snooping and ND-inspection, no error is shown. The port is not added to the Guest VLAN.                                                                                                    | Configure DHCP Snooping and ND-inspection are not configured on the Guest VLAN.                                                                       |
| VOSS-10381   | If you enable and configure IPv6 Source Guard and EAPoL MHSA on a port, and create and configure RAVs for Non-EAP clients on the same port without DHCP Snooping and ND-inspection, no error is shown. The client displays as authenticated into RAV, even when port is not a member of RAV.                                                                                                    | None.                                                                                                    |
| VOSS-10574   | IS-IS sys-name output is not truncated for show isis spbm nick-name or show ip route commands. If a long character sys-name is in use, the full sys-name display can cause misalignment of the output columns.                                                                                                    | None.                                                                                                    |
| VOSS-10815   | DvR over SMLT: Traffic is lost at failover on SMLT towards ExtremeXOS or Switch Engine switches. DvR hosts are directly connected to the DvR controllers vIST pair on SMLT LAG and switched-UNIs are dynamically added using Fabric Attach. Only occurs when the access SMLT is LACP MLT and all the ports in the MLT are down.  When all ports in the MLT down and an ARP request is received over an NNI link, there is no physical port that can be associated with the ARP request. The ARP entry is learned against NNI link, and MAC syncs from vIST peer or from a non-vIST peer when bouncing vIST. | None.                                                                                                    |
| VOSS-11895   | In a vIST SMLT environment where streams are both local and remote, if source and receiver port links are removed and reinserted several times, eventually traffic will not be forwarded to local single-homed receivers on one peer if the traffic is ingressing from the vIST peer over the NNI link. If the stream ingresses locally, it is received by the local UNI receivers.                                                                                                    | Disable and re-enable Fabric Multicast (spbm <1-100> multicast enable) on the source VLAN to be able to delete the streams and come back in properly. |

| Issue number                           | Description                                                                                                    | Workaround                                                                                                    |
|----------------------------------------|----------------------------------------------------------------------------------------------------|----------------------------------------------------------------------------------------------------|
| VOSS-11943                             | This release does not support per-port configuration of Application Telemetry. Because the feature is enabled globally and VSP 7432CQ supports 32 100 Gbps ports, an undesirable condition could be encountered when an exceeded amount of Application Telemetry mirrored packets are sent to the collector.                                                                              | None.                                                                                                    |
| VOSS-12330                             | When accessing the on-switch RESTCONF API documentation in a web browser, the page does not render correctly.                                                                                                    | Ensure you include the trailing slash (/) in the URL: http(s):// <ip-address>:8080/apps/restconfdoc/. For more information, see VOSS User Guide.</ip-address> |
| VOSS-12405                             | To reach a VM, all front panel traffic must travel through an Insight port, which is a 10 Gbps port. If front panel port traffic is over 10 Gbps, this situation represents an over subscription on the Insight port and some of the packets will be dropped. As a result, ExtremeCloud IQ Site Engine can lose connectivity to the Analytics engine if Application Telemetry is enabled. | None.                                                                                                    |
| VOSS-13159                             | The ixgbevf Ethernet device driver within the TPVM does not correctly handle the interface MTU setting. Specifically, if you configure the interface in SR-IOV mode, packets larger than the MTU size are allowed.                                                                                                    | To avoid this problem, configure the desired MTU size on both the relevant front-panel port and Insight port from the NOS CLI.                                |
| VOSS-13667                             | An intermittent issue in SMLT environments, where ARPs or IPv6 neighbors are resolved with delay can cause a transient traffic loss for the affected IPv6 neighbors. The situation auto-corrects.                                                                                                    | None.                                                                                                    |
| VOSS-13794                             | You cannot use SFTP to transfer files larger than 2 GB to the switch.                                                                                                    | Use SCP.                                                                                                    |
| VOSS-13904<br>VOSS-13932<br>VOSS-16503 | VSP 4900 Series has 2 GB memory in a 64-bit system so the RESTCONF VLAN scaling number is smaller than on VSP 7400 Series, which has 16 GB physical memory. Using RESTCONF on VSP4900-48P or VSP4900-24S reduces the number of port-based VLANs on those platforms:  • 2,000 for VSP4900-48P with RESTCONF  • 1,000 for VSP4900-24S with RESTCONF                                         | None.                                                                                                    |

| Issue number | Description                                                                                                    | Workaround                                                                                     |
|--------------|----------------------------------------------------------------------------------------------------|------------------------------------------------------------------------------------------------|
| VOSS-13947   | After you enable MSTP-Fabric Connect Multi Homing (spbm 1 stp-multi-homing enable), you cannot view the configuration, role, or statistics for the STP virtual port.                                                                                                    | None.                                                                                          |
| VOSS-14597   | Ping (originated from local CP) fails for jumbo frames on Layer 3 VSN interface.                                                                                                    | None.                                                                                          |
| VOSS-15079   | The Extreme Networks 10 meter SFP+ passive copper DAC (Model Number 10307) does not function on ports 2/3 and 2/4 of the VIM5-4X.                                                                                                    | Use the Extreme Networks SFP+ active optical DAC (Model Number AA1403018-E6) with the VIM5-4X. |
| VOSS-15112   | BFD sessions associated with static routes could flap one time before remaining up, when shutting down and bringing back up a BFD peer port.                                                                                                    | None. Ignore the extra BFD session flap.                                                       |
| VOSS-15391   | An SNMP walk on the rcIgmpSnoopTraceTable table will fail with an OID not increasing error. CLI and EDM are unaffected by this issue.                                                                                                    | None.                                                                                          |
| VOSS-15541   | You can experience temporary traffic loss when shutting down an LACP SMLT port (and therefore causing the local SMLT to go down), in a network with scaled Multicast traffic over an SPB cloud, while the datapath processes all dpm letter messages during LCAP recovery. This slow LACP recovery situation is only seen with scaled Multicast traffic over an SPB cloud. | Use static MLTs.                                                                               |

| Issue number | Description                                                                                                    | Workaround                                                                                                    |
|--------------|----------------------------------------------------------------------------------------------------|----------------------------------------------------------------------------------------------------|
| VOSS-15812   | Layer 3VSN IPv4 BGP (and static) routes having their next-hops resolved using IS-IS routes could result in traffic loss.                                                                                                    | <ul> <li>Choose the following workarounds, based on your deployment and needs:</li> <li>Use static routes to reach the loopbacks used as BGP peers, (static routes having better preference than IS-IS); use static routes with nexthops reachable on the UNI side (L2VSN).</li> <li>Use OSPF to reach the loopbacks used as BGP peers, but take care to ensure that the OSPF route towards the BGP peer is chosen as the "best route" (as IS-IS has a better preference than OSPF). There are several ways to accomplish this—either don't redistribute that route in IS-IS if it is not needed, or control the redistribution with a route-map, etc.</li> <li>Have BGP peers reachable directly using a C-VLAN; do not use loopback interfaces as BGP peer addresses.</li> <li>If none of the workaround scenarios are suitable for your deployment, do not use internal Border Gateway Protocol (iBGP) peering.</li> </ul> |
| VOSS-15878   | VSP 4900 Series and VSP 7400 Series<br>do not boot with just the serial console<br>cable connected and no terminating<br>device, for example, a terminal server,<br>PC, or Mac.                                                                     | Either attach terminal equipment or disconnect the console cable.                                                                                                    |
| VOSS-16971   | On VSP4900-24S, VSP4900-24XE, and VSP4900-12MXU-12XE devices, and on the VIM5-4XE, if a copper SFP is plugged in with the cable inserted and the remote end is also plugged in, the peer box could see a link flap and take 6-8 seconds to link up. | First, plug in the SFP, and then insert<br>the cable. The link up then happens in<br>3-4 seconds.                                                                                                    |
| VOSS-17567   | Do not use the inter-vrf/32 static routes defined with a next-hop IP address that resides in a different destination next-hop-vrf context.                                                                                                    | None.                                                                                                    |

| Issue number | Description                                                                                                    | Workaround |
|--------------|----------------------------------------------------------------------------------------------------|------------|
| VOSS-18023   | The management port on the 5520 switch does not support Auto-MDIX (the automatic detection of transmit and received twisted pairs).                                                                                                    | None.      |
|              | As a best practice, enable the default auto-negotiation setting on the management port.                                                                                                    |            |
|              | Because the management port does<br>not support Auto-MDIX, when auto-<br>negotiation is disabled, a crossover<br>cable might be necessary to have the<br>port link up and pass traffic.                                                                                                    |            |
|              | Note: If the peer device supports Auto-MDIX, then either a straight through or crossover will work. The issue occurs only if both ends of the connection do not support Auto-MDIX.                                                                                                    |            |
| VOSS-18238   | When a management VLAN with DHCP is used to reach a RADIUS server, and the RADIUS server cannot be reached, the system waits for 15 minutes before attempting to reach the RADIUS server again. This is true even if the RADIUS server becomes reachable before the 15 minutes have elapsed.                                            | None.      |
| VOSS-18278   | On the 5520 switch, when you make any change relating to port speed, the port statistics are cleared. This applies to all front panel fiber and copper ports as well as VIM ports.                                                                                                    | None.      |
|              | <ul> <li>The following are examples of changes relating to port speed:</li> <li>Changing the auto-negotiation configuration settings on a copper port</li> <li>Different negotiated speed on a copper port</li> <li>Changing out an optical device for one having a different speed, for example changing from 1 Gb to 10 Gb</li> </ul> |            |
| VOSS-18360   | This is an intermittent issue on the VSP 7400 Series with no impact to functionality, ISIS is disabled while the <b>show fulltech</b> command is running on a telnet session. Due to this the fulltech command will not find the expected I-SID value, as it is removed by the <b>no isis</b> command.                                  | None.      |

| Issue number | Description                                                                                                    | Workaround                                                                         |
|--------------|----------------------------------------------------------------------------------------------------|------------------------------------------------------------------------------------|
| VOSS-19212   | After upgrading a VSP 7432CQ switch to VOSS 8.2.5 and rebooting, the presence of a faulty power supply unit will cause the system to terminate. A message in the debug log will report that the software could not read the contents of the power supply's EEPROM (carbonatelib_ps_read_eeprom operation).                                                                                                    | Replace the power supply unit in the switch.                                       |
| VOSS-19260   | Port mirroring does not work on port 1/s1 of VSP 7400-48Y if the connection type is OVS/SR-IOV.                                                                                                    | Use a connection type of VT-d for port 1/s1.                                       |
| VOSS-19827   | LLDP IPv6 neighbors do not display in EDM. LLDP IPv6 is only supported in CLI.                                                                                                    | To display LLDP IPv6 neighbors, use the <b>show lldp neighbor summary</b> command. |
| VOSS-20455   | As the switch starts, it can display the following log messages due to incomplete initialization of the management stack when trying to send the first RADIUS packet:  • 1 2021-02-17T23:32:16.810+01:00 DIST-H9-E3.1-01 CP1 - 0x000a45ae - 00000000 GlobalRouter RADIUS ERROR rad_sendRequest: unable to send a UDP packet. error 51, S_errno_ENETUNREACH  • 1 2021-02-17T23:32:16.811+01:00 DIST-H9-E3.1-01 CP1 - 0x000a45ac - 00000000 GlobalRouter RADIUS ERROR rad_processPendingRequest: unable to send request | None. This issue has no functional impact.                                         |
| VOSS-20456   | Although the Management Router is not supported in the NOS, you can add a static route for VRF 512 using EDM. The route does not become active even if the next-hop address is reachable from the OOB management interface.                                                                                                    | None. This issue has no functional impact.                                         |
| VOSS-21097   | In Multi-Area where vIST peers are boundary nodes, vIST can briefly flap during connection formation when IS-IS is disabled and then reenabled on both vIST peers.                                                                                                    | None.                                                                              |
| VOSS-21123   | Brouters on UNIs of VSP 7400 vIST peers cannot ping each other.                                                                                                    | Add a static ARP for the Brouter of the VIST peer.                                 |

| Issue number | Description                                                                                                    | Workaround                                                                                           |
|--------------|----------------------------------------------------------------------------------------------------|----------------------------------------------------------------------------------------------------|
| VOSS-21233   | Clearing DvR host entries in a highly scaled Multi-Area DvR environment can trigger DBSYNC WARNING messages (0x00390606 - 000000000 GlobalRouter DBSYNC WARNING Message queue length from DB Sync to tMain reached warning threshold) but these can be expected in a scaled environment and are not a malfunction.           | None.                                                                                                |
| VOSS-21964   | When using Windows SCP application on a switch to transfer a file, an error message displays even if a file transfers successfully.                                                                                                    |                                                                                                    |
| VOSS-22255   | Ping, which originates from a local CP, fails for ICMP packets bigger than 1500 sent from Layer 3 VSN interface.                                                                                                    | Initiate ping with packets size smaller than 1500.                                                   |
| VOSS-22522   | RESTCONF is delayed in a scaled setup with 2,000 VLANs.                                                                                                    | None.                                                                                                |
| VOSS-22858   | LLDP neighbor should not be discovered with mismatch in MKA MACsec on 5520 Series ports.                                                                                                    | Disable MKA on both sides or shut down the port on both sides.                                       |
| VOSS-23146   | Multi-area DvR/SPBM configuration: Timeout: No response message is returned during snmpwalk on one of the DvR controllers.                                                                                                    | Run the snmpwalk command with an increased timeout. You can also run snmpwalk for a specific object. |
| VOSS-23181   | When you enable the <b>boot config flags macsec</b> command, the indiscard counter increments on SPBM-enabled ports.                                                                                                    | None. There is no functional impact.                                                                 |
| VOSS-23216   | If you do not enable the DvR interface when you configure a dvr-one-ip interface, the dvr-one-ip interface does not display when you issue the <b>show</b> dvr interfaces command.                                                                                                    | Enable the DvR interface.                                                                            |
| VOSS-23229   | In an E-Tree scenario, IPv6 packets are forwarded between isolated ports on 5520 Series, 5420 Series, and VSP 7400 Series.                                                                                                    | None.                                                                                                |
| VOSS-24777   | In the following port configurations on 5520 Series, 5420 Series, VSP 4900 Series, and VSP 7400 Series, inVSN ACL entries match ingressing packets that have the same VID as the VLAN associated with the ACL I-SID even if the ACL inVSN I-SID is different:  on an S-UNI port without a platform VLAN on a T-UNI port VLAN | None.                                                                                                |

| Issue number | Description                                                                                                    | Workaround                           |
|--------------|----------------------------------------------------------------------------------------------------|--------------------------------------|
| VOSS-24872   | If the collector reachability path changes for Application Telemetry, it is not reflected properly in CLI. Packets remain mirrored towards the correct path but CLI does not reflect the next hop.                                                  | None. There is no functional impact. |
| VOSS-25023   | 5520 Series, 5420 Series, and 5320 Series platforms can reach 100% CPU utilization during inband transfer (FTP, SFTP, and SCP).                                                                                                    | None.                                |
| VOSS-25162   | RESTCONF ARP and MAC data: on 5x20 switches with 5K ARP entries and 5K MAC entries, it takes approximately 1 minute to retrieve data. The time increases based on the number of entries.  The same occurs on VSP 7400 Series with over 15K entries. | None.                                |
| VOSS-25288   | Secure boot information for 5720 Series, 7520 Series, and 7720 Series does not display when you issue the show sysinfo command.                                                                                                    | None.                                |
| VOSS-25728   | You cannot assign a second disk to the second virtual service on the following switches:  VSP 4900 Series  VSP 7400 Series  5720 Series                                                                                                    | None.                                |
| VOSS-25874   | Intermittent issue that causes inconsistency in show output.                                                                                                    | None.                                |
| VOSS-25959   | On the VSP 4900 Series, VSP 7400 Series, and 5720 Series, the virtual service does not operate properly when you configure <i>e1000</i> Network Interface Card (NIC) type for SR-IOV and VT-d connect types.                                        | None.                                |
| VOSS-26028   | On the VSP 4900 Series, VSP 7400 Series, and 5720 Series, the virtual service does not operate properly when you configure more than 16 virtual ports per Extreme Integrated Application Hosting port.                                              | None.                                |
| VOSS-26032   | NNI port remains in STP blocking state in a very specific scenario and configuration.                                                                                                    | Bounce the NNI port.                 |
| VOSS-26099   | MACsec Key Agreement (MKA) MACsec does not operate properly when you enable and disable MKA MACsec on the port 15-20 times.                                                                                                    | None.                                |

| Issue number | Description                                                                                                    | Workaround                                                                                                    |
|--------------|----------------------------------------------------------------------------------------------------|----------------------------------------------------------------------------------------------------|
| VOSS-26122   | Intermittently, some CLI commands related to sFlow functionality do not display in the CLI log.                                                                                                    | None.                                                                                                    |
| VOSS-26151   | MACsec Key Agreement (MKA) does<br>not operate between Fabric Engine<br>5520 Series and 5720 Series switches<br>and ExtremeXOS 5520 Series and 5720<br>Series switches when you use GCM-<br>AES-256 MACsec encryption cipher<br>suite on copper ports. | As a workaround, use GCM-AES-128<br>MACsec encryption cipher suite to<br>connect Fabric Engine 5520 Series and<br>5720 Series switches and Switch Engine<br>5520 Series and 5720 Series switches. |
| VOSS-26526   | After you format a USB drive and issue the <b>1s</b> command, the current date and time does not display.                                                                                                    | None.                                                                                                    |
| VOSS-26527   | Intermittently, the <b>show sys-info</b> command does not display the correct part number or serial number for the 2000 W AC PoE power supply (Model XN-ACPWR-2000W with front-to-back ventilation airflow).                                           | None.                                                                                                    |
| VOSS-26665   | Password hash sha2 is present in show running-config and save config. This is the default value.                                                                                                    | None.                                                                                                    |
| VOSS-26692   | The entry for VLAN used to send/ receive VXLAN packets to/from FIGW (for IPSec encapsulation) is missing from my_station_tcam table. In this case, traffic over the corresponding FE tunnel is lost.                                                   | Shut/no shut of the used sideband port fixes the problem.                                                                                                    |
| VOSS-26822   | Configuration tab for Ports 53-54 (VSP 7400-48Y) cannot be accessed from the first attempt.                                                                                                    | Select menu options on your Mozilla<br>Firefox browser. Alternatively, use<br>another browser: Google Chrome, Safari,<br>or Microsoft Edge.                                                       |
| VOSS-26831   | Device not able to complete trap registration with ExtremeCloud IQ Site Engine when onboarding with ZTP+.                                                                                                    | Use the default Trap profile when using Trap registration with auto onboarding in ExtremeCloud IQ Site Engine.                                                                                    |
| VOSS-27235   | If you delete a VLAN IP interface, the switch does not delete the associated DvR gateway IP address.                                                                                                    | Manually delete the DvR gateway IP address.                                                                                                    |
| VOSS-27643   | On 5320 Series, packet port statistics do not increment for multicast traffic ingressing Layer 3 Fabric Extend NNI.                                                                                                    | As a workaround, calculate the number of packets from the total number of bytes received.                                                                                                    |
| VOSS-27784   | Layer 3 VSN traffic continues to flow after you delete IP addresses in dual stack scenarios.                                                                                                    | None.                                                                                                    |
| VOSS-27875   | On 7520-48XT-6C copper ports(1/1-1/48) with SLPP enabled, the port LED state is off.                                                                                                    | None.                                                                                                    |

| Issue number | Description                                                                                                    | Workaround                                                                                                    |
|--------------|----------------------------------------------------------------------------------------------------|----------------------------------------------------------------------------------------------------|
| VOSS-28101   | The loss of IP BGP in-route-map and out-route-map from config when you upgrade to Release 8.5.x or later is due to the removal of the following legacy commands in Release 8.5.x that were not needed on newer platforms:  • ip bgp out-route-map  • ip bgp out-route-map | As a workaround, apply incoming and outgoing route-maps for BGB peers or peer groups.                                                                                                    |
| VOSS-28437   | Layer 3 routed traffic is discarded in a square topology with two pairs of vIST DVR controllers in different domains when traffic should reach the diagonal switch.                                                                                                    | As a workaround, save the configuration file with the NNI-MSTP flag configured and reboot the system.                                                                                            |
| VOSS-28241   | For a routed Gigabit Ethernet interface, traffic doubles on vIST peers if you issue the action flushALL command.                                                                                                    | None.                                                                                                    |
| VOSS-28525   | DHCP clients fail to receive an IP address in scenarios with VRRP over SMLT when SMLT goes down and the DHCP interface is configured to broadcast.                                                                                                    | As a workaround, disable broadcast on the DHCP relay.                                                                                                    |
| VOSS-28625   | Boundary Nodes return VRRP packets into the originating area and cause warning messages to display. The issue occurs if you create the following ACL rule on a Multi-area SPB Boundary Node:                                                                              | Remove the ACL used to mirror I-SID traffic on the boundary node. Use Fabric RSPAN (Mirror to I-SID) to achieve similar functionality. Alternatively, use matchtype "uniOnly" instead of "both". |
|              | filter acl 1 type inVsn matchType both filter acl i-sid 1 12990020 filter acl ace 1 1 filter acl ace action 1 1 permit monitor-isid-offset 1 filter acl ace ethernet 1 1 ether-type eq ip filter acl ace 1 1 enable                                                       |                                                                                                    |
|              | The issue is caused by the interoperability of this specific ACL configured to mirror the I-SID traffic, and the Multi-area filters.                                                                                                    |                                                                                                    |
| VOSS-28672   | IPFIX does not learn MCoSPB NNI-UNI flows on 7520 Series, 7720 Series, and VSP 7400 Series.                                                                                                    | None.                                                                                                    |

| Issue number | Description                                                                                                    | Workaround                                                                                                    |
|--------------|----------------------------------------------------------------------------------------------------|----------------------------------------------------------------------------------------------------|
| VOSS-29287   | Interoperability issues can occur between VOSS/Fabric Engine switches and ExtremeXOS/Switch Engine switches when you use MACsec MKA and disable SCI tagging on both ends. Disabling SCI tagging on both ends works for ExtremeXOS/Switch Engine if the VOSS/Fabric Engine version is earlier than 8.7.                                               | None.                                                                                                    |
| VOSS-29711   | If you enter a delayed reboot command for a device with at least one active RADIUS Accounting session, the switch does not send the RADIUS Accounting Stop or RADIUS Accounting Off packets, and console traces display on the screen.                                                                                                    | None.                                                                                                    |
| VOSS-29799   | Using ZTP+ onboarding with the Management Interface value configured as Management Service for a C-VLAN service does not work. The C-VLAN is created but the management port does not move to the C-VLAN.                                                                                                    | Onboarding with <b>Management Service</b> for a DvR Leaf is limited to S-UNI services; you cannot use C-VLAN for a DvR Leaf. For non-DvR and DvR Controllers, change the I-SID after onboarding.                                                                                        |
| VOSS-30117   | On 5520 ACDC models,<br>the XN-DCPWR-550W-BF and XN-<br>DCPWR-550W-FB power supplies do<br>not properly report voltage and<br>amperage values.                                                                                                    | None.                                                                                                    |
| VOSS-30195   | A potential LLDP flood issue can occur with certain third-party unmanaged devices on Auto-sense ports.                                                                                                    | Eliminate the cause of flooding.                                                                                                    |
| VOSS-30222   | SSH connection is currently unavailable through Layer 2 FE Tunnel or Layer 3 FE Tunnel on the 5320 Series and 5420 Series.                                                                                                    | Enable IPv6 Shortcuts.                                                                                                    |
| VOSS-30292   | If IPv6 Shortcuts are explicitly disabled,<br>SSH connections will not work on VSP<br>4900 Series.                                                                                                    | Enable IPv6 Shortcuts.                                                                                                    |
| VOSS-30296   | You cannot use SNMP to configure a RADIUS server FQDN with more than 113 characters.                                                                                                    | Use CLI or EDM to configure the FQDN.                                                                                                    |
| VOSS-30864   | After the switch boots, for a short period of time, some IP Shortcut and IP VPN routes may not be installed if the IP Shortcut or IP VPN restart is not immediately followed by an IS-IS computation. This situation is temporary. After the next IS-IS computation, whether triggered or periodic, all routes are installed in the RTM as expected. | <ul> <li>If the issue occurs, you can:</li> <li>Wait for the IS-IS computation to be triggered, with a maximum waiting period of 900 seconds.</li> <li>OR</li> <li>Disable and reenable IS-IS.</li> <li>To avoid the issue, configure an IP source address for IP Shortcuts.</li> </ul> |

# Restrictions and Expected Behaviors

This section lists known restrictions and expected behaviors that can first appear to be issues.

For Port Mirroring considerations and restrictions, see VOSS User Guide.

# General Restrictions and Expected Behaviors

The following table provides a description of the restriction or behavior.

**Table 30: General restrictions** 

| Issue number | Description                                                                                                    | Workaround                                                                                                    |
|--------------|----------------------------------------------------------------------------------------------------|----------------------------------------------------------------------------------------------------|
|              | If you access the Extreme Integrated Application Hosting virtual machine using virtual- service tpvm console and use the Nano text editor inside the console access, the command ^o <cr> does not write the file to disk.</cr>                                                                                                    | None.                                                                                                    |
| VOSS-7       | Even when you change the LLDP mode of an interface from CDP to LLDP, if the remote side sends CDP packets, the switch accepts them and refreshes the existing CDP neighbor entry.                                                                                                    | Disable LLDP on the interface first, and then disable CDP and re-enable LLDP.                                                                                                    |
| VOSS-687     | EDM and CLI show different local preference values for a BGP IPv6 route.  EDM displays path attributes as received and stored in the BGP subsystem. If the attribute is from an eBGP peer, the local preference displays as zero.  CLI displays path attributes associated with the route entry, which can be modified by a policy. If a route policy is not configured, the local preference shows the default value of 100. | None.                                                                                                    |
| VOSS-1954    | After you log in to EDM, if you try to refresh the page by clicking on the refresh button in the browser toolbar, it will redirect to a blank page. This issue happens only for the very first attempt and only in Firefox.                                                                                                    | To refresh the page and avoid this issue, use the EDM refresh button instead of the browser refresh button. If you do encounter this issue, place your cursor in the address bar of the browser, and press <b>Enter</b> . This will return you to the EDM home page. |

**Table 30: General restrictions (continued)** 

| Issue number | Description                                                                                                    | Workaround                                                                                                    |
|--------------|----------------------------------------------------------------------------------------------------|----------------------------------------------------------------------------------------------------|
| VOSS-2166    | The IPsec security association (SA) configuration has a NULL Encryption option under the <b>Encrpt-algo</b> parameter. Currently, you must fill the <b>encrptKey</b> and <b>keyLength</b> sub-parameters to set this option; however, these values are not used for actual IPsec processing as it is a NULL encryption option. The NULL option is required to interoperate with other vendors whose IPsec solution only supports that mode for encryption. | There is no functional impact due to this configuration and it only leads to an unnecessary configuration step. No workaround required. |
| VOSS-21946   | When you create a vrf using the POSTMAN API platform, special characters, such as \\\ and ### included in the URL are ignored.                                                                                                    | None.                                                                                                    |
| VOSS-5197    | A BGP peer-group is uniquely identified by its name and not by its index. It is possible that the index that is configured for a peer-group changes between system reboots; however this has no functional impact.                                                                                                    | None.                                                                                                    |
| VOSS-7553    | Option to configure the default queue profile rate-limit and weight values are inconsistent between EDM and CLI. Option to configure default values is missing in EDM.                                                                                                    | None.                                                                                                    |
| VOSS-7640    | The same route is learned via multiple IPv6 routing protocols (a combination of two of the following: RIPng, OSPFv3 and BGPv6).  In this specific case, an eBGP (current best – preference 45) route is replaced by and iBGP (preference 175) which in turn is replaced by and OSPFv3 (external 2) route (preference 125).                                                                                                    | None.                                                                                                    |
| VOSS-7647    | With peer group configuration,<br>you cannot configure Update<br>Source interface with IPv6<br>loopback address in EDM.                                                                                                    | Use CLI.                                                                                                    |
| VOSS-9174    | OVSDB remote VTEP and MAC details can take between 5 to 10 minutes to populate and display after a HW-VTEP reboots.                                                                                                    | Known issue in VMware NSX 6.2.4. You can upgrade to NSX 6.4 to resolve this issue.                                                      |

**Table 30: General restrictions (continued)** 

| Issue number | Description                                                                                                    | Workaround                                                                                                    |
|--------------|----------------------------------------------------------------------------------------------------|----------------------------------------------------------------------------------------------------|
| VOSS-9462    | OVSDB VNID I-SID MAC bindings are not populated on HW-VTEPs after configuration changes.                                                                                                    | Known issue in VMware NSX 6.2.4. You can upgrade to NSX 6.4 to resolve this issue.                                                             |
| VOSS-10168   | The system CLI does not prevent you from using the same IP address for the VXLAN Gateway hardware VTEP replication remote peer IP and OOB Management IP.                                                                                                    | Manually check the IP configured as the OOB Management IP. Do not use the OOB Management IP address as the replication remote peer IP address. |
| VOSS-11817   | The OVS connect-type for virtual service Vports is designed in such a way that it connects to any generic virtual machine (VM) guest OS version using readily available Ethernet device drivers. This design approach provides initial connectivity to the VM in a consistent manner.  A consequence of this approach is that Vports created with connect-type OVS will show up as 1 Gbps interfaces in the VM even though the underlying Ethernet connection supports 10 Gbps. | If additional performance is desired, upgrade the VM guest OS with an Ethernet device driver that supports 10 Gbps interfaces.                 |
| VOSS-12151   | If logical switch has only hardware ports binding, and not VM behind software VTEP, Broadcast, Unknown Unicast, and Multicast (BUM) traffic does not flow between host behind two hardware VTEP.  The NSX replicator node handles the BUM traffic. NSX does not create the replicator node unless a VM is present. In an OVSDB topology, it is expected that at least one VM connects to the software VTEP. This issue is an NSX-imposed limitation.                            | After you connect the VM to the software VTEP, the issue is not seen.                                                                          |
| VOSS-17871   | Starting with VOSS 8.1.5, internal system updates have resulted in a more accurate accounting of memory utilization. This can result in a higher baseline memory utilization reported although actual memory usage is not impacted.                                                                                                    | Update any network<br>management alarms that are<br>triggered by value with the<br>new baseline.                                               |

**Table 30: General restrictions (continued)** 

| Issue number | Description                                                                                                    | Workaround                                                                                               |
|--------------|----------------------------------------------------------------------------------------------------|----------------------------------------------------------------------------------------------------|
| VOSS-18523   | When you configure a port using Zero Touch Provisioning Plus (ZTP+) with ExtremeCloud IQ Site Engine, the port cannot be part of both a tagged VLAN and an untagged VLAN.                                                                                                    | n/a                                                                                                    |
| VOSS-18851   | Do not define a static route in which the NextHop definition uses an Inter-VRF redistributed route. Such a definition would require the system to perform a double lookup. When you attempt to define a static route in this way, an error message is generated.                                                                                                    | Define the static route<br>in such a way that it<br>does not require Inter-VRF<br>redistributed routing. |
| VOSS-21620   | When interior nodes are running software earlier than Release 8.4 and a Multi-area takeover occurs between the boundary nodes (when the non-designated boundary node transitions to designated) in the network, the interior nodes might detect a false duplicate case between the stale LSP of the old virtual node and the new virtual node. This has no functional impact in the network. | n/a                                                                                                    |
| wi01068569   | The system displays a warning message that routes will not inject until the apply command is issued after the enable command. The warning applies only after you enable redistribution, and not after you disable redistribution. For example: Switch:1(config)#isis apply redistribute direct vrf 2                                                                                         | n/a                                                                                                    |
| wi01112491   | IS-IS enabled ports cannot be added to an MLT. The current release does not support this configuration.                                                                                                    | n/a                                                                                                    |

**Table 30: General restrictions (continued)** 

| Issue number | Description                                                                                                    | Workaround |
|--------------|----------------------------------------------------------------------------------------------------|------------|
| wi01122478   | Stale SNMP server community entries for different VRFs appear after reboot with no VRFs. On a node with a valid configuration file saved with more than the default vrf0, SNMP community entries for that VRF are created and maintained in a separate text file, snmp_comm.txt, on every boot. The node reads this file and updates the SNMP communities available on the node. As a result, if you boot a configuration that has no VRFs, you can still see SNMP community entries for VRFs other than the globalRouter vrf0. | n/a        |
| wi01137195   | A static multicast group cannot be configured on a Layer 2 VLAN before enabling IGMP snooping on the VLAN. After IGMP snooping is enabled on the Layer 2 VLAN for the first time, static multicast group configuration is allowed, even when IGMP snooping is disabled later on that Layer 2 VLAN.                                                                                                    | n/a        |
| wi01141638   | When a VLAN with 1000 multicast senders is deleted, the console or Telnet session stops responding and SNMP requests time out for up to 2 minutes.                                                                                                    | n/a        |

**Table 30: General restrictions (continued)** 

| Issue number             | Description                                                                                                    | Workaround                                                                                                    |  |
|--------------------------|----------------------------------------------------------------------------------------------------|----------------------------------------------------------------------------------------------------|--|
| wi01142142               | When a multicast sender moves from one port to another within the same BEB or from one vIST peer BEB to another, with the old port operationally up, the source port information in the output of the show ip igmp sender command is not updated with new sender port information.                        | <ul> <li>You can perform one of the following workarounds:</li> <li>On an IGMP snoopenabled interface, you can flush IGMP sender records.</li> <li>Caution:  Flushing sender records can cause a transient traffic loss.</li> <li>On an IGMP-enabled Layer 3 interface, you can toggle the IGMP state.</li> <li>Caution:  Expect traffic loss until IGMP records are built after toggling the IGMP state.</li> </ul> |  |
| wi01171670               | Telnet packets get encrypted on MACsec-enabled ports.                                                                                                    | None.                                                                                                    |  |
| wi01210217               | The command show eapol auth-stats displays LAST-SRC-MAC for NEAP sessions incorrectly.                                                                                                    | n/a                                                                                                    |  |
| wi01212034               | <ul> <li>When you disable EAPoL globally:</li> <li>Traffic is allowed for static MAC configured on EAPoL enabled port without authentication.</li> <li>Static MAC config added for authenticated NEAP client is lost.</li> </ul>                                                                          | n/a                                                                                                    |  |
| wi01212247               | BGP tends to have many routes. Frequent additions or deletions impact network connectivity. To prevent frequent additions or deletions, reflected routes are not withdrawn from client 2 even though they are withdrawn from client 1. Disabling route-reflection can create a black hole in the network. | Bounce the BGP protocol globally.                                                                                                    |  |
| wi01212585               | LED blinking in EDM is representative of, but not identical to, the actual LED blinking rates on the switch.                                                                                                    | n/a                                                                                                    |  |
| wi01213066<br>wi01213374 | EAP and NEAP are not supported on brouter ports.                                                                                                    | n/a                                                                                                    |  |

**Table 30: General restrictions (continued)** 

| Issue number             | Description                                                                                                    | Workaround                                                                                                    |
|--------------------------|----------------------------------------------------------------------------------------------------|----------------------------------------------------------------------------------------------------|
| wi01213336               | When you configure tx mode port mirroring on T-UNI and SPBM NNI ports, unknown unicast, broadcast and multicast traffic packets that ingress these ports appear on the mirror destination port, although they do not egress the mirror source port. This is because tx mode port mirroring happens on the mirror source port before the source port squelching logic drops the packets at the egress port. | n/a                                                                                                    |
| wi01219658               | The command show khi port-<br>statistics does not display the<br>count for NNI ingress control<br>packets going to the CP.                                                                                                    | n/a                                                                                                    |
| wi01219295               | SPBM QOS: Egress UNI port<br>does not follow port QOS with<br>ingress NNI port and Mac-in-Mac<br>incoming packets.                                                                                                    | n/a                                                                                                    |
| wi01223526               | ISIS logs duplicate system ID only when the device is a direct neighbor.                                                                                                    | n/a                                                                                                    |
| wi01223557               | Multicast outage occurs on LACP MLT when simplified vIST peer is rebooted.                                                                                                    | You can perform one of the following workarounds:  Enable PIM on the edge.  Ensure that IST peers are either RP or DR but not both. |
| wi01224683<br>wi01224689 | Additional link bounce can occur on 10 Gbps ports when toggling links or during cable re-insertion. Additional link bounce can occur with 40 Gbps optical cables and 40 Gbps break-out cables, when toggling links or during cable re-insertion.                                                                                                    | n/a                                                                                                    |
| wi01229417               | Origination and termination of IPv6 6-in-4 tunnel is not supported on a node with vIST enabled.                                                                                                    | None.                                                                                                    |

**Table 30: General restrictions (continued)** 

| Issue number | Description                                                                                                    | Workaround                                                                       |
|--------------|----------------------------------------------------------------------------------------------------|----------------------------------------------------------------------------------|
| wi01232578   | When SSH keyboard-interactive-<br>auth mode is enabled, the server<br>generates the password prompt<br>to be displayed and sends it<br>to the SSH client. The server<br>always sends an expanded format<br>of the IPv6 address. When SSH<br>keyboard-interactive-auth mode<br>is disabled and password-auth<br>is enabled, the client itself<br>generates the password prompt,<br>and it displays the IPv6 address<br>format used in the ssh command. | None.                                                                            |
| VOSS-26218   | In a scaled environment, running the <b>show io 12-tables</b> command reiteratively can cause the switch to reboot.                                                                                                    | For scaled scenarios, do not run the <b>show io 12-tables</b> command in a loop. |

## Redirect Next-hop Filter Restrictions

This feature does not behave the same way on all platforms:

On VSP 7400 Series, the redirect next-hop filter redirects packets with a time-to-live (TTL) of 1 rather than sending them to the CPU where the CPU would generate ICMP TTL expired messages. IP Traceroute does not correctly report the hop. For more information, see VOSS User Guide.

#### Filter Restrictions

The following table identifies known restrictions.

**Table 31: ACL restrictions** 

| Applies To      | Restriction                                                                                                    |
|-----------------|----------------------------------------------------------------------------------------------------|
| All platforms   | Only port-based ACLs are supported on egress. VLAN-based ACLs are not supported.                                                     |
| All platforms   | IPv6 ingress and IPv6 egress QoS ACL/filters are not supported.                                                                      |
|                 | Note: IPv6 ACL DSCP Remarking is supported on VSP 7400 Series.                                                                       |
| All platforms   | Control packet action is not supported on InVSN Filter or IPv6 filters generally.                                                    |
| All platforms   | IPv4/IPv6 VLAN based ACL filters will be applied on traffic received on all the ports if it matches VLAN ID associated with the ACL. |
| VSP 7400 Series | VLAN ID and VLAN_DOT1p attributes for untagged traffic are not supported for ingress/egress filters.                                 |
| All platforms   | Scaling numbers are reduced for IPv6 filters.                                                                                        |

## **Table 31: ACL restrictions (continued)**

| Applies To    | Restriction                                                                                                    |
|---------------|----------------------------------------------------------------------------------------------------|
| All platforms | The InVSN Filter does supports IP Shortcut traffic only on both UNI and NNI ports, but does not support IP Shortcut traffic on UNI ports only and NNI ports only. |
| All platforms | The InVSN Filter does not filter packets that arrive on NNI ingress ports but are bridged to other NNI ports or are for transit traffic.                          |
| All platforms | You can insert an InVSN ACL type for a Switched UNI only if the Switched UNI I-SID is associated with a platform VLAN.                                            |

#### **Table 32: ACE restrictions**

| Applies To    | Restriction                                                                                            |
|---------------|----------------------------------------------------------------------------------------------------|
| All platforms | When an ACE with action count is disabled, the statistics associated with the ACE are reset.           |
| All platforms | Only security ACEs are supported on egress. QoS ACEs are not supported.                                |
| All platforms | ICMP type code qualifier is supported only on ingress filters.                                         |
| All platforms | For port-based ACLs, you can configure VLAN qualifiers. Configuring port qualifiers are not permitted. |
| All platforms | For VLAN-based ACLs, you can configure port qualifiers. Configuring VLAN qualifiers are not permitted. |
| All platforms | Egress QoS filters are not supported for IPv6 filters.                                                 |
| All platforms | Source/Destination MAC addresses cannot be added as attributes for IPv6 filters ACEs.                  |

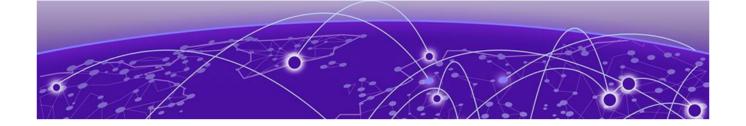

# **Resolved Issues this Release**

This release incorporates all fixes from prior releases, up to and including the following releases:

VOSS 8.10.4

| Issue number | Description                                                                                                    |
|--------------|----------------------------------------------------------------------------------------------------|
| CFD-10229    | Dropping ARP reply packet destined for its peer when ingressing in different VLAN and needs to be bridged out to the destined VLAN                                                                                                    |
| CFD-10804    | Only 5320-48P-8XE and 5320-48T-8XE support more than one VRF with IP configuration (either GRT or user-created). Because of this restriction, Auto-sense cannot create the automatic SD-WAN VRF configuration for the 16- or 24-port models if an IP configuration already exists. |
| CFD-10917    | FDB entries not flushed when TCN received on a ring port                                                                                                    |
| CFD-11001    | A static S-UNI cannot be added to an I-SID mapped to a dynamic VLAN                                                                                                    |
| CFD-11062    | Error in the console Error parsing '/intflash/khi/khi_boot_count'!.                                                                                                    |
| CFD-11178    | The show sys-info fan command displays information intermittently.                                                                                                    |
| CFD-11280    | VSP 7400 Series: Extreme Optics reporting 70+°C and Fan speed remains low.                                                                                                    |
| VOSS-29220   | In a scaled Multi-area SPB topology, after an event like an NNI link down, the fail over time for multicast traffic can take up to 23-25 seconds when using 5720 Series switches as the boundary node pair.                                                                        |

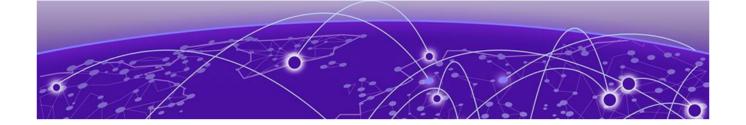

# **Related Information**

MIB Changes on page 127

# MIB Changes

# Deprecated MIBs

#### **Table 33: Common**

| Object Name                                | Object OID                     | Deprecated in Release |
|--------------------------------------------|--------------------------------|-----------------------|
| rclpBgpGeneralGroupRoutePolicyIn           | 1.3.6.1.4.1.2272.1.8.101.1.22  | 8.5                   |
| rclpBgpGeneralGroupRoutePolicyOut          | 1.3.6.1.4.1.2272.1.8.101.1.23  | 8.5                   |
| rclpConfOspfRfc1583Compatibility           | 1.3.6.1.4.1.2272.1.8.1.4.5     | 8.5                   |
| rcDvrBackboneEntriesArea                   | 1.3.6.1.4.1.2272.1.219.8.1.12  | 9.0                   |
| rcDvrBackboneMemberArea                    | 1.3.6.1.4.1.2272.1.219.9.1.6   | 9.0                   |
| rcDvrBackboneMultiAreaVnodeEntriesAre<br>a | 1.3.6.1.4.1.2272.1.219.10.1.12 | 9.0                   |

## Modified MIBs

#### **Table 34: Common**

| Object Name                            | Object OID                   | Modified<br>in<br>Release | Modification                                                                  |
|----------------------------------------|------------------------------|---------------------------|-------------------------------------------------------------------------------|
| SnpxChassisType                        |                              | 9.0                       | ADD ENUM:<br>m552024TACDC,<br>m552048TACDC,<br>m552024XACDC,<br>m552048SEACDC |
| avFabricAttachElementType              | 1.3.6.1.4.1.45.5.46.1.2      | 9.0                       | ADD_ENUM: faRing(18)                                                          |
| avFabricAttachDiscElemsEleme<br>ntType | 1.3.6.1.4.1.45.5.46.1.11.1.2 | 9.0                       | ADD_ENUM: faRing(18)                                                          |

Modified MIBs Related Information

**Table 34: Common (continued)** 

| Object Name                              | Object OID                      | Modified<br>in<br>Release | Modification                                                                                                    |
|------------------------------------------|---------------------------------|---------------------------|----------------------------------------------------------------------------------------------------|
| rcSysActionL1                            | 1.3.6.1.4.1.2272.1.1.86         | 9.0                       | OTHER: Update<br>description for<br>revokeLicense10G4P,<br>revokeLicense10G8P, not<br>supported starting with<br>release 9.0                       |
| rcSysActionL1                            | 1.3.6.1.4.1.2272.1.1.86         | 9.0                       | ADD<br>ENUM:revokeLicensePremi<br>er, revokeLicenseMacsec<br>for 7x20                                                                              |
| rcSysActionRwa                           | 1.3.6.1.4.1.2272.1.1.89         | 9.0                       | OTHER: ADD<br>ENUM: softResetDelay,<br>softResetCancel                                                                                             |
| rcChasType                               | 1.3.6.1.4.1.2272.1.4.1          | 9.0                       | ADD ENUM:<br>a552024TACDC,<br>a552048TACDC,<br>a552048SEACDC,<br>a552024XACDC,<br>a752048YE8CE                                                     |
| rcPortAutoSenseState                     | 1.3.6.1.4.1.2272.1.4.10.1.1.132 | 9.0                       | ADD ENUM:<br>nniPending(13), sdWan(14),<br>sdWanPending(15)                                                                                        |
| rcPortAutoSenseState                     | 1.3.6.1.4.1.2272.1.4.10.1.1.134 | 9.0                       | ADD_ENUM: faRing(16)                                                                                                    |
| rclsisLogicalInterfaceSrcIPAddr          | 1.3.6.1.4.1.2272.1.63.26.1.31   | 9.0                       | OTHER: Updated description to be available on all platforms                                                                                        |
| rc2kBootConfigEnableFactoryDe faultsMode | 1.3.6.1.4.1.2272.1.100.5.1.60   | 9.0                       | ADD_NEW_VALUES: Add value zero-touch-configonly to factorydefaults options                                                                         |
| rc2kCardFrontType                        | 1.3.6.1.4.1.2272.1.100.6.1.2    | 9.0                       | ADD ENUM: fabricEngine5520x24TACD CACDC, fabricEngine5520x48TACD C, fabricEngine5520x48SEAC DC, fabricEngine5520x24XACD C, fabricEngine752048YE8CE |
| rcVossSystemMgmtPortLedStat<br>us        | 1.3.6.1.4.1.2272.1.101.1.1.1.1  | 9.0                       | OTHER: Update<br>description to include<br>7520-48YE-8CE                                                                                           |

Related Information Modified MIBs

Table 34: Common (continued)

| Object Name                             | Object OID                  | Modified<br>in<br>Release | Modification                                                                                                    |
|-----------------------------------------|-----------------------------|---------------------------|----------------------------------------------------------------------------------------------------|
| rcVlanMvpnlsidStatus                    | 1.3.6.1.4.1.2272.1.3.2.1.84 | 9.0.2                     | ADD_NEW_VALUE: not-<br>configured(3)<br>OTHER: Updated<br>description                                                                                                    |
| rcMACSecConnectivityAssociatio<br>nName | 1.3.6.1.4.1.2272.1.88.1.1.2 | 9.0.2                     | CHANGE_RANGE:<br>Changed the range from<br>516 to 532                                                                                                    |
| rcMACSecIfCAName                        | 1.3.6.1.4.1.2272.1.88.2.1.1 | 9.0.2                     | CHANGE_RANGE:<br>Changed the range from<br>516 to 532                                                                                                    |
| rclpAdEntIfType                         | 1.3.6.1.4.1.2272.1.8.2.1.10 | 9.0.3                     | CHANGE: index MAX-<br>ACCESS level: from read-<br>only to read-write<br>rclpAdEntIfType<br>1.3.6.1.4.1.2272.1.8.2.1.10<br>OTHER: Update<br>description to include the<br>new values added to enum |

#### Table 35: VSP 4900 Series

| Object Name                             | Object OID                      | Modified in Release | Modification                                              |
|-----------------------------------------|---------------------------------|---------------------|-----------------------------------------------------------|
| rcVirtualServiceScalars<br>Name         | 1.3.6.1.4.1.2272.1.101.1.1.12.7 | 8.6                 | OTHER: Add<br>rcVirtualServiceFigwCli<br>in description   |
| rcIsisLogicalInterfaceNe<br>xtHopVrf    | 1.3.6.1.4.1.2272.1.63.26.1.13   | 8.8                 | Replaced read-only with read-create. Description changed. |
| bspePethPsePortPower<br>Classifications | 1.3.6.1.4.1.45.5.8.1.1.1.15     | 8.10                | OTHER: Updated<br>description to include<br>5720 platform |

#### Table 36: VSP 7400 Series

| Object Name                    | Object OID                     | Modified in Release | Modification                                      |
|--------------------------------|--------------------------------|---------------------|---------------------------------------------------|
| rcPortAutoNegAd                | 1.3.6.1.4.1.2272.1.4.10.1.1.62 | 8.5                 | ADD_NEW_VALUE: advertise25000Full(13)             |
| rcIsisGlobalMAHomeAl<br>waysUp | 1.3.6.1.4.1.2272.1.63.1.33     | 8.6                 | OTHER: Changed<br>DEFVAL from "false" to<br>true" |

New MIBs Related Information

Table 36: VSP 7400 Series (continued)

| Object Name                          | Object OID                      | Modified in Release | Modification                                              |
|--------------------------------------|---------------------------------|---------------------|-----------------------------------------------------------|
| rcVirtualServiceScalars<br>Name      | 1.3.6.1.4.1.2272.1.101.1.1.12.7 | 8.6                 | OTHER: Add<br>rcVirtualServiceFigwCli<br>in description   |
| rcIsisLogicalInterfaceNe<br>xtHopVrf | 1.3.6.1.4.1.2272.1.63.26.1.13   | 8.8                 | Replaced read-only with read-create. Description changed. |

# New MIBs

#### **Table 37: Common**

| Object Name                                 | Object OID                            | New in VOSS Release |
|---------------------------------------------|---------------------------------------|---------------------|
| avFabricAttachPortTCNEnable                 | 1.3.6.1.4.1.45.5.46.1.6.1.8           | 9.0                 |
| rcDhcpServer                                | 1.3.6.1.4.1.2272.1.232                | 9.0                 |
| rcDhcpServerMib                             | 1.3.6.1.4.1.2272.1.232.1              | 9.0                 |
| rcDhcpServerNotifications                   | 1.3.6.1.4.1.2272.1.232.1.0            | 9.0                 |
| rcDhcpServerObjects                         | 1.3.6.1.4.1.2272.1.232.1.1            | 9.0                 |
| rcDhcpServerGlobal                          | 1.3.6.1.4.1.2272.1.232.1.1.1          | 9.0                 |
| rcDhcpServerSubnetTable                     | 1.3.6.1.4.1.2272.1.232.1.1.2          | 9.0                 |
| rcDhcpServerHostTable                       | 1.3.6.1.4.1.2272.1.232.1.1.3          | 9.0                 |
| rcDhcpServerGlobalDnsTable                  | 1.3.6.1.4.1.2272.1.232.1.1.4          | 9.0                 |
| rcDhcpServerGlobalNtpTable                  | 1.3.6.1.4.1.2272.1.232.1.1.5          | 9.0                 |
| rcDhcpServerSubnetRouterTable               | 1.3.6.1.4.1.2272.1.232.1.1.6          | 9.0                 |
| rcDhcpServerSubnetDnsTable                  | 1.3.6.1.4.1.2272.1.232.1.1.7          | 9.0                 |
| rcDhcpServerSubnetNtpTable                  | 1.3.6.1.4.1.2272.1.232.1.1.8          | 9.0                 |
| rcDhcpServerGlobalCustomOption<br>DefTable  | 1.3.6.1.4.1.2272.1.232.1.1.9          | 9.0                 |
| rcDhcpServerGlobalCustomOption<br>DataTable | 1.3.6.1.4.1.2272.1.232.1.1.10         | 9.0                 |
| rcDhcpServerSubnetCustomOptionDataTable     | 1.3.6.1.4.1.2272.1.232.1.1.11         | 9.0                 |
| rcWebSSLRenegotiation                       | 1.3.6.1.4.1.2272.1.18.38              | 9.0                 |
| rcSysResetDelayTimeout                      | 10.101.18.21 1.3.6.1.4.1.2272.1.1.130 | 9.0                 |
| rcEapMultiHostStatusMacClear                | 1.3.6.1.4.1.2272.1.57.4.1.14          | 9.0.2               |
| rcAutoSenseFaProxyRingMgmtIsid              | 1.3.6.1.4.1.2272.1.231.1.1.29         | 9.0.2               |
| rcAutoSenseFaProxyRingMgmtCvi<br>d          | 1.3.6.1.4.1.2272.1.231.1.1.30         | 9.0.2               |

Related Information New MIBs

Table 37: Common (continued)

| Object Name                                      | Object OID                       | New in VOSS Release |
|--------------------------------------------------|----------------------------------|---------------------|
| rcDhcpServerGlobalVendorOption<br>DefTable       | 1.3.6.1.4.1.2272.1.232.1.1.12    | 9.0.2               |
| rcDhcpServerGlobalVendorOption<br>DataTable      | 1.3.6.1.4.1.2272.1.232.1.1.13    | 9.0.2               |
| rcDhcpServerVendorClassTable                     | 1.3.6.1.4.1.2272.1.232.1.1.15    | 9.0.2               |
| rcDhcpServerVendorClassCustom<br>OptionDataTable | 1.3.6.1.4.1.2272.1.232.1.1.16    | 9.0.2               |
| rcDhcpServerVendorClassVendorOptionDataTable     | 1.3.6.1.4.1.2272.1.232.1.1.17    | 9.0.2               |
| rcIsisLogicalInterfaceMAVirtualLin<br>k          | 1.3.6.1.4.1.2272.1.63.26.1.35    | 9.0.3               |
| rcLldpXMedLocMediaPolicyTable                    | 1.3.6.1.4.1.2272.1.220.1.2.5     | 9.0.3               |
| rcLldpXMedLocMediaPolicyLocalPortNum             | 1.3.6.1.4.1.2272.1.220.1.2.5.1.1 | 9.0.3               |
| rcLldpXMedLocMediaPolicyAppTy pe                 | 1.3.6.1.4.1.2272.1.220.1.2.5.1.2 | 9.0.3               |
| rcLldpXMedLocMediaPolicyVlanID                   | 1.3.6.1.4.1.2272.1.220.1.2.5.1.3 | 9.0.3               |
| ${\tt rcLldpXMedLocMediaPolicyPriority}$         | 1.3.6.1.4.1.2272.1.220.1.2.5.1.4 | 9.0.3               |
| rcLldpXMedLocMediaPolicyDscp                     | 1.3.6.1.4.1.2272.1.220.1.2.5.1.5 | 9.0.3               |
| rcLldpXMedLocMediaPolicyRowSt atus               | 1.3.6.1.4.1.2272.1.220.1.2.5.1.6 | 9.0.3               |
| rcLldpXMedLocMediaPolicyTagge<br>d               | 1.3.6.1.4.1.2272.1.220.1.2.5.1.7 | 9.0.3               |

## Table 38: VSP 4900 Series

| Object Name                | Object OID                   | New in Release |
|----------------------------|------------------------------|----------------|
| rcVossSystemAutoVimSpeed   | 1.3.6.1.4.1.2272.1.101.1.1.8 | 8.9            |
| rcDiagVctTable             | 1.3.6.1.4.1.2272.1.23.4      | 8.10           |
| rcDiagVctEntry             | 1.3.6.1.4.1.2272.1.23.4.1    | 8.10           |
| rcDiagVctlfIndex           | 1.3.6.1.4.1.2272.1.23.4.1.1  | 8.10           |
| rcDiagVctNormalCableLength | 1.3.6.1.4.1.2272.1.23.4.1.2  | 8.10           |
| rcDiagVctCableStatus       | 1.3.6.1.4.1.2272.1.23.4.1.4  | 8.10           |
| rcDiagVctPair1Status       | 1.3.6.1.4.1.2272.1.23.4.1.5  | 8.10           |
| rcDiagVctPair1ErrLength    | 1.3.6.1.4.1.2272.1.23.4.1.6  | 8.10           |
| rcDiagVctPair2Status       | 1.3.6.1.4.1.2272.1.23.4.1.7  | 8.10           |
| rcDiagVctPair2ErrLength    | 1.3.6.1.4.1.2272.1.23.4.1.8  | 8.10           |
| rcDiagVctPair3Status       | 1.3.6.1.4.1.2272.1.23.4.1.9  | 8.10           |

New MIBs Related Information

Table 38: VSP 4900 Series (continued)

| Object Name                             | Object OID                       | New in Release |
|-----------------------------------------|----------------------------------|----------------|
| rcDiagVctPair3ErrLength                 | 1.3.6.1.4.1.2272.1.23.4.1.10     | 8.10           |
| rcDiagVctPair4Status                    | 1.3.6.1.4.1.2272.1.23.4.1.11     | 8.10           |
| rcDiagVctPair4ErrLength                 | 1.3.6.1.4.1.2272.1.23.4.1.12     | 8.10           |
| rcDiagVctStartTest                      | 1.3.6.1.4.1.2272.1.23.4.1.13     | 8.10           |
| rcDiagVctTestDone                       | 1.3.6.1.4.1.2272.1.23.4.1.14     | 8.10           |
| rcDiagVctCableLength                    | 1.3.6.1.4.1.2272.1.23.4.1.16     | 8.10           |
| rclsisPlsbNickNameOrigin                | 1.3.6.1.4.1.2272.1.63.4.1.19     | 8.10           |
| rclsisPlsbNickNameServerSysId           | 1.3.6.1.4.1.2272.1.63.4.1.20     | 8.10           |
| rcIsisPlsbNickNameServerHostNa<br>me    | 1.3.6.1.4.1.2272.1.63.4.1.21     | 8.10           |
| rcLldpXMedLocMediaPolicyExtend edTable  | 1.3.6.1.4.1.2272.1.220.1.2.4     | 8.10           |
| rcLldpXMedLocMediaPolicyExtend edEntry  | 1.3.6.1.4.1.2272.1.220.1.2.4.1   | 8.10           |
| rcLldpXMedLocMediaPolicyExtend edOrigin | 1.3.6.1.4.1.2272.1.220.1.2.4.1.1 | 8.10           |
| rcChasPowerSupplyDetailVoltageIn        | 1.3.6.1.4.1.2272.1.4.8.2.1.16    | 9.0.2          |
| rcChasPowerSupplyDetailVoltageOut       | 1.3.6.1.4.1.2272.1.4.8.2.1.17    | 9.0.2          |
| rcChasPowerSupplyDetailCurrentIn        | 1.3.6.1.4.1.2272.1.4.8.2.1.18    | 9.0.2          |
| rcChasPowerSupplyDetailCurrentOut       | 1.3.6.1.4.1.2272.1.4.8.2.1.19    | 9.0.2          |
| rcChasPowerSupplyDetailPowerIn          | 1.3.6.1.4.1.2272.1.4.8.2.1.20    | 9.0.2          |
| rcChasPowerSupplyDetailPowerOut         | 1.3.6.1.4.1.2272.1.4.8.2.1.21    | 9.0.2          |

Table 39: VSP 7400 Series

| Object Name                | Object OID                  | New in Release |
|----------------------------|-----------------------------|----------------|
| rcDiagVctTable             | 1.3.6.1.4.1.2272.1.23.4     | 8.10           |
| rcDiagVctEntry             | 1.3.6.1.4.1.2272.1.23.4.1   | 8.10           |
| rcDiagVctIfIndex           | 1.3.6.1.4.1.2272.1.23.4.1.1 | 8.10           |
| rcDiagVctNormalCableLength | 1.3.6.1.4.1.2272.1.23.4.1.2 | 8.10           |
| rcDiagVctCableStatus       | 1.3.6.1.4.1.2272.1.23.4.1.4 | 8.10           |
| rcDiagVctPair1Status       | 1.3.6.1.4.1.2272.1.23.4.1.5 | 8.10           |
| rcDiagVctPair1ErrLength    | 1.3.6.1.4.1.2272.1.23.4.1.6 | 8.10           |

Related Information Obsolete MIBs

Table 39: VSP 7400 Series (continued)

| Object Name                            | Object OID                       | New in Release |
|----------------------------------------|----------------------------------|----------------|
| rcDiagVctPair2Status                   | 1.3.6.1.4.1.2272.1.23.4.1.7      | 8.10           |
| rcDiagVctPair2ErrLength                | 1.3.6.1.4.1.2272.1.23.4.1.8      | 8.10           |
| rcDiagVctPair3Status                   | 1.3.6.1.4.1.2272.1.23.4.1.9      | 8.10           |
| rcDiagVctPair3ErrLength                | 1.3.6.1.4.1.2272.1.23.4.1.10     | 8.10           |
| rcDiagVctPair4Status                   | 1.3.6.1.4.1.2272.1.23.4.1.11     | 8.10           |
| rcDiagVctPair4ErrLength                | 1.3.6.1.4.1.2272.1.23.4.1.12     | 8.10           |
| rcDiagVctStartTest                     | 1.3.6.1.4.1.2272.1.23.4.1.13     | 8.10           |
| rcDiagVctTestDone                      | 1.3.6.1.4.1.2272.1.23.4.1.14     | 8.10           |
| rcDiagVctCableLength                   | 1.3.6.1.4.1.2272.1.23.4.1.16     | 8.10           |
| rclsisPlsbNickNameOrigin               | 1.3.6.1.4.1.2272.1.63.4.1.19     | 8.10           |
| rclsisPlsbNickNameServerSysId          | 1.3.6.1.4.1.2272.1.63.4.1.20     | 8.10           |
| rclsisPlsbNickNameServerHostName       | 1.3.6.1.4.1.2272.1.63.4.1.21     | 8.10           |
| rcLldpXMedLocMediaPolicyExtendedTable  | 1.3.6.1.4.1.2272.1.220.1.2.4     | 8.10           |
| rcLldpXMedLocMediaPolicyExtendedEntry  | 1.3.6.1.4.1.2272.1.220.1.2.4.1   | 8.10           |
| rcLldpXMedLocMediaPolicyExtendedOrigin | 1.3.6.1.4.1.2272.1.220.1.2.4.1.1 | 8.10           |
| rcChasPowerSupplyDetailVoltageIn       | 1.3.6.1.4.1.2272.1.4.8.2.1.16    | 9.0.2          |
| rcChasPowerSupplyDetailVoltageOut      | 1.3.6.1.4.1.2272.1.4.8.2.1.17    | 9.0.2          |
| rcChasPowerSupplyDetailCurrentIn       | 1.3.6.1.4.1.2272.1.4.8.2.1.18    | 9.0.2          |
| rcChasPowerSupplyDetailCurrentOut      | 1.3.6.1.4.1.2272.1.4.8.2.1.19    | 9.0.2          |
| rcChasPowerSupplyDetailPowerIn         | 1.3.6.1.4.1.2272.1.4.8.2.1.20    | 9.0.2          |
| rcChasPowerSupplyDetailPowerOut        | 1.3.6.1.4.1.2272.1.4.8.2.1.21    | 9.0.2          |
| rcAutoSenseSdWanArea                   | 1.3.6.1.4.1.2272.1.231.1.1.31    | 9.0.3          |
| rcAutoSenseSdWanInterfaceTable         | 1.3.6.1.4.1.2272.1.231.1.1.2     | 9.0.3          |
| rcAutoSenseSdWanInterfaceIp            | 1.3.6.1.4.1.2272.1.231.1.1.2.1.1 | 9.0.3          |
| rcAutoSenseSdWanInterfaceRowStatus     | 1.3.6.1.4.1.2272.1.231.1.1.2.1.2 | 9.0.3          |
| rcAutoSenseSdWanInterfaceArea          | 1.3.6.1.4.1.2272.1.231.1.1.2.1.3 | 9.0.3          |

### Obsolete MIBs

#### **Table 40: Common**

| Object Name                         | Object OID                      | Obsolete in Release |
|-------------------------------------|---------------------------------|---------------------|
| rclpBgpTmpEstablishedNotification   | 1.3.6.1.4.1.2272.1.8.101.17.0.1 | 8.10.1              |
| rclpBgpTmpBackwardTransNotification | 1.3.6.1.4.1.2272.1.8.101.17.0.2 | 8.10.1              |